Diseño e Implementación de un Sistema de inventario y Facturación para el Cabildo Indígena

de Corinto Cauca.

Harrison David Figueroa Victoria

Daniel Felipe Pérez Pancho

Proyecto de grado presentado para optar al título de:

Ingeniería de Sistemas.

Subdirector:

Ing. Juan Pablo Arango

Fundación Universitaria de Popayán Sede Norte

Facultad de Ingeniería

Ingeniería de Sistemas

Santander de Quilichao Cauca

# **Nota de Aceptación**

Aprobado por el Comité de Grado, en cumplimiento de los requisitos exigidos por la Fundación Universitaria de Popayán para optar al Título de Ingeniero de Sistemas

 $\overline{\phantom{a}}$  , which is a set of the contract of the contract of the contract of the contract of the contract of the contract of the contract of the contract of the contract of the contract of the contract of the contract

 $\overline{\phantom{a}}$  , which is a set of the contract of the contract of the contract of the contract of the contract of the contract of the contract of the contract of the contract of the contract of the contract of the contract

Juan Pablo Arango

Subdirector Programa Ingeniería de Sistemas

\_\_\_\_\_\_\_\_\_\_\_\_\_\_\_\_\_\_\_\_\_\_\_\_\_\_\_\_\_\_\_\_\_\_\_\_\_\_

\_\_\_\_\_\_\_\_\_\_\_\_\_\_\_\_\_\_\_\_\_\_\_\_\_\_\_\_\_\_\_\_\_\_\_\_\_\_\_\_

Fundación Universitaria de Popayán

Sede Norte del Cauca.

Enio Alberto Noriega

Director Trabajo de Grado.

Firma Jurado

Firma Jurado

Santander de Quilichao, Cauca Agosto 27 de 2019

# **Dedicatoria**

A Dios por permitir llegar a este gran paso que es el último para obtener el título de ingeniero y poder convertirme en un buen profesional, segundo dedicarle este proyecto al Ingeniero y más que ingeniero, amigo el Señor Alejandro Ospina QEPD, a mi familia por el apoyo , a mi novia por trasnocharse conmigo explicándome lo que no entendía, a mis compañeros y a mis profesores de toda la carrera por aguantarme y saberme compartir sus conocimientos para que en el momento de convertirme en profesional sean de gran importancia.

# *Harrison David Figueroa Victoria.*

A Mi Dios, por haberme dado la vida y gracias a él se me ha permitido llegar hasta esta última instancia tan importante para mi formación profesional como es para Mí obtener el título de Ingeniero en Sistemas. A mis padres por ser el pilar más importante, por apoyarme en todo a pesar de tantos problemas que les genere nunca me dejaron solo, gracias a ellos por demostrarme su cariño y apoyo incondicional sin importar las adversidades que se nos presentaran. A mis hermanas y abuela que siempre han estado conmigo brindándome todo su apoyo sin importar como haya sido con ellas, mi familia en general que a pesar de los buenos y malos momentos que han compartido conmigo siempre han estado ahí y siempre me han brindado su ayuda para salir adelante. Dedicado también para una persona que desde que llegamos a esta maravillosa universidad nos acogió con un gran afecto y siempre estuvo con nosotros apoyándonos en todo, siempre fue como un gran padre con todos, nos brindó su cariño, sus enseñanzas fueron únicas,

siempre nos colaboró en todo lo que más podía pero lo mejor es que fue un gran Director y un Enorme Profesor quien dio todo de el para enseñarnos nuevas cosas día a día, esto es para usted Mi gran Ingeniero y Amigo Alejandro Ospina, a mis compañeros de clase también dedicarles esta tesis gracias a ellos quienes me ayudaron en lo que no podía nunca me dejaron solo y siempre conté con ellos sin importar mis actitudes siempre nos apoyamos en todo.

# *Daniel Felipe Pérez Pancho.*

#### **Agradecimientos**

Quiero darle las gracias a DIOS, a mi familia por ese apoyo constante a mi novia por estar pendiente de mi estudio y así ayudarme a mejorar en ello, le agradezco a mis profesores por la buena enseñanza y paciencia al explicar, por compartirme sus conocimientos que hasta el momento han sido de gran apoyo, pues mi formación como persona y profesional se las debo a ellos. Sin duda alguna el proceso de formación Universitaria me ha dejado en un punto donde lo más importante es poder sacar mi carrera adelante y ser en un futuro no muy lejano uno de los profesionales más competitivos y más dedicado del mercado, con el propósito de llevar en alto en nombre de la universidad que me abrió sus puertas para poder realizar mi profesión y dejar en alto mis docentes que han sido excelentes para mi proceso de formación.

#### *Harrison David Figueroa Victoria.*

Agradecerle primero que todo a Mi Dios por acompañarme todos los días, protegerme durante mi camino hacia la universidad, gracias por darme fuerzas para superar obstáculos y dificultades a lo largo de mi carrera, segundo darles infinitamente gracias a mis padres que con su demostración de padres ejemplares me han enseñado a no darme por vencido ante nada y siempre perseverar a través de sus sabios consejos. Darles mis más sinceros agradecimientos a todos mis profesores y personal que hacen parte de la Fundación Universitaria de Popayán por confiar en mí, gracias por abrirme las puertas de esta excelente universidad, al Cabildo de Corinto por abrirnos las puertas a mi compañero Harrison y a Mi para poder realizar todo el proceso investigativo dentro de su resguardo. De Igual manera quiero darle mis agradecimientos a los Ingenieros Alejandro Ospina Q.E.P.D., por todo su cariño y sus enseñanzas que nos dejó gracias a él es que estamos aquí porque desde el inicio nos quiso ver en esta instancia el siempre

con sus palabras nos inspiró y gracias a él estamos aquí, a mis profesores en especial al Ingeniero José Fernando Mera, Enio Noriega y Álvaro Delgado, mil gracias por todos sus valores enseñados, gracias por todo lo que nos enseñaron a mí y cada uno de mis compañeros, mil gracias por aguantarnos todo sé que en algunas ocasiones les sacamos uno que otro disgusto pero ese no fue el motivo para dejar todo ahí sino que siguieron con nosotros y aquí estamos gracias a ustedes y al resto del plantel educativo.

# *Daniel Felipe Pérez Pancho.*

# **Tabla De Contenido**

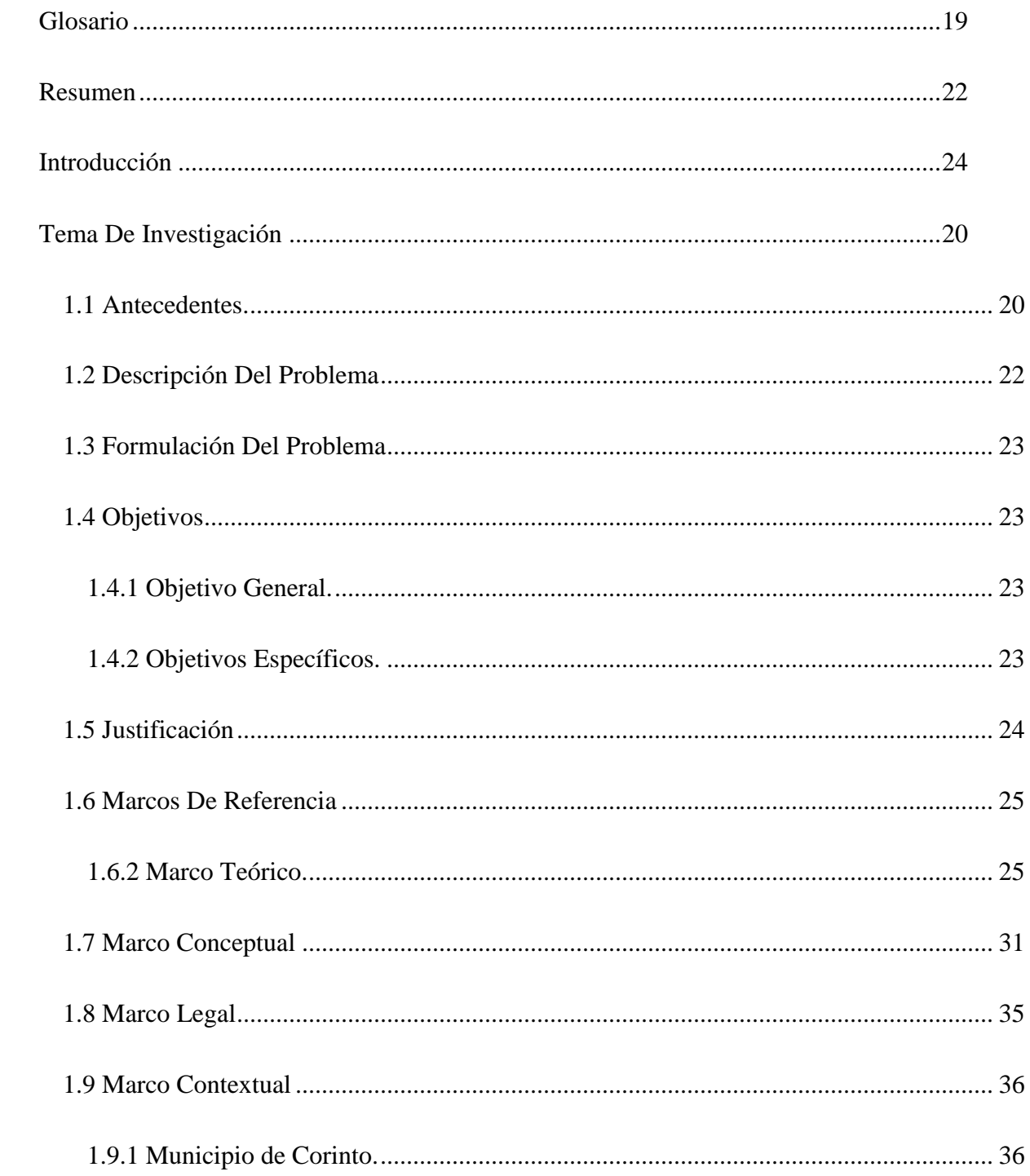

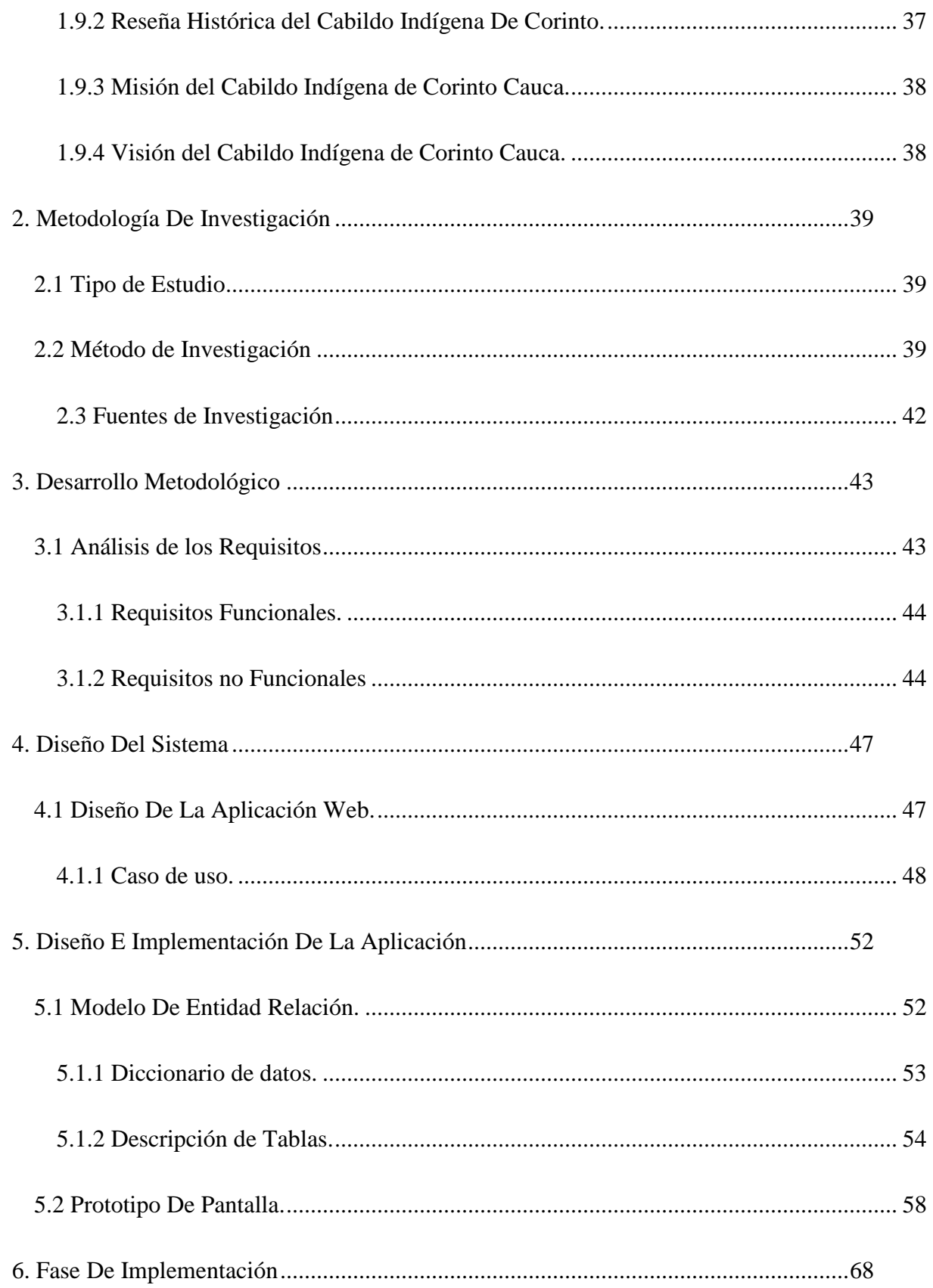

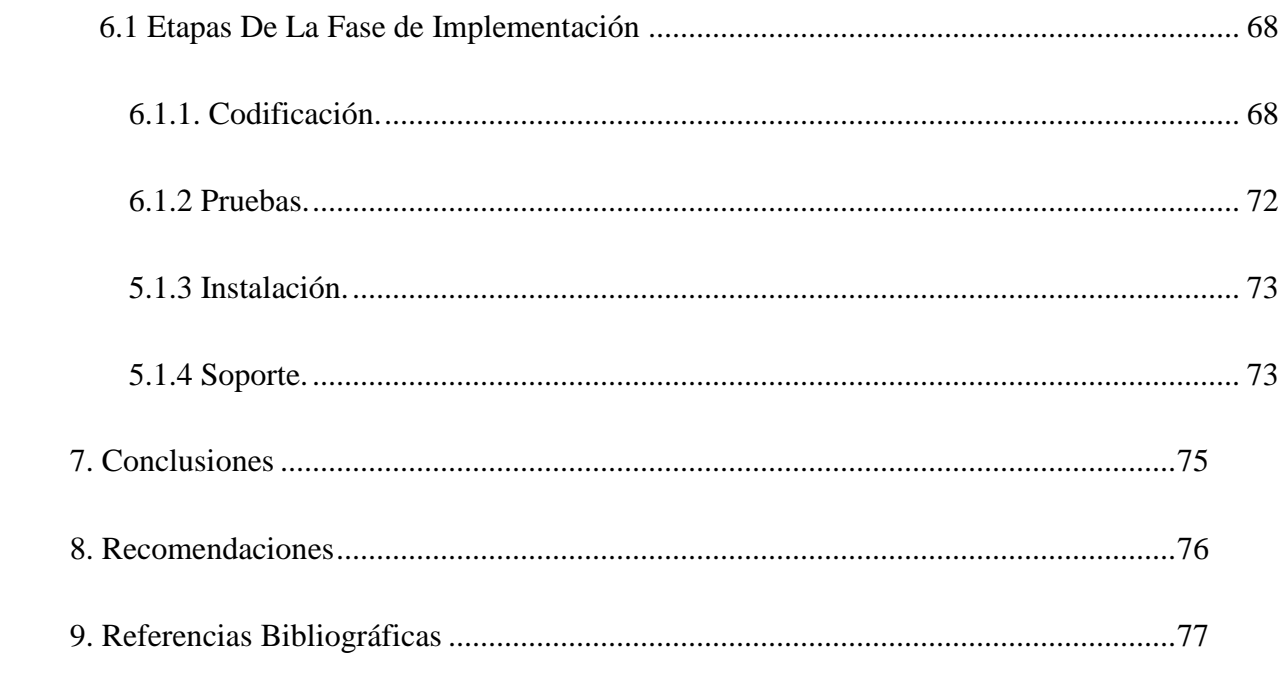

# **Lista De Tablas**

# Página.

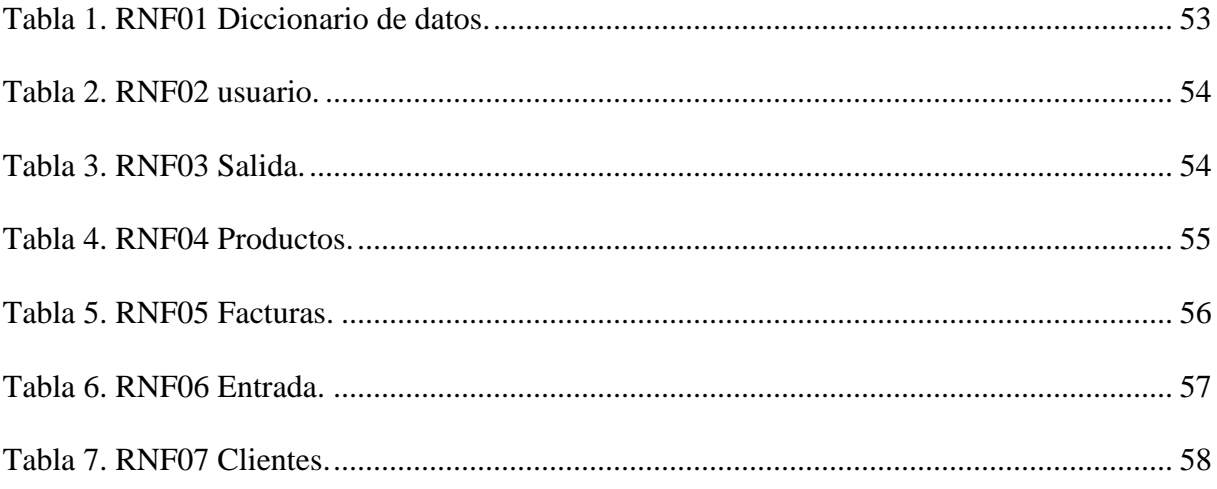

# **Lista De Cuadros**

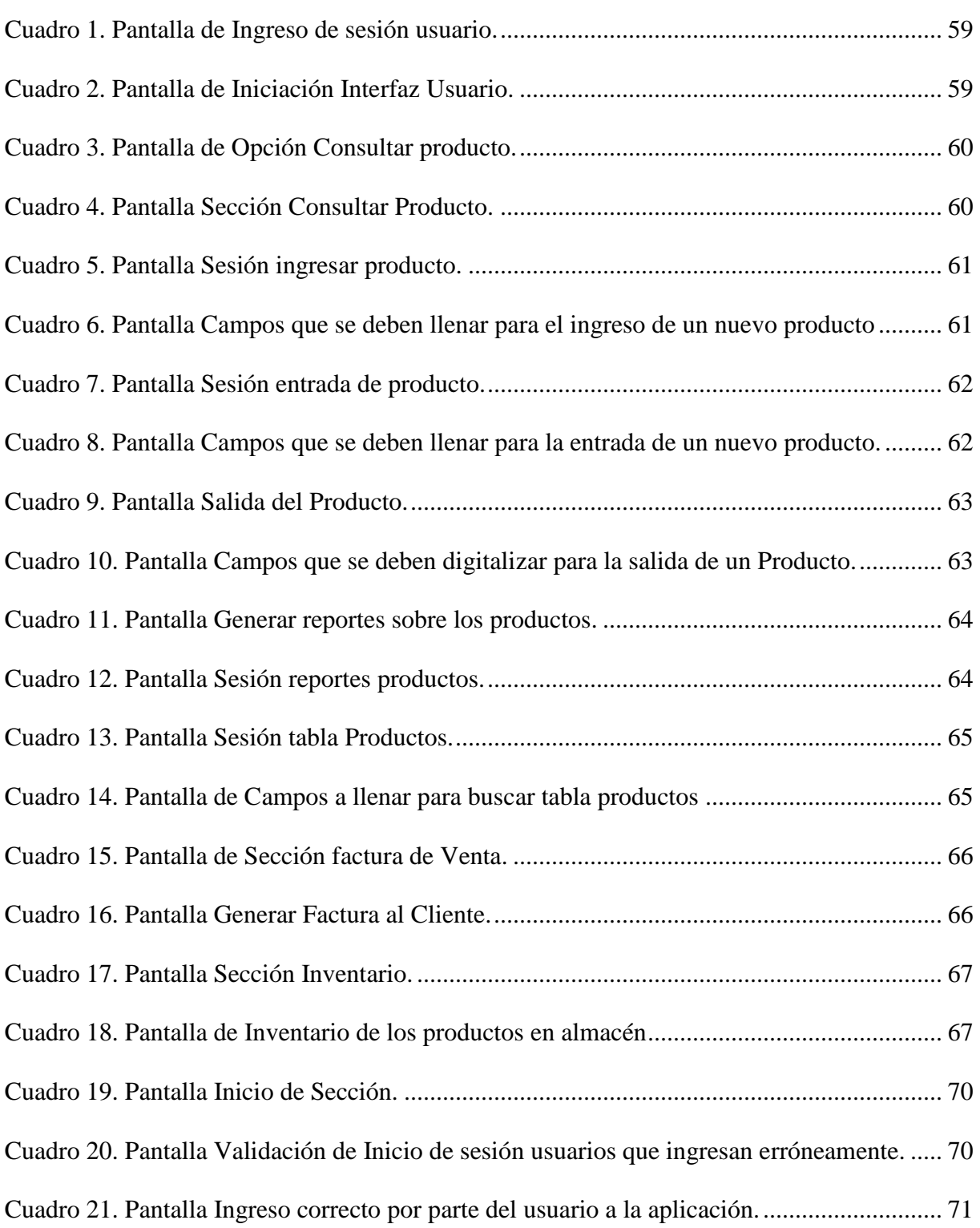

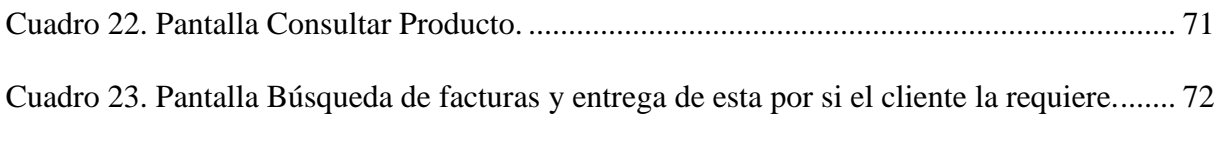

# **Lista De Figuras**

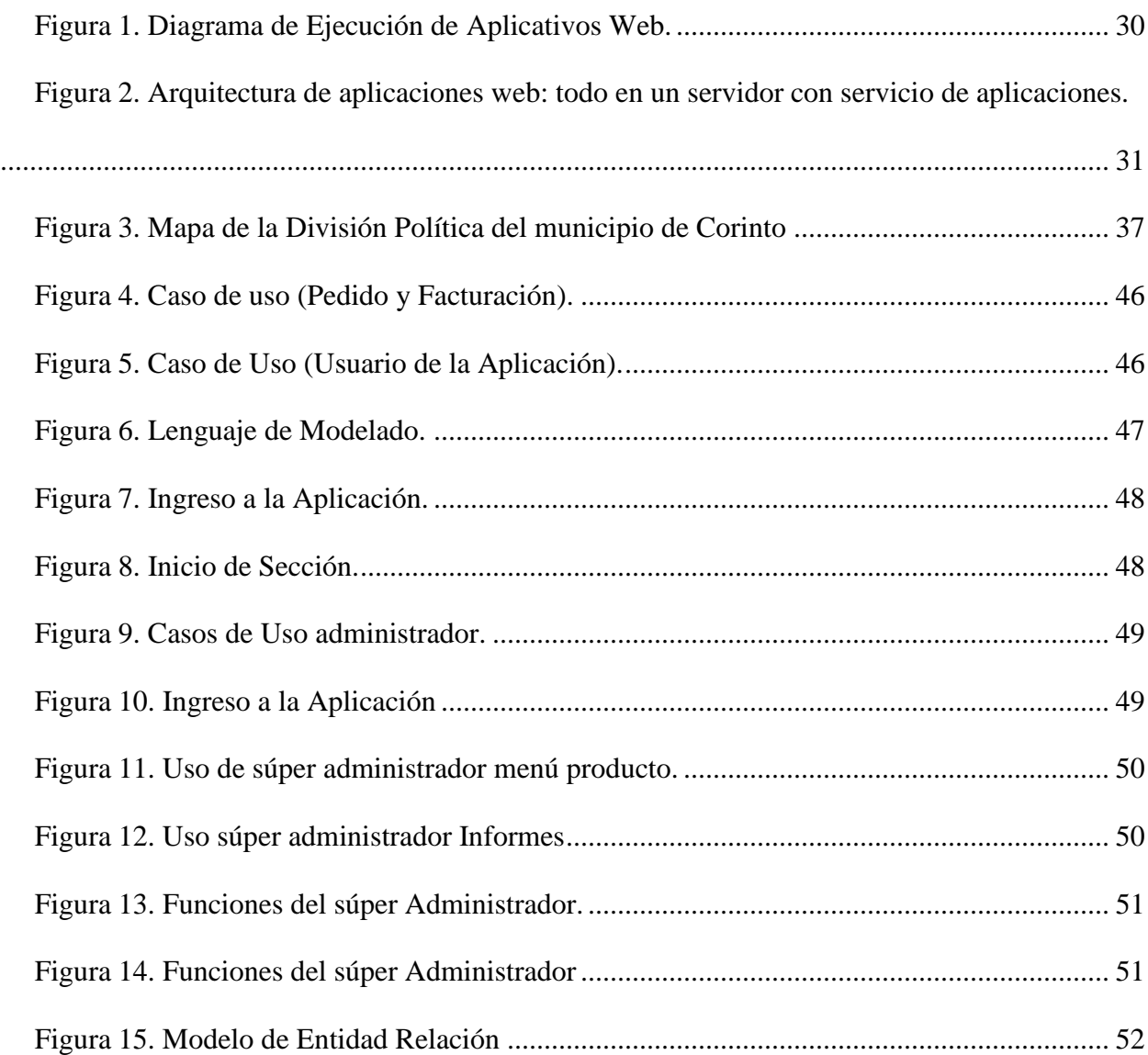

#### **Glosario**

<span id="page-13-0"></span>En este trabajo se presenta la implementación de un sistema de inventario y facturación para el Cabildo de Corinto Cauca, se tienen en cuenta ciertos términos, para lo cual se hizo necesario examinar una serie de conocimientos teóricos, que permitan analizar todos los aspectos que rodean este problema de investigación. De esta manera se tendrán en cuenta los siguientes conceptos que se consideran fundamentales y que serán la base para el desarrollo de esta investigación:

Aplicación web: este término se les otorga a aquellos programas que son ejecutables en internet, es decir, que los datos o los archivos en los que se trabaja son procesados y almacenados dentro de la web. Estas aplicaciones, por lo general, no necesitan ser instaladas en ningún dispositivo móvil o computador. Además, inicialmente la web era simplemente una colección de páginas estáticas, documentos, etc., que podían consultarse o descargarse.

Arquitectura de software: consiste en una disciplina de la ingeniería que abarca todos los procesos de la creación del software.

Base de datos: se define desde el punto de vista informático, la base de datos es un sistema formado por un conjunto de datos almacenados en discos que permiten el acceso directo a ellos y un conjunto de programas que manipulen ese conjunto de datos (Pérez Valdés, 2007). Entre las principales características de los sistemas de base de datos se pueden mencionar: independencia lógica de los datos, redundancia mínima, acceso concurrente por parte de múltiples usuarios, integridad de los datos, consultas complejas optimizadas, seguridad de acceso y auditoría, respaldo y recuperación, y acceso a través de lenguajes de programación estándar.

Lenguaje de programación: es básicamente un sistema estructurado de comunicación, similar al humano, el cual nos permite comunicarnos por medio de signos, ya sean palabras, sonidos o gestos. Refiriéndonos a los aparatos, este sistema está organizado para que se entiendan entre sí y a su vez interprete las instrucciones que debe ejecutar. El término programación se define como un conjunto de instrucciones consecutivas y ordenadas que llevan a ejecutar una tarea específica. Dichas instrucciones se denominan "código fuente", el cual es único para cada lenguaje y está diseñado para cumplir una función o propósito específico. Usan diferentes normas o bases para controlar el comportamiento de un dispositivo y también pueden ser usados para crear programas informáticos. En la actualidad, hay más de cien lenguajes de programación diferentes, estos se clasifican en dos tipos principales:

Lenguajes de programación de bajo nivel: son aquellos utilizados para controlar el hardware (partes tangibles) del aparato y dependen directamente de la máquina, es decir, que no pueden ser usados en aparatos diferentes para los que fueron creados. Estos lenguajes son los que ordenan las operaciones esenciales para el funcionamiento del dispositivo. También es conocido como código máquina. Su funcionamiento es complejo, por lo que lo utilizan principalmente los fabricantes de hardware. Con ellos se pueden programar tareas como reproducción de audio o video, mostrar imágenes, realizar operaciones matemáticas, movimiento del puntero, asignación, liberación de memoria, entre otras.

Lenguajes de programación de alto nivel. Estos lenguajes son más parecidos al humano. No dependen de la máquina y sirven principalmente para crear programas informáticos que puedan solucionar distintos tipos de necesidades, ahora bien, algunos de los lenguajes de programación más utilizados son SQL, PHP, C y Java.

Mysql: es un sistema de administración para bases de datos relacionales que provee una solución robusta a los usuarios con poderosas herramientas multi- usuarios, soluciones de bases de datos SQL (Structured Query languaje) es rápido robusto y fácil de utilizar (Korth y Silverschatz, 1993).

PHP: es un acrónimo recursivo que significa PHP Hypertext Pre-processor. Es utilizado para el desarrollo de sitios online, ya que es posible combinarlo con HTML. Es un lenguaje de lado del servidor, es decir, que primero se ejecuta en éste y posteriormente regresa al navegador del usuario como resultado una página web.

#### **Resumen**

<span id="page-16-0"></span>Este proyecto fue elaborado con el propósito de resolver los problemas que se evidencian en el proceso de ventas en el almacén del Cabildo Indígena de Corinto Cauca, la aplicación web se encargara de llevar un mejor manejo de los productos que ingresan y salen también nos da una alerta de cuando un producto va vencer, la alerta se dará por ejemplo tres semanas antes, con esto se logra que se pueda sacar al mercado el producto, en la factura se pedirá los datos del cliente y del producto; una vez ya ingresados los datos se imprime la su respectiva factura. Para la construcción de la aplicación web se utilizaron todos los conocimientos de desarrollo de software y programación, adquiridas en el campo universitario, además, este trabajo provee una visión general del proceso de desarrollo propuesto. Se diseñó y se construyó un sistema de calificaciones y generación de reportes orientado a la web y una base de datos que almacena la información gestionada por el sistema, para esto el proyecto pasó por las fases de análisis de requerimientos, diseño del sistema, diseño del software, codificación, prueba, mantenimiento, verificación y mantenimiento del sistema, el resultado fue satisfactorio se cumplieron los objetivos propuestos. La aplicación web está desarrollada en lenguajes de programación open sourge, (Código abierto) y servidor apache, del lado Back-end MySql, PHP, del lado Front-end HTML5, CCS3, AJAX, JS, herramientas de proceso con UML, herramientas de codificación como Sublime Text, PHPedit, entre otros. Tendrá un hosting como servicio web durante doce meses, y el registro de nombre dominio es gratuito por ser entidad pública, ambos deberán ser actualizados después cumplirse la fecha del servicio para su utilización posterior. Palabras Claves: Servidor, Herramientas, Hosting, Servicio, Web, Software, Mysql, SQL, Código.

#### **Abstract**

 This work was developed with the purpose of solving the problems that are evident in the sales process in the warehouse of the indigenous council of Corinto Cauca, the web application will take charge of a better handling of the products that enter and leave also gives us an alert of when a product will expire, the alert will be given for example 3 weeks before this will achieve that you can get the product on the market, the invoice will ask for the data of the client and the product once entered the data is printed the respective invoice. For the construction of the web application all the software development and programming knowledge acquired in the university field was used. In addition, this work provides an overview of the proposed development process, a rating and generation system was designed and built. web-oriented reports and a database that stores the information managed by the system, for this the project went through the phases of requirements analysis, system design, software design, coding, testing, maintenance, verification and maintenance of the system, the result was satisfactory, the proposed objectives were met. The web application is developed in programming languages open sourge, (Open source) and Apache server, MySQL back-end side, PHP, Front-end HTML5 side, CCS3, AJAX, JS, process tools with UML, tools Coding as Sublime Text, PHPedit, among others. It will have a hosting as a web service for 12 months and the domain name registration is free for being a public entity, both must be updated after the date of service for later use.

Keywords: Server, Tools, Hosting, Service, Web, Software, Mysql, SQL, Code.

# **Introducción**

<span id="page-18-0"></span>En la actualidad, los organismos como municipios y gobiernos, se han enfocado en la creación de nuevas fuentes de trabajo que impulsan a las microempresas, en el ámbito económico y éstas buscan mecanismos necesarios para prestar servicios con mayor eficiencia, en donde se enlacen la buena atención por parte de los empresarios al cliente y la calidad del producto o servicio que se oferta, situación que determina que las empresas y microempresas de diferentes áreas del sistema productivo ( industriales, de servicios y por supuesto las comerciales), debido al incremento de la competitividad interna como externa busquen nuevos medios para un mayor desarrollo.

Los cambios tecnológicos, la competitividad, la falta de organización de información en la empresa, los gastos excesivos e innecesarios y pérdida constante de los productos son factores que afectan directamente a la economía de la microempresa, dificultades que influyen en la necesidad de implementar un sistema de control de inventarios y facturación en la microempresa, para mantener la solidez económica y solucionar problemas que afectan al funcionamiento diario.

Este proyecto designado "diseño e implementación de un Sistema de Inventario y Facturación para el Cabildo Indígena de Corinto Cauca", es de importancia tanto para este mismo como para otros, ya que influirá y se aplicará un nuevo sistema, nuevas opciones de compra y venta, nuevas opciones de servicio y un de talle más importante, es que este sistema no lo posee en la actualidad ningún almacén en el municipio de Corinto Cauca.

#### **Tema De Investigación**

<span id="page-19-0"></span>Diseño e Implementación de un sistema de inventario y facturación para el cabildo indígena de Corinto Cauca.

## <span id="page-19-1"></span>**1.1 Antecedentes.**

A continuación, se detallan los antecedentes encontrados recurriendo a la consulta investigativa que enfocaron trabajos, tesis y artículos que guardan estrecha relación con el presente estudio desde el punto de vista de sistemas contables, los cuales servirán de referencia para sustentar el desarrollo de esta temática que es tan indispensable para la tienda o almacén, ya que en el cabildo de corintos no cuentan con un buen sistema de inventario y facturación. A continuación, se presentan algunas tesis relacionadas con el tema de investigación:

La tesis conocida con el nombre de *"Diseño e implementación de un sistema de facturación y control de inventario para comercializadoras de prendas de vestir y accesorios",* realizado por Méndez Hernández (2015), quien diseñó e implementó un sistema de facturación y control de inventario para comercializadoras de prendas de vestir y accesorios, para la rapidez en la venta de productos, llevar un control de la mercadería y movimientos de forma automatizada, contar con un historial de clientes y ventas, manejar el control de los productos sobre una base de stock máximo y mínimo, lo que permitió un control de los mismos, alta calidad de atención al cliente, mayor eficiencia y eficacia en el proceso de ventas, que se tradujo en mayores ganancias y satisfacción de los compradores (p, 1).

Hoy en día el proceso de facturación de las comercializadoras de prendas de vestir y accesorios se está desarrollando de forma manual casi en su totalidad, lo que produce insatisfacción en los clientes, pérdidas de productos y demoras en el proceso de adquisiciones y ventas, por lo que se hizo necesario analizar el sistema actual y plantear el diseño que automatice el trabajo manual que realizan. Se realizó un sistema de manejo de base de datos relacional como es el sql server 2000, junto con el lenguaje de programación visual basic.net, en el cual se manipula el mantenimiento de departamentos, empleados, usuarios, productos, marcas, parámetros (p, 1).

Se registra el ingreso de los clientes que asisten a las comercializadoras, así como de los proveedores y productos, entre los procesos se encuentran las facturas de compra y venta en donde se realizan los cálculos que corresponden a las mismas, presenta en el inventario los productos que se mantienen en stock y por último el sistema genera los reportes de las facturas de ventas emitidas (p, 1).

El sistema tiene la característica de ser parametrizable por lo que en su estructura interna pueden realizarse cambios. Por su seguridad para el acceso tendrá que ingresarse la clave respectiva. Una vez que se implemente el sistema deben ser capacitados todos los usuarios que vayan a ser encargados de manipularlo (Méndez Hernández, 2015, p, 1).

Otra tesis fue "*El Sistema de inventario y facturación de la tienda de accesorios de computadoras y celulares "Decosys*", llevada a cabo por Velásquez Valle y Zeledón Bustillo (2014), se orientó al análisis y diseño de un sistema de información para el manejo de inventario y facturación (NOVA SIS) de un negocio dedicado a la venta de accesorios de computadora y celulares. NOVA SIS fue desarrollada, bajo el enfoque de modelo iterativo. Este modelo permite crear en cada etapa un prototipo cada vez más mejorado hasta cumplir con las expectativas del

cliente. El sistema de información NOVA SIS, permite la automatización en los procesos de control del inventario y facturación de forma eficiente, que conlleva a mejorar la gestión de la información para la toma de decisiones en el negocio.

Una tercera tesis "*Diseño, desarrollo e implementación de un sistema de control interno de inventarios y facturación para la empresa macro riego módulos de inventarios, facturación y bancos*", realizada por Montenegro Chamorro (s. f.), planteó el sistema de control de inventarios y facturación en la empresa Macroriego, con el objetivo de determinar las reglas del negocio; y el fundamento de la empresa; ofrece una visión general del estudio de plataformas, lenguajes y herramientas de programación que se utilizan para la elaboración del sistema de control de inventarios, facturación y bancos para la empresa, así como el análisis, diseño y requerimientos que se utilizaron para la elaboración del sistema. Propuso los elementos del modelo de diseño e identifica a gran escala el diseño paquetes, subsistemas y clases, indica del mismo modo, la distribución de los componentes relacionados con la estructura, enfocándose en la organización de los módulos del software y el análisis de impacto que se han desarrollado durante el proceso de investigación e implementación del sistema para la empresa.

#### <span id="page-21-0"></span>**1.2 Descripción Del Problema**

El Cabildo de Corinto quiere tener un control de los inventarios del almacén que provee de insumos a los comuneros para llevar a cabo este proceso se ha decidido diseñar e implementar un sistema automatizado de inventario y facturación que puede precisar la existencia y carencia de mercancía y le permita al almacén mantener satisfechos a los comuneros.

El cabildo indígena de corinto no cuenta con un sistema de inventario adecuado para el buen manejo del almacén, debido a esto ha venido presentando diversos inconvenientes en el desarrollo de las actividades encaminadas al almacenamiento de insumos y elementos de trabajo que de manera constante abastecen a la comunidad, esto provocando que los productos almacenados e ingresados a la bodega, se pierdan o se dañen debido a que no hay un control pertinente sobre los productos.

# <span id="page-22-0"></span>**1.3 Formulación Del Problema**

¿Cuál es el diseño de un sistema de inventario y facturación en el cabildo indígena de Corinto Cauca?

# <span id="page-22-1"></span>**1.4 Objetivos**

## <span id="page-22-2"></span>**1.4.1 Objetivo General.**

Diseñar e implementar un sistema de inventario y facturación en el cabildo indígena de Corinto Cauca.

## <span id="page-22-3"></span>**1.4.2 Objetivos Específicos.**

Hacer un levantamiento de la información con usuarios y con directivos del cabildo (requerimientos).

Elaborar el análisis y diseño de la información obtenida con el fin de dar una solución satisfactoria.

Codificar e Implementar el sistema de inventario y facturación, con las respectivas pruebas y capacitación a usuarios.

## <span id="page-23-0"></span>**1.5 Justificación**

La implementación del sistema de inventario y facturación se requiere en el Cabildo indígena del municipio de Corinto, ya que no tienen conocimiento de cómo llevar una buena administración de su almacén y por ende no saben cuáles son sus pérdidas y ganancias sociales.

El cabildo indígena esta dispuestos a recibir información adecuada para mejorar su desarrollo administrativo y social, con el fin de ampliar su tienda y a su vez optimizar el crecimiento del servicio para su comunidad.

Para lograr los objetivos de la investigación se pretende realizar una observación acerca de la actividad diaria del almacén, entrevistas al administrador, al igual que analizar toda la documentación que manejan, para así poder implementar de una forma adecuada el sistema donde el cabildo tendría información clara y precisa acerca de su almacén, y de lo que posee que ayudaría para la toma de decisiones.

La presente investigación lo que busca principalmente es determinar la situación administrativa y social que podría generar un buen manejo de los inventarios como el adecuado manejo de la facturación del almacén. Esto puede ser útil para establecer la información del establecimiento. Inventarios de la mercancía que entra y sale del almacén no hay un registro exacto lo cual muestra falencias debido al aumento de las existencias, no se sabe cuanta

mercancía hay disponible para la distribución, no tiene un conocimiento certero de la cantidad de mercancía que se está quedando estancada o se está dañando.

# <span id="page-24-0"></span>**1.6 Marcos De Referencia**

#### <span id="page-24-1"></span>**1.6.2 Marco Teórico.**

 El marco teórico que establece esta indagación, accederá conocer sobre los primordiales conocimientos suscritos a los sistemas de información su codificación y características más generales, asimismo se pretende a conocer más a dar fondo acerca de los sistemas transaccionales en específico los sistemas para control de inventario; así también las técnicas y procedimientos para el desarrollo de un sistema de información.

*1.6.2.1 Tipos de Sistemas de Información.* Sobre los sistemas de información Senn (1992), sustenta que un sistema "es un acumulado de aparatos que interactúan entre sí para alcanzar un objetivo común". Whitten, Bentley, & Barlow (1997), exponen que algunos de los dispositivos concretan un sistema de información como una destreza de personas, diligencias, datos, redes y tecnología formados entre sí con la intención de apoyar y optimizar las operaciones diaria de una empresa, así como reparar las insuficiencias de información para la resolución de inconvenientes y la toma de medidas por parte de los directivos de la empresa. Pero Tamayo (2005), a un sistema de información lo compra con un acumulado regulado de recursos económicos, humanos, técnicos, datos y ordenamientos que interactúan entre sí y al ser desarrollados debidamente suministran la información solicitada para apoyar la toma de decisiones y suministrar la inspección de la organización.

 *1.6.2.2 Sistemas de información transaccionales (TPS).* Sobre los sistemas de información transaccionales o SI de proceso de transacciones, Collado (2002), los relaciona con los sistemas del SI global de la organización que se encomiendan de modo específico de procesar tanto las transacciones de información provocada por las interacciones sensatas entre el ambiente y la organización como las transacciones generadas en el seno de la distribución. Sobre sus principales características, Cohen Karen & Asín Lares (2005), expone lo siguiente:

A través de éstos suelen alcanzar ahorros específicos de mano de obra, debido a que computarizan tareas activas de la empresa u organización. Estas con reiteración son el primer tipo de sistemas de información que se instauran en las organizaciones y empresas.

Éstos son intensivos en entrada y salida de información; sus cálculos y procesos suelen ser simples y poco complejos.

Tienen la propiedad de ser recolectores de información, es decir, a través de estos sistemas se cargan las grandes bases de información para su posterior utilización.

Son los encargados de constituir un gran monto de información en la organización y empresa que es situada para apoyar a los mandos intermedios y altos.

Son factibles de adecuar a paquetes de aplicaciones que se localizan en el mercado ya que computarizan los métodos básicos que son frecuentes en empresas y organizaciones similares o iguales, un ejemplo concreto de TPS son los sistemas de inventario que a continuación se describen algunos aspectos teóricos sobre los mismos.

*1.6.2.3 Sistemas de inventarios.* Un inventario se fundamenta en la coexistencia de productos físicos que se almacenan en un lugar y tiempo determinado (Ternise, 1977), citado por Sierra (2003). El inventario es un sillón de los recursos y demás cosas patrimoniales a una persona o comunidad, hecho con orden o precisión. Hay razones de por qué se corresponde conservar un

inventario, uno de ellos es el volumen de pronóstico, con el registro de un inventario se consigue implantar una cuenta metódica de todos los productos esto accede a poseer un equilibrio en entradas y salidas, sobre todo admite presagiar lo que se requiere en el instante puntual (Muller, 2004). Se delimita un sistema de inventario como un acumulado de normas, métodos y procedimientos aplicados de carácter sistemático para planear e inspeccionar los materiales y productos que se interponen en una organización, este sistema se puede realizar a través de forma manual o automatizado (Mena, 2011).

*1.6.2.4 Sistema de facturación y su Importancia.* Los sistemas de facturación son un instrumento significativo que contribuye diversas ventajas en los negocios y grandes empresas ya que suministran en gran porción del trabajo manual hacia la obtención de facturas. También se debe tomar en cuenta que en las facturas se obtienen ver todos los movimientos de capitales, así como entradas y salidas; del mismo modo estas son un sustento para los cálculos contables, una compañía debe de detallar con el registro de todas las facturas, actualmente en estas se específica el soporte claro de la contabilidad, por lo cual detallar con un sistema de facturación se certifica un registro puntual y no asequible a perdidas (Schnitzer, 2007)). Un sistema de facturación está capacitado para:

Crear factura de manera automatiza.

Apresuramiento al realizar las facturas.

Contabilizar las estimaciones de facturas.

Llevar un registro sobre todas las ventas realizadas.

Registrar diferentes tipos de pagos o productos.

*1.6.2.5 Factura*. Schnitzer (2007), atestigua que la factura de compra o factura comercial es un escrito mercantil que expresa toda la información de un trabajo de comercio, la información

primordial que surge en una factura debe expresar el desembolso de un producto o el abastecimiento de un servicio, junto a la fecha de compra o venta, también de revelar la cantidad a pagar en correspondencia a provisiones, bienes conservados por una compañía para su comercialización en eso frecuente de la explotación, o bien para su innovación o afiliación al proceso productivo. Según Ballesteros Román (2001), la factura es un escrito en el cual se determinan las circunstancias de venta de las mercaderías y sus detalles; las facturas deben surgir de los datos del exportador y del comprador la referencia de los productos, productos suministrados, los costos unitarios, los costos totales, los descuentos, en caso que los haigas y los impuestos. La factura se medita como el comprobante fiscal del desembolso de un producto o del suministro de un servicio que afecta al vendedor y al cliente, la factura es el único justificante fiscal, que da al receptor el derecho de deducción del impuesto (IVA) (Mordiza, Rubio, & Rodríguez, 2007).

*1.6.2.6 Tipos de facturas*. Para Tamayo y López (2012), las facturas se dividen en cuatro tipos: Factura ordinaria, Las facturas ordinarias evidencian la entrega de productos o el abastecimiento de servicios, junto con los impuestos adaptables y los costos sujetan todos los datos que requiere la normativa, este modelo de factura son las más usadas en pequeños negocios; Factura simplificada, son las que prueban la entrega de productos o surtido de bienes, estas sujetan un número pequeño de datos, relegando de los que identifican al comprador (tickets o recibos), no obstante, si el cliente anhela ejecutar el derecho a la deducción de IVA, sí que logran incorporarlo, exclusivamente se admiten en terminantes casos y para importes pequeños; Factura rectificativa, comprueban correcciones de una o más facturas anteriores, o bien devoluciones de mercancías, envases y embalajes o comisiones por volumen; Facturas

recapitulativas, demuestran agrupaciones de facturas o albaranes de entrega de un período. Para que esta factura tenga validez fiscal se han de anular las anteriores, etc.

*1.6.2.7 Metodología de desarrollo de Software*. El designio primordial de la metodología de desarrollo de software es llevar y proveer la creación del software a través de práctica e instrucciones organizados, vale destacar que cada proyecto de construcción de software pretende una metodología paralela a sus necesidades, objetivos y estructura, dicha sistemática debe brindar que descubrir, como, cuando, quien debe realizarlo y asimismo establece las fases del ciclo de vida del desarrollo de software. Por medio de la evolución del software estas metodologías han obtenido un gran perfeccionamiento erradicando desde las prácticas artesanales, cruzando por el progreso organizado hasta el desarrollo orientado a objetos.

*1.6.2.8 Arquitectura de las Aplicaciones Web*. Una aplicación Web es compensada por un servidor Web y manipulada por los usuarios que se enlazan desde cualquier punto vía clientes Web (browsers o navegadores). La arquitectura de un Sitio Web, tiene tres componentes principales: un servidor Web; una Conexión de Red; y Uno o más Clientes. El servidor Web, mercantiliza páginas de información preparada a clientes que las requieren, los requerimientos son hechos a través de una conexión de red y hacia ello pueda unir el protocolo http por tal cual la recibe el servidor Web, éste sitúa la página Web en su sistema de archivos y el remite de vuelta al navegador que la requirió, estas aplicaciones Web están establecidas en el modelo Cliente/Servidor que tramitan servidores web y que manipulan como interfaz páginas web. Para poder realizar la construcción de este proyecto se va a desplegar un modelo el cual es llamado de tres capas: capa de presentación, capa de procesos, y capa de datos.

<span id="page-29-0"></span>Figura 1. Diagrama de Ejecución de Aplicativos Web.

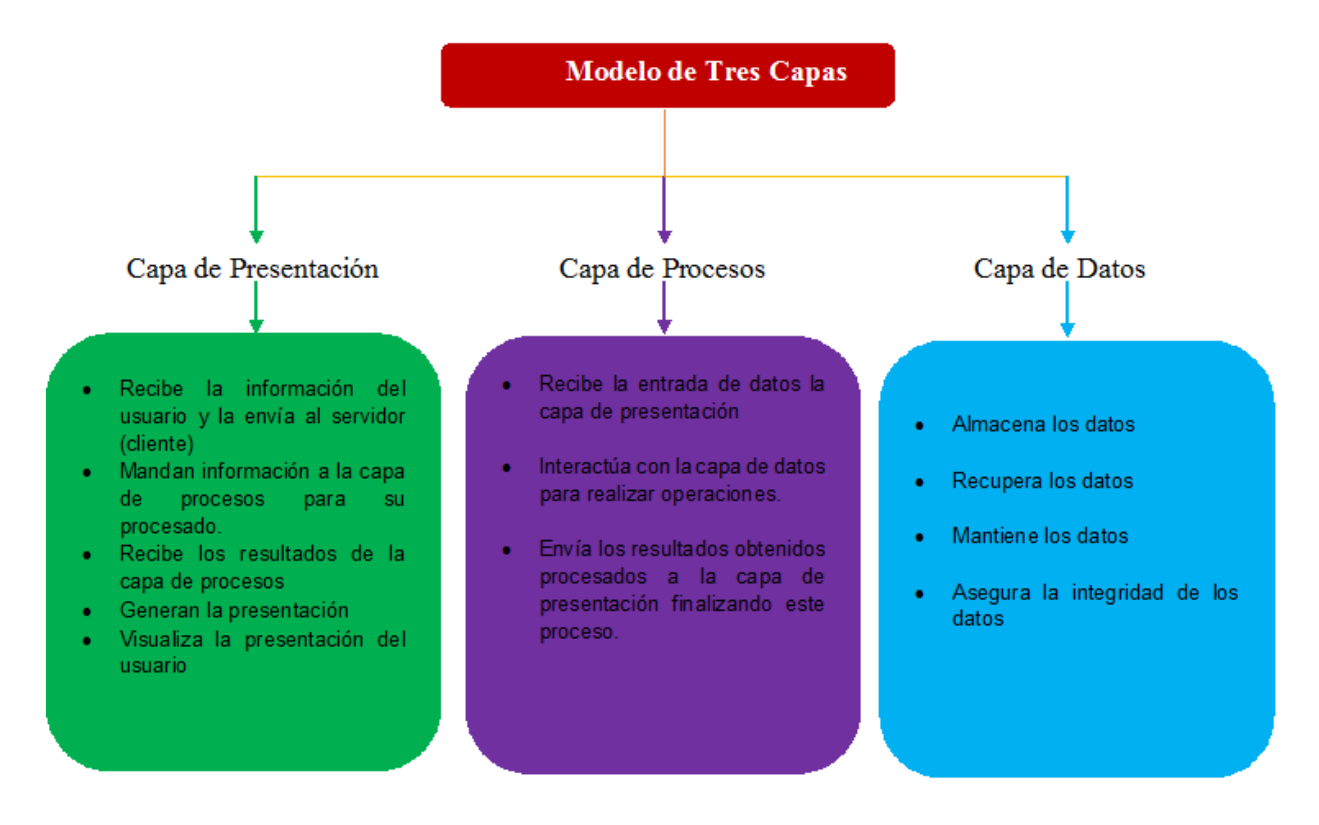

*Fuente: Autores basados en el análisis de textos relacionados.*

El objetivo de apartar las diferentes funcionalidades prestación de HTTP, lógica de negocio y lógica de datos, en diferentes servidores es ampliar la escalabilidad del sistema de cara a conseguir un mayor beneficio, al alejar las diferentes funcionales en diferentes servidores, cada uno de ellos se obtiene dimensionar de forma apropiada a los requerimientos que exhibe cada uno de ellos (Luján Mora, S. F., p, 56).Está expuesta en el siguiente diagrama:

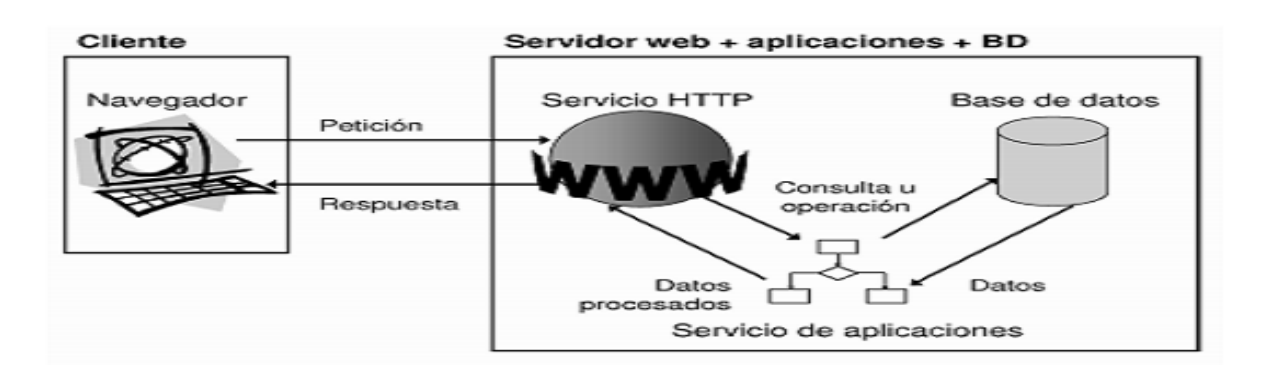

<span id="page-30-1"></span>Figura 2. Arquitectura de aplicaciones web: todo en un servidor con servicio de aplicaciones.

*Fuente: Luján Mora (s. f., p, 56).*

#### <span id="page-30-0"></span>**1.7 Marco Conceptual**

El marco conceptual que fundamenta esta investigación permite conocer sobre los principales conceptos asociados a los sistemas de información su clasificación y características más generales, también se pretende dar a conocer más a fondo acerca de los sistemas transaccionales en especial los sistemas para control de inventario; así también las técnicas y procedimientos para el desarrollo de un sistema de información.

Sistema de inventario: un sistema de inventarios es un conjunto de normas, métodos y procedimientos aplicado de manera sistemática para planificar y controlar los materiales y productos que se emplean en una organización. Este sistema puede ser manual o automatizado.

Sistema de facturación propia o de Mercado, es un software desarrollado por el propio contribuyente o comprado en el mercado, el cual permite facturar electrónicamente con funcionalidades acordes a las necesidades de cada empresa y compatibles con sus propios sistemas.

 Sistemas de información: Senn (1992) sostiene que un sistema "es un conjunto de componentes que interactúan entre sí para lograr un objetivo común". Whitten, Bentley, & Barlow (1997) hacen referencia a algunos de los componentes y definen un sistema de información como "una disposición de personas, actividades, datos, redes y tecnología integrados entre sí con el propósito de apoyar y mejorar las operaciones cotidiana de una empresa, así como satisfacer las necesidades de información para la resolución de problemas y la toma de decisiones por parte de los directivos de la empresa."

 Factura: Una factura es un documento de carácter mercantil que indica una compraventa de un bien o servicio y que, entre otras cosas, debe incluir toda la información de la operación. Podemos decir que es una acreditación de una trasferencia de un producto o servicio tras la compra del mismo.

 Inventario: es el conjunto de artículos o mercancías que se acumulan en el almacén pendientes de ser utilizados en el proceso productivo o comercializados. El concepto inventario o stock resulta muy importante en las empresas con el propósito de que las demandas de los consumidores sean atendidas sin esperadas, y para que no se vea interrumpido el proceso productivo ante la falta de materias primas. Pueden considerarse como una herramienta reguladora que mantiene el equilibrio entre los flujos reales de entrada y los de salida.

PHP: Lenguaje de programación de modo clásico, es decir con variables, sentencias condicionales, bucles, funciones, etc., es el más cercano al Java Script C. PHP se ejecuta a través de un Servidor.

MYSQL: es un administrador de Bases de Datos multiusuario que tramita bases de datos relacionales situando las tablas en ficheros característicos, es muy reprochado porque escasea de cuantiosos elementos importantes en bases de datos relacionales y no es permitido alcanzar una

decencia referencial verdadera. Es más monopolizado en plataformas Linux, aunque puede aplicarse en distintas plataformas, su uso en un servidor web es gratuito, salvo en los casos que se requiera el uso de aplicaciones específicas.

AJAX: regularmente, AJAX, se delimita como una técnica para el desarrollo de páginas (sitios) web que efectúan aplicaciones interactivas, es decir que conseguimos purificar un poco nuestro esclarecimiento enseñando que AJAX es una técnica que admite mediante programas escritos en JavaScript, que un servidor y un navegador intercambien información, posiblemente en XML de forma asíncrona.

Facturación: ventas totales que realiza una explícita empresa durante un periodo de tiempo, derivados los impuestos directos sobre las idénticas (como el IVA).

Contabilidad: posee por esencia normar e inspeccionar los sistemas económicos, monetarios de la organización, la administración de estos estados financieros, los presupuestos, los flujos de caja etc. Son diligencias básicas de contabilidad, se corresponde poseer en todo momento información indiscutible (exacta y creíble) que admita que la administración de la empresa tome medidas acertadas.

Base de Datos: es un conjunto de datos que corresponden al mismo argumento recopilados sistemáticamente para su uso posterior, una biblioteca puede imaginarse una base de datos formada en su totalidad por documentaciones y textos impresos en papel e indexados para su consulta.

Análisis: fase componente del ciclo de desarrollo que puntualiza el funcionamiento y la disposición del sistema a desplegar a través de ajustados de gestión de procesamientos de datos.

Automatización: aplicación de la sistematización a cualquier tipo de proceso, es indicar frecuenta sobre los métodos y procedimientos, su propósito es la renovación del operador

humano por un ejecutor artificial en la realización de una labor física o mental preliminarmente programada.

Diseño: período constituyente del ciclo de desarrollo de software que se encomienda en concretar la estructura de los datos, el diseño del software y las descripciones de las interfaces de entrada y salida de la aplicación.

Herramientas: las herramientas de la ingeniería del software suministran un soporte automático o semi automático para el asunto y los métodos. Cuando se completan herramientas hacia la investigación fundada por una herramienta la logre manipular otra, se constituye un sistema de soporte para el desarrollo de software.

Hipertexto HTML: las páginas se edifican con un lenguaje exclusivo que le admite saltar de un documento a otro o de una parte del documento a otro, o de uno hacia otro, únicamente haciendo clic sobre las letras resaltadas, iconos, imágenes o figuras.

Ingeniería de Software: es el estudio que define los principios y metodología a utilizar para el desarrollo y mantenimiento económico de software.

Módulos: para el Sena, los módulos son las materias que componen cada especialidad.

Password: contraseña o palabra clave para acceder a alguna información personal o a su conexión de Internet.

Red: Se ha sentenciado varios períodos que el futuro de la computación está en las comunicaciones, la intercomunicación entre computadores aprueba no el canje de datos, acaso también cooperar recursos de todo tipo, optimizando así eminentes inversiones. Las redes son la columna hacia estas conexiones, como el objeto de esclarecimiento, la tecnología es variada.

Servidor: genéricamente es el dispositivo de la aplicación que soluciona las quejas de terceros elementos del sistema, designados clientes.

Sistema de Información: es un conjunto u organización de productos con la conclusión de cargar a cabo algún método, procedimiento o revisión mediante el proceso de información.

Usuario: persona empresa que ingresan a los recursos y servicios de un método informático, es decir son aquellos que efectúan las postulaciones, consultas, novedades y además transacciones al sistema.

# <span id="page-34-0"></span>**1.8 Marco Legal**

Para poder llevar a cabo esta investigación, se tuvieron en cuenta las siguientes leyes y decretos, que fueron apoyo en el momento de la ejecución del trabajo.

1.4.1 Ley 590 de 2000.

Esta Ley dicta disposiciones para promover el desarrollo micro, medianas y pequeñas empresas.

1.4.2 Decreto 2649 de 1993.

Reglamenta en forma General la Contabilidad en Colombia.

1.4.3 Ley 1314 de 2009.

Regulan los principios y normas de contabilidad e información financiera y aseguramiento de información generalmente aceptada en Colombia. Señala las autoridades competentes, el procedimiento para su expedición y determinan las entidades responsables de vigilar su cumplimiento.

1.4.4 Ley 1607 de 2012.

Regula sobre la seguridad jurídica de los contribuyentes obligados a llevar contabilidad en la preparación de sus declaraciones de renta.

#### <span id="page-35-0"></span>**1.9 Marco Contextual**

#### <span id="page-35-1"></span>**1.9.1 Municipio de Corinto.**

El municipio de Corinto fue fundado el 25 de mayo de 1867. Está ubicado en el departamento de Cauca. Forma parte de la provincia Norte. Se encuentra en las estribaciones de la cordillera central colombiana, entre el Valle del Cauca y la zona montañosa del Macizo Colombiano. El Municipio de Corinto Cauca, limita por el norte con Miranda (40 mil habitantes), por el sur con Toribio (30 mil habitantes) y Caloto (20 mil habitantes); por el oriente con el departamento del Tolima y por el occidente con el municipio de Padilla.

Son aproximadamente 120 mil habitantes los de esta región, donde Corinto despliega su influencia humana y política. Los corregimientos del área rural son: Rio Negro, Quebraditas,
Media Naranja, Los Andes, El Jagual y el Barranco (Alcaldía Municipal de Corinto Cauca, 2018).

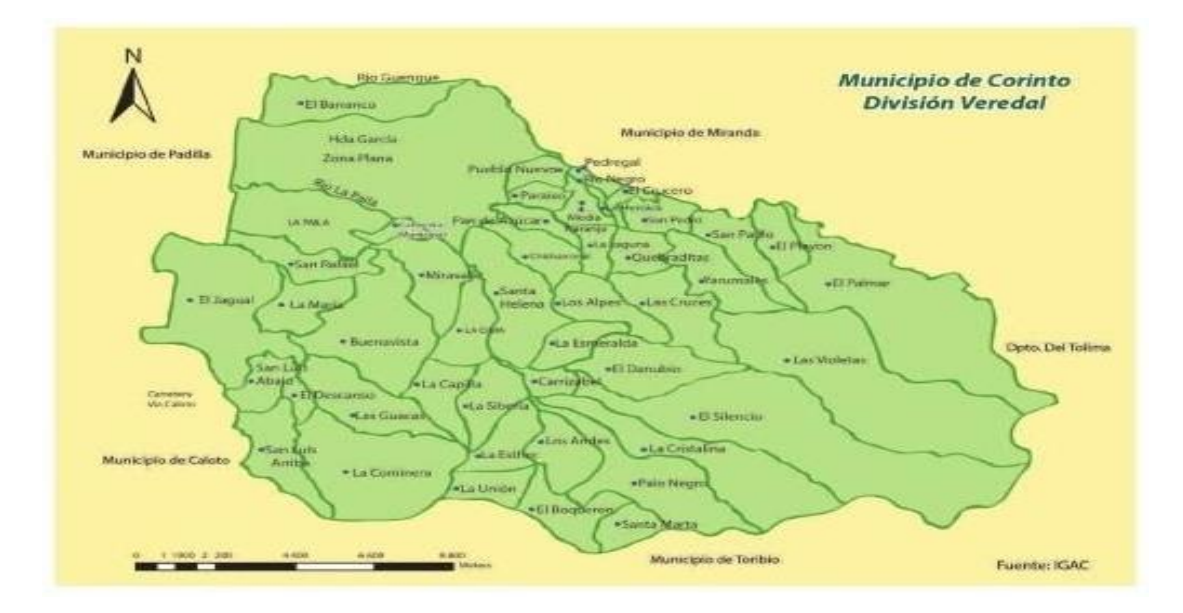

Figura 3. Mapa de la División Política del municipio de Corinto

*Fuente: Secretaría de Planeación Municipal de Corinto Cauca (2018).*

## **1.9.2 Reseña Histórica del Cabildo Indígena De Corinto.**

El Territorio de la CXHAB WALA KIWE, está conformado por 19 cabildos indígenas (autoridades indígenas tradicionales) de estos dieciséis están constituidos como resguardos indígenas, a continuación: Tacueyó, Toribio, San Francisco, Jámbalo, Huellas Caloto, Tóez, Miranda, Corinto, López Adentro, Nasa Kiwe Tehekshw, Munchique, Canoas, Delicias, Concepción, Guadualito, Kite Kiwe, y tres (3) no se han logrado constituir, Cerro Tijeras, Pueblo Nuevo Ceral y Alto Naya. Según el censo indígena este territorio está conformado por unos 94 mil habitantes pertenecientes al Pueblo Nasa Páez, La lengua materna que se habla es el Nasa Yuwe (Plan de Desarrollo municipio de Corinto, 2016-2019).

## **1.9.3 Misión del Cabildo Indígena de Corinto Cauca.**

Comunidad participativa, fortalece sus usos y costumbres, su entidad, apoya su autoridad tradicional para la articulación de acciones de emprendimiento e iniciativas comunitarias, conservando los principios de reciprocidad, comunitariedad y solidaridad, para el afianzamiento del plan de vida Cxha Cxha Wala y la puesta en marcha de los mandatos para alcanzar los resultados anhelados por los habitantes del T.I.A., y resguardo Indígena de Páez de Corinto (Plan de Desarrollo municipio de Corinto, 2016-2019).

#### **1.9.4 Visión del Cabildo Indígena de Corinto Cauca.**

Comunidad indígena nasa del territorio indígena Ancestral y Resguardo Indígena de Páez de Corinto alcanzando el WET WET FXI´ZENXI como un principio de la vivencia cosmogónica y cultural de la armonía y el equilibrio natural, reconstruyendo su espacio de vida – YAT WALA mejorando la calidad de vida de su comunidad y trabajando coordinadamente con las autoridades municipal, departamental y nacional para hallar soluciones acorde con su cultura e identidad, hacia la búsqueda de relaciones y de cooperación entre la autoridad tradicional en el ejercicio del gobierno propio para la superación de pobreza extrema en el que se encuentra en la actualidad (Plan de Desarrollo municipio de Corinto, 2016-2019).

El Almacén CXHAB WALA KIWE, del Cabildo indígena de Corinto, es administrado por el cabildo, se expenden artículos de primera necesidad, comestibles, bebidas, productos de aseo etc. (Plan de Desarrollo municipio de Corinto, 2016-2019). Por lo anterior, se ha considerado de importancia diseñar e implementar un sistema de inventario y facturación en el cabildo indígena de Corinto Cauca, para minimizar los costos y maximizar sus recursos de forma apropiada (Plan de Desarrollo municipio de Corinto, 2016-2019).

## **2. Metodología De Investigación**

## **2.1 Tipo de Estudio**

Cuando se va a resolver un problema de la vida real mediante la observación, es muy conveniente detallar el tipo de investigación que se va a seguir, teniendo en cuenta que ninguna investigación utiliza en forma exclusiva un solo tipo de investigación; el presente estudio se enmarca dentro del tipo de investigación utilizara la observación el cual es un proceso mediante el cual se perciben deliberadamente ciertos rasgos existentes en la realidad por medio de un esquema conceptual previo y con base en ciertos propósitos definidos generalmente por una conjetura que se quiere investigar. La observación supone unas condiciones especiales: debe servir para lograr resultados de los objetivos planteados en la investigación; debe ser planeada de una manera sistemática. El investigador debe definir qué quiere observar y cuáles son sus posibles resultados; y debe ser controlada sistemáticamente por el investigador y estar relacionada con proposiciones teóricas referidas al objeto de investigación. Por ello, quien observa debe conocer a fondo el marco teórico sobre el cual fundamenta su investigación.

#### **2.2 Método de Investigación**

Cualquiera investigación solicita del uso de un método y/o procedimiento que lo lleve al conocimiento. Cuando se va a solucionar una dificultad de esta índole se alcanza a buscar una técnica rápida y eficaz para la solución del propio en este caso se manejó el modelo o

metodología clásica también conocida como cascada compuesta principalmente por seis pasos, los cuales son:

- Análisis de requisitos.
- Diseño del Sistema.
- Fase de implementación de la aplicación:
- Codificación.
- Prueba
- Verificación
- Implementación

Esta metodología es apropiada para el proyecto ya que los requerimientos son establecidos al inicio y no cambian durante el desarrollo del proyecto.

Análisis de Requisitos. En esta fase se hace un análisis de las necesidades del cliente para determinar las características del software a desarrollar, y se especifica todo lo que debe hacer el sistema sin entrar en detalles técnicos, hay que ser especialmente cuidadoso en esta primera fase, ya que en este modelo no se pueden añadir nuevos requisitos en mitad del proceso de desarrollo.

Diseño del Sistema. En esta etapa se describe la estructura interna del software, y las relaciones entre las entidades que lo componen, se descompone y organiza el sistema en elementos que puedan elaborarse por separado, aprovechando las ventajas del desarrollo en equipo. Como resultado surge el SDD (Documento de Diseño del Software), que contiene la descripción de la estructura relacional global del sistema y la especificación de lo que debe hacer cada una de sus partes, así como la manera en que se combinan unas con otras.

Diseño e Implementación del Software. En esta fase se programan los requisitos especificados haciendo uso de las estructuras de datos diseñadas en la fase anterior, la programación es el proceso que lleva de la formulación de un problema de computación, a un programa que se ejecute produciendo los pasos necesarios para resolver dicho problema. Al programar, se tienen que realizar actividades como el análisis de las condiciones, la creación de algoritmos, y la implementación de éstos en un lenguaje de programación específico.

Codificación. Es la fase en donde se implementa el [código fuente,](https://es.wikipedia.org/wiki/C%C3%B3digo_fuente) haciendo uso de prototipos así como de pruebas y ensayos para corregir [errores.](https://es.wikipedia.org/wiki/Error_de_software) Dependiendo del lenguaje de programación y su versión se crean las bibliotecas y componentes reutilizables dentro del mismo proyecto para hacer que la programación sea un proceso mucho más rápido.

Pruebas. Esta etapa puede ser ejecutada cada vez que se termine la codificación de un requerimiento o si se desea al final de toda la codificación, el objetivo de las pruebas es el de obtener información de la calidad del software, y sirven para: encontrar defectos o bugs, aumentar la calidad del software, refinar el código previamente escrito sin miedo a romperlo o introducir nuevos bugs, etc.

Verificación. En esta etapa se utiliza del sistema de manera experimental para verificar que este funciona conforme a sus requerimientos, se medirá la calidad, también se verifica y valida el software, esto se hace mediante pruebas programadas, compuestas por las fases de planificación, diseño y ejecución, dichas pruebas se centran en comprobar que la aplicación cumpla con los requisitos solicitados.

Implementación. Una vez se hubo desarrollado todas las funcionalidades del software y se comprobó que funciona correctamente, se inició la fase de instalación y se instaló la aplicación en el sistema y se compró que funcione correctamente en el entorno en que se va a utilizar.

41

A partir de ahora hay que asegurarse de que el software funcione y hay que destinar recursos a mantenerlo, el mantenimiento del software consiste en la modificación del producto después de haber sido entregado al cliente, ya sea para corregir errores o para mejorar el rendimiento o las características.

## **2.3 Fuentes de Investigación**

Se denominan fuentes de investigación a todos los recursos que contienen datos formales, informales, escritos, orales o multimedia, útiles para satisfacer una demanda de información o conocimiento. Se dividen en dos tipos: Primarias y Secundarias.

#### *2.3.1 Fuentes Primarias.*

Una fuente primaria es aquella que provee un testimonio o evidencia directo sobre el tema de investigación, por lo tanto, son escritas, durante el tiempo que se está estudiando o por la persona, directamente involucrada en el evento. Entre las fuentes primarias en que se apoyó la investigación están: los datos recolectados en el análisis del proceso del Almacén del Cabildo Indígena de Corinto para establecer los requerimientos que necesita están en la realización del aplicativo. Se realizó la observación de los requerimientos para la solución al problema.

## *2.3.2 Fuentes Secundarias.*

Las fuentes secundarias son documentos que compilan y reseñan la información publicada en las fuentes primarias, e implican generalización, análisis, síntesis, interpretación o evaluación. Se consultaron libros sobre los sistemas de inventario y facturación revistas que se relacionen con el tema de estudio, trabajos de grado similares, para tomarlos como referencia en el desarrollo, que tengan información relacionada con el objeto de estudio.

#### **3. Desarrollo Metodológico**

## **3.1 Análisis de los Requisitos**

De acuerdo con las necesidades encontradas en el sitio de la implementación del sistema, se tiene claro que para el desarrollo de dicho trabajo, es de vital importancia conocer que sería una ventaja favorable para la microempresa ya que le permitirá tener un mejor manejo de las diferentes áreas que conecta con inventarios y facturación, con el propósito de subsanar algunos procesos que se han dejado de hacer por falta de conocimiento previo de los encargados de estas diversas áreas.

Uno de las necesidades más predominantes que tiene es poder tener un mayor control en los diferentes procesos que ellos manejan de acuerdo a lo que es inventarios o facturación, ya que no saben exactamente como es su manejo adecuado y esto trae consigo la perdida de información como la perdida de insumos que tengan almacenados y no conozcan cómo sería su debido proceso.

En esta encuesta realizado a una de las personas encargadas del Almacén del Cabildo Indígena de Corinto Cauca se fijaron que requisitos son funcionales y no funcionales para el desarrollo e implementación de la aplicación web, con el propósito de analizar las necesidades de crear este sistema de inventario y facturación de mercadería que les permita cargar un registro de ventas con el propósito de optimizar procesos contables del almacén.

### **3.1.1 Requisitos Funcionales.**

Los requisitos funcionales para la aplicación de la Web, son los siguientes:

Registrar una breve descripción del producto.

Procesar facturas

Ingresar categoría de los productos y los respectivos datos del cliente.

Aplicar descuentos y el IVA.

Generar reportes sobre los productos vendidos y faltantes en el almacén.

Ingreso de almacenamiento, modificación y el borrado de uno que otro registro, por si el caso

lo amerita.

Ingresar a la aplicación web por medio de logín.

## **3.1.2 Requisitos no Funcionales**

Los siguientes son los requisitos no funcionales para la aplicación de la Web:

*Confiabilidad. L*a información manipulada a al través de la aplicación web será de alta confiabilidad y precisa; las consultas y reportes concebidos corresponden a conseguirse de forma ligera y segura, permitiéndole solo el acceso al administrador de la aplicación.

*Seguridad*. El acceso a la aplicación se realiza por medio de un logín por parte del usuario esto va a permitir que solo el administrador pueda manipular la información de la aplicación, esto nos va a permitir que se tenga seguridad sobre los productos ya que esto es una de las fases más importantes de la aplicación.

*Amigable*. La aplicación web desarrolla un diseño fácil y atractivo para la manipulación de los usuarios con opciones claras y ordenadas.

*Firmeza*. Esta aplicación web deberá permitir mostrar información con rapidez y no puede demorarse a la hora de realizar una consulta o crear reportes. La aplicación web deberá ser desarrollada para que esta sea compatible con cualquier servidor web, el desarrollo de esta aplicación Web se hará a través de un modelo en tres capas. Ya después de haber obtenido toda la información se procedió a realizar un análisis de modelos de estructura que se encontraron, por otra parte, se definió los correspondientes casos de uso que nos sirvieron de guía tanto al desarrollo de la aplicación. Así se fue desarrollando un sistema que cumpliera con las especificaciones sobre los casos de uso, a través al usuario se le permitirá ejecutar esos casos de uso o escenarios y poder comprobar que la aplicación web se comporta como se esperaba.

Figura 4. Caso de uso (Pedido y Facturación).

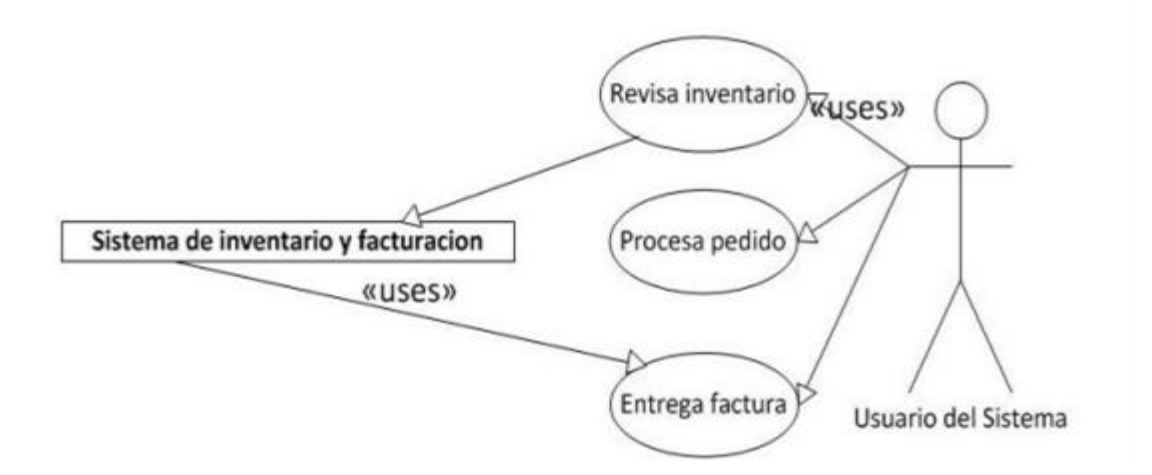

*Fuente: GarciaPorrasArbey2017.pdf*

Figura 5. Caso de Uso (Usuario de la Aplicación).

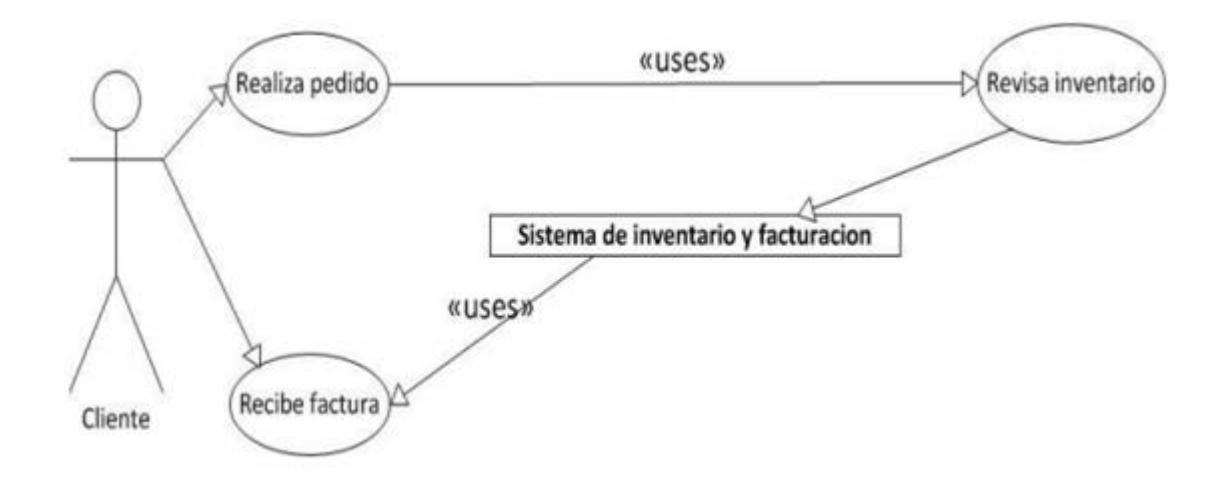

*Fuente: Fuente: GarciaPorrasArbey2017.pdf*

## **4. Diseño Del Sistema**

Para el diseño de la aplicación web se desarrolló un modelo capaz de realizar las iteraciones o entradas de cada usuario el cual permite tener una visión global del funcionamiento de la aplicación "**Inventario De Productos**".

## **4.1 Diseño De La Aplicación Web.**

Para el diseño del modelo aplicativo, se utilizó el lenguaje Unificado de Modelado (UML), es un lenguaje grafico para visualizar, especificar y documentar cada una de las partes que comprenden el desarrollo de la aplicación web. Esta técnica fue creada en el año de 1994, cuando Jim Rumbaugh se unió a la compañía Rational Software Corporation fundada por Grady Booch; el objetivo de los dos investigadores era unificar dos métodos que habían desarrollado con anterioridad. UML es un lenguaje para hacer modelos, que es independiente de los métodos de análisis y diseño.

 Un modelo es expresado en un lenguaje de modelado. Un lenguaje de modelado consiste de vistas, diagramas, elementos de modelo los símbolos utilizados en los modelos y un conjunto de mecanismos generales o reglas que indican cómo utilizar los elementos.

Figura 6. Lenguaje de Modelado.

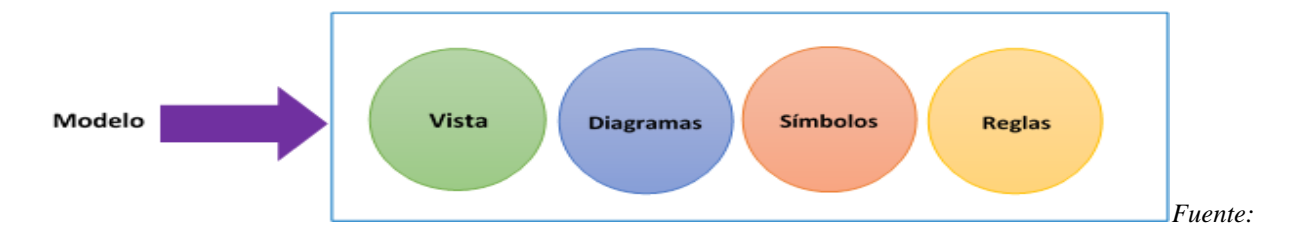

## **4.1.1 Caso de uso.**

El diagrama de casos de uso representa la forma en como un Cliente opera con el sistema en desarrollo, además de la forma, tipo y orden en como los elementos interactúan. Los casos de usos implementados detallan en funcionamiento referente a los procesos y funciones que debe cumplir el sistema web de facturación, inventarios y reportes.

*4.1.1.1 Caso de uso inicio de sesión*. Su objetivo es operar en el sistema.

Figura 7. Ingreso a la Aplicación.

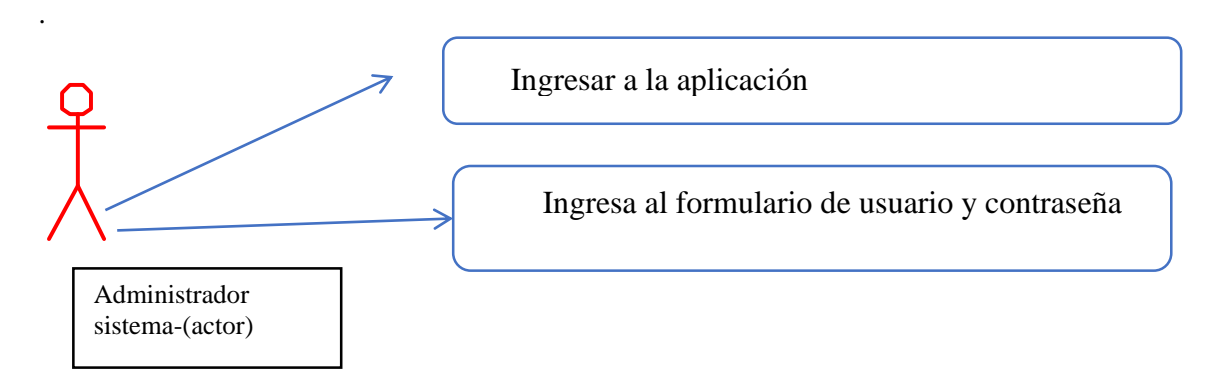

*Fuente: Autores basados en datos investigaciones realizadas.*

*4.1.1.2 Caso de uso inicio de sesión*. El Objetivo, es iniciar sección en la aplicación módulo

menú (Figura 10).

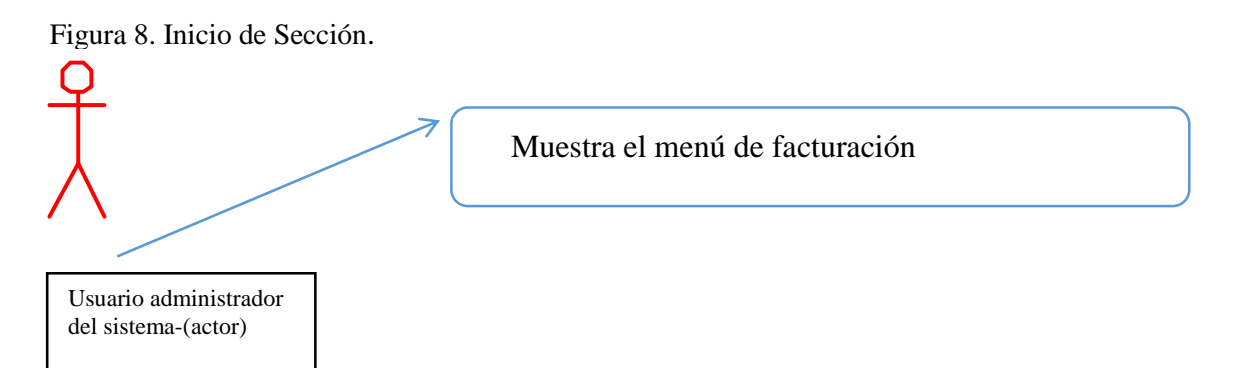

*Fuente: Autores basados en datos investigaciones realizadas.*

# *4.1.1.3 Caso de uso facturación de un producto*. El objetivo es Facturar.

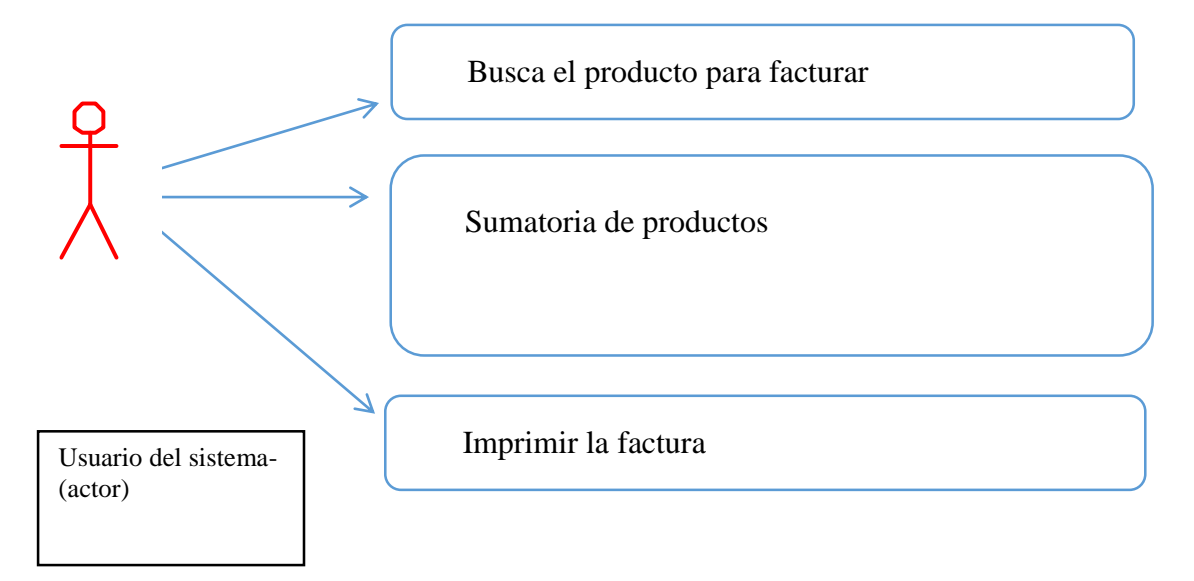

Figura 9. Casos de Uso administrador.

*Fuente: Autores basados en datos investigaciones realizadas*

*4.1.1. 4 Caso de uso súper administrador inicio de sesión*. El objetivo es mostrar las funciones del administrador.

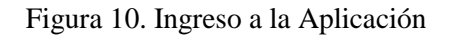

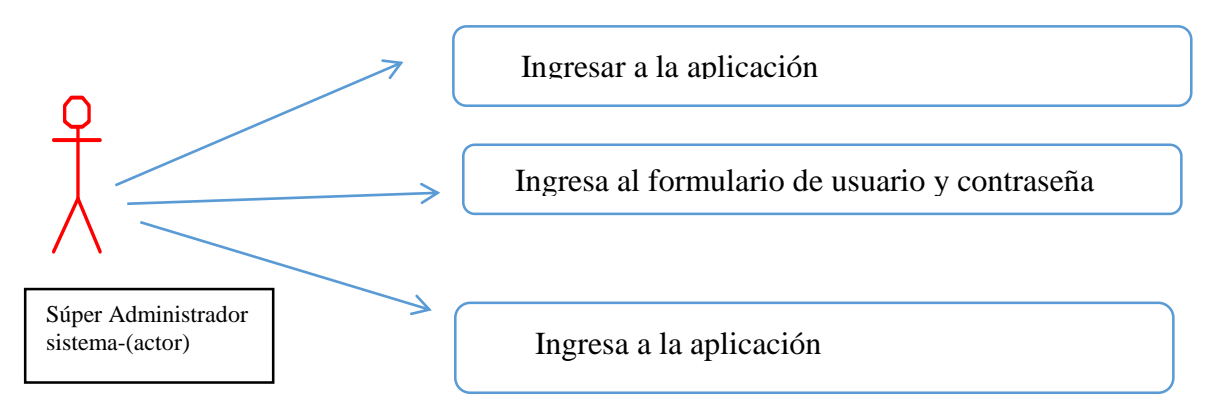

*4.1.1.5 Caso de uso súper administrador menú productos*. El objetivo es mostrar las

funciones del súper administrador.

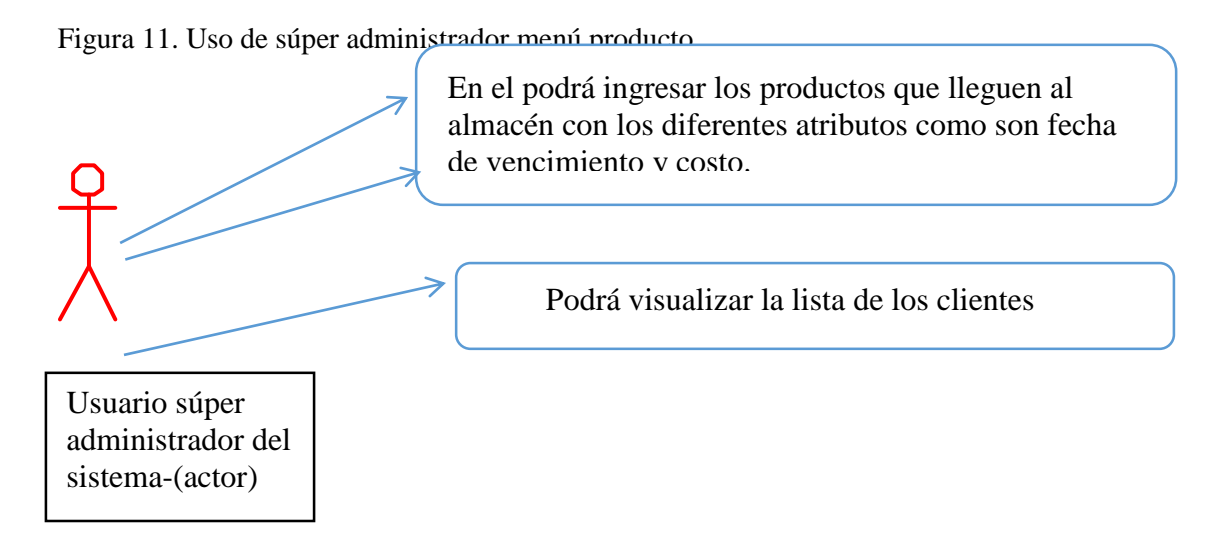

*Fuente: Autores basados en datos investigaciones realizadas*

*4.1.1.6 Caso de uso súper administrador informes*. Objetivo es mostrar las funciones del súper administrador.

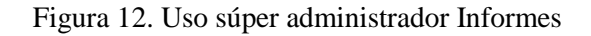

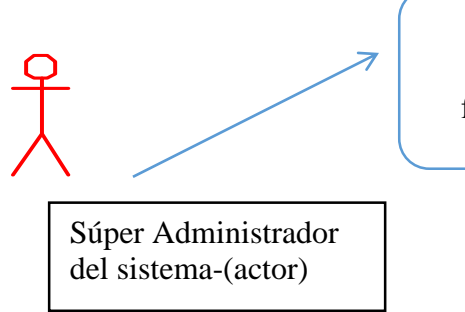

El súper administrador podrá generar informes de

facturación y productos.

*4.1.1.7 Caso de uso súper administrador proveedores*. El objetivo es mostrar las funciones del súper administrador.

*Objetivo*: Mostrar las funciones del súper administrador.

Figura 13. Funciones del súper Administrador.

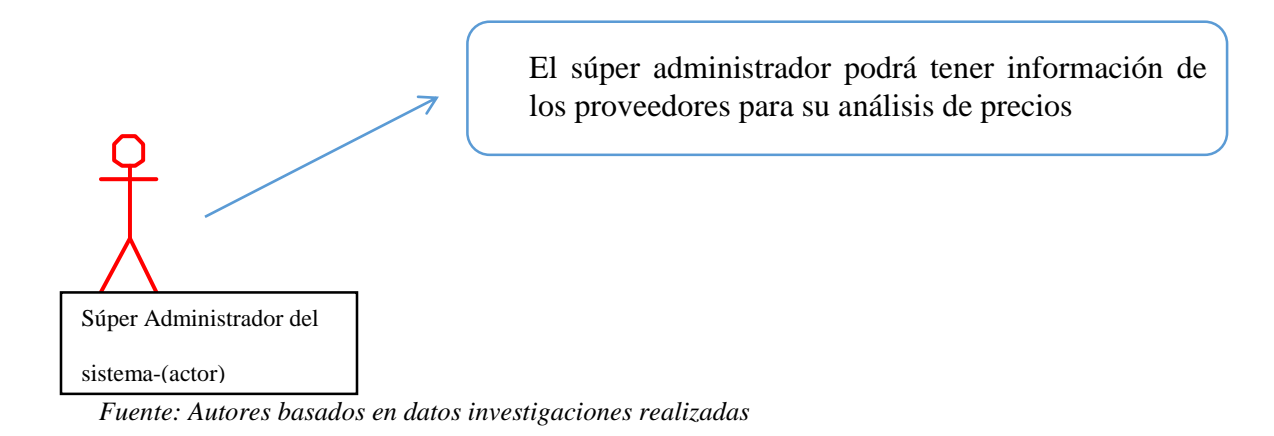

*4.1.1.8 Caso de uso súper administrador salir*. El objetivo es mostrar las funciones del súper

administrador.

Figura 14. Funciones del súper Administrador

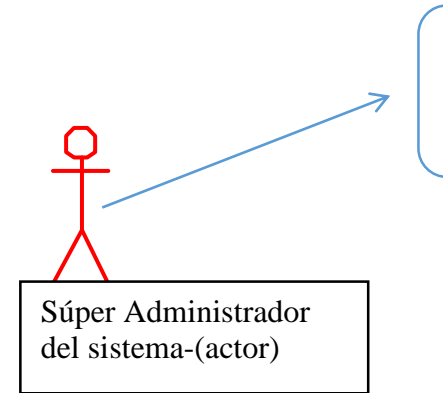

El súper administrador podrá salir de la aplicación exitosamente cuando él lo requiera.

*Fuente: Autores basados en datos investigaciones realizadas.*

## **5. Diseño E Implementación De La Aplicación**

Para esta fase se realizó el modelo entidad relación, el cual consiste en graficar y representar las entidades que son los objetivos distinguibles y relevantes en un sistema. Las entidades de la base de datos son: Usuario, Clientes, Entrada, Factura, Productos, Salida.

## **5.1 Modelo De Entidad Relación.**

El modelo de entidad relación contiene el usuario, los clientes, y la entrada, para facturar los productos y la salida de los productos.

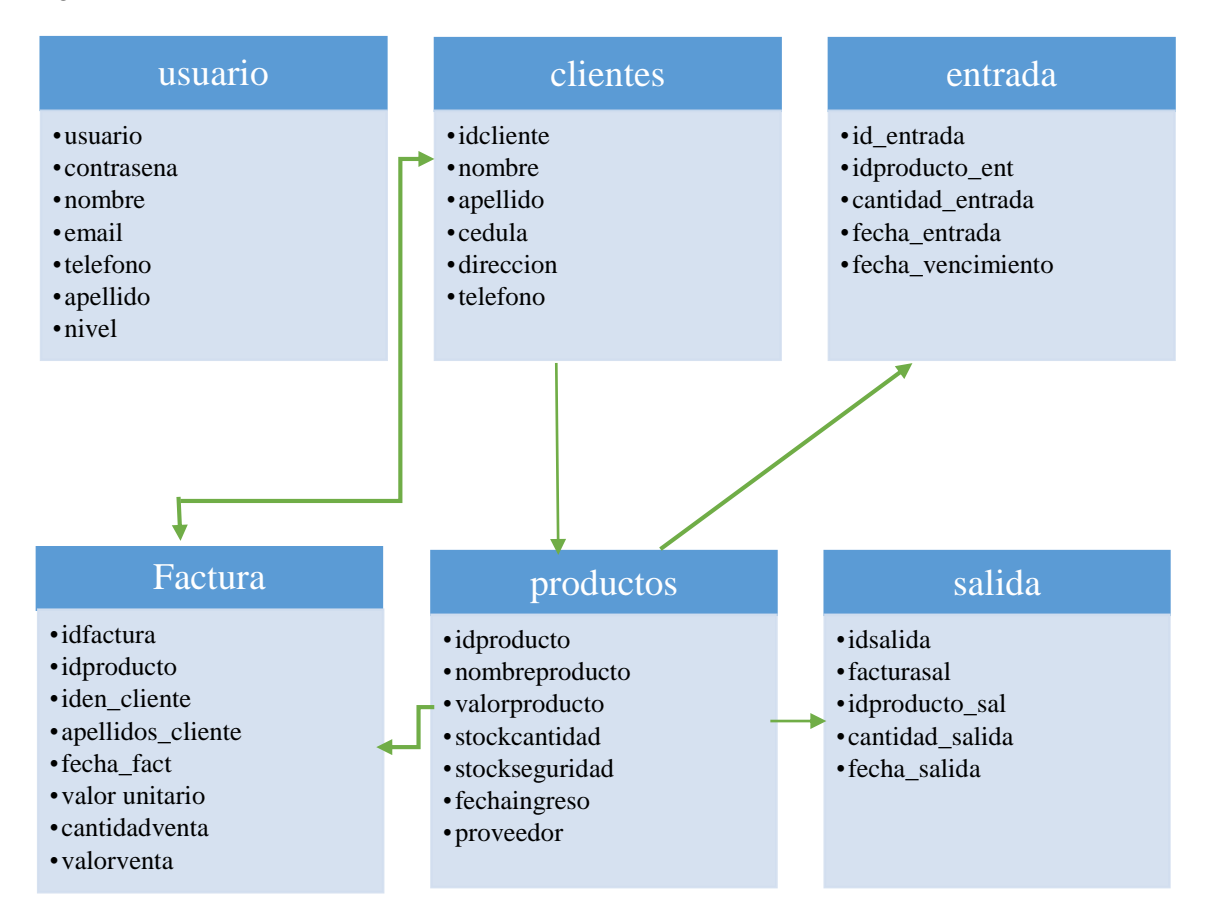

Figura 15. Modelo de Entidad Relación

*Fuente: Autores basados en datos investigaciones realizadas.*

# **5.1.1 Diccionario de datos.**

En el contexto de la ingeniería un diccionario de datos es un listado organizado de todos los datos que se encuentran en la aplicación web, es decir, todos los campos que se encuentran en cada tabla con sus respectivas descripciones**.**

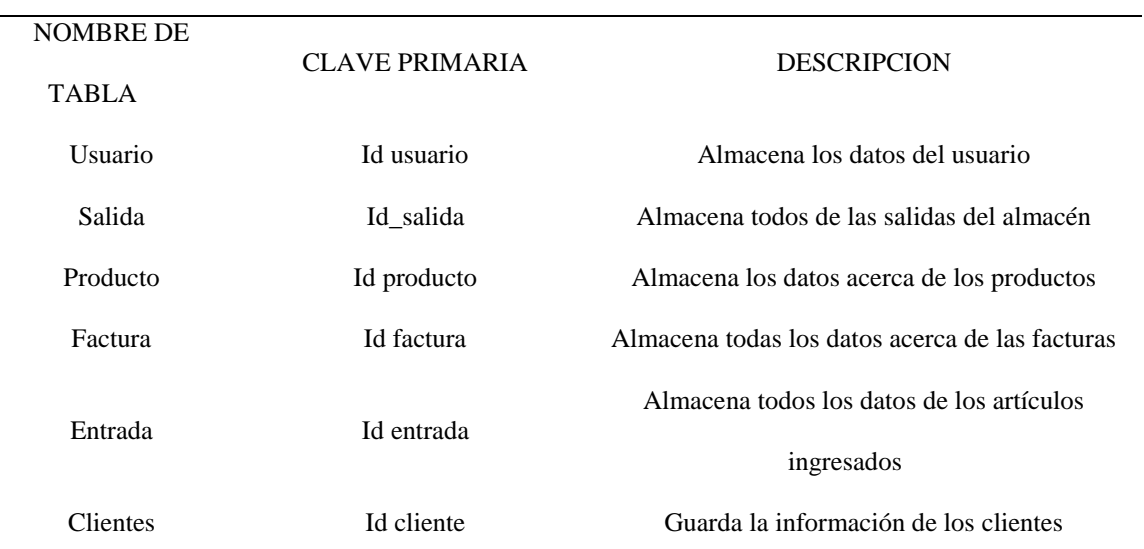

Tabla 1. RNF01 Diccionario de datos.

# **5.1.2 Descripción de Tablas.**

Tabla 2. RNF02 usuario.

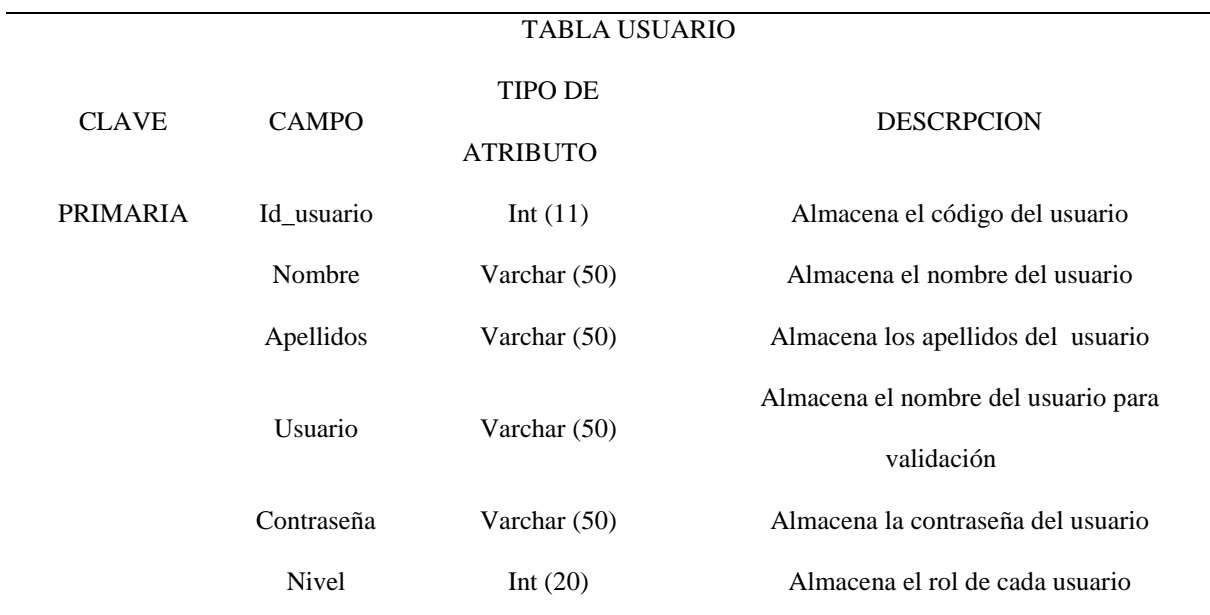

*Fuente: Autores basados en datos investigaciones realizadas.*

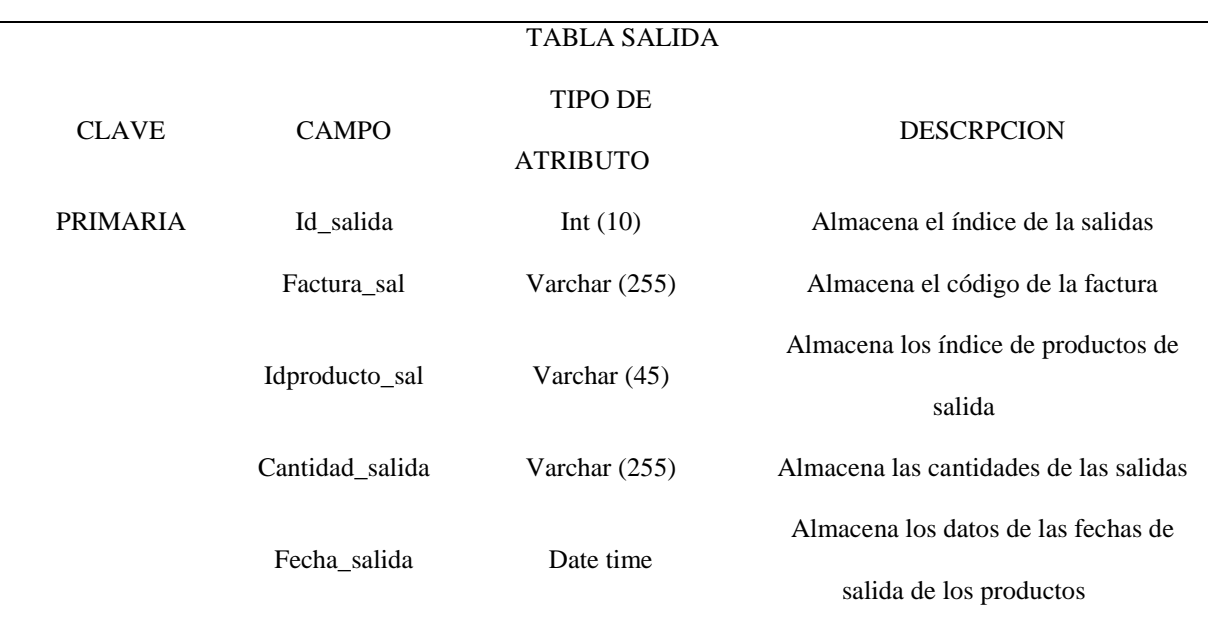

Tabla 3. RNF03 Salida.

Tabla 4. RNF04 Productos.

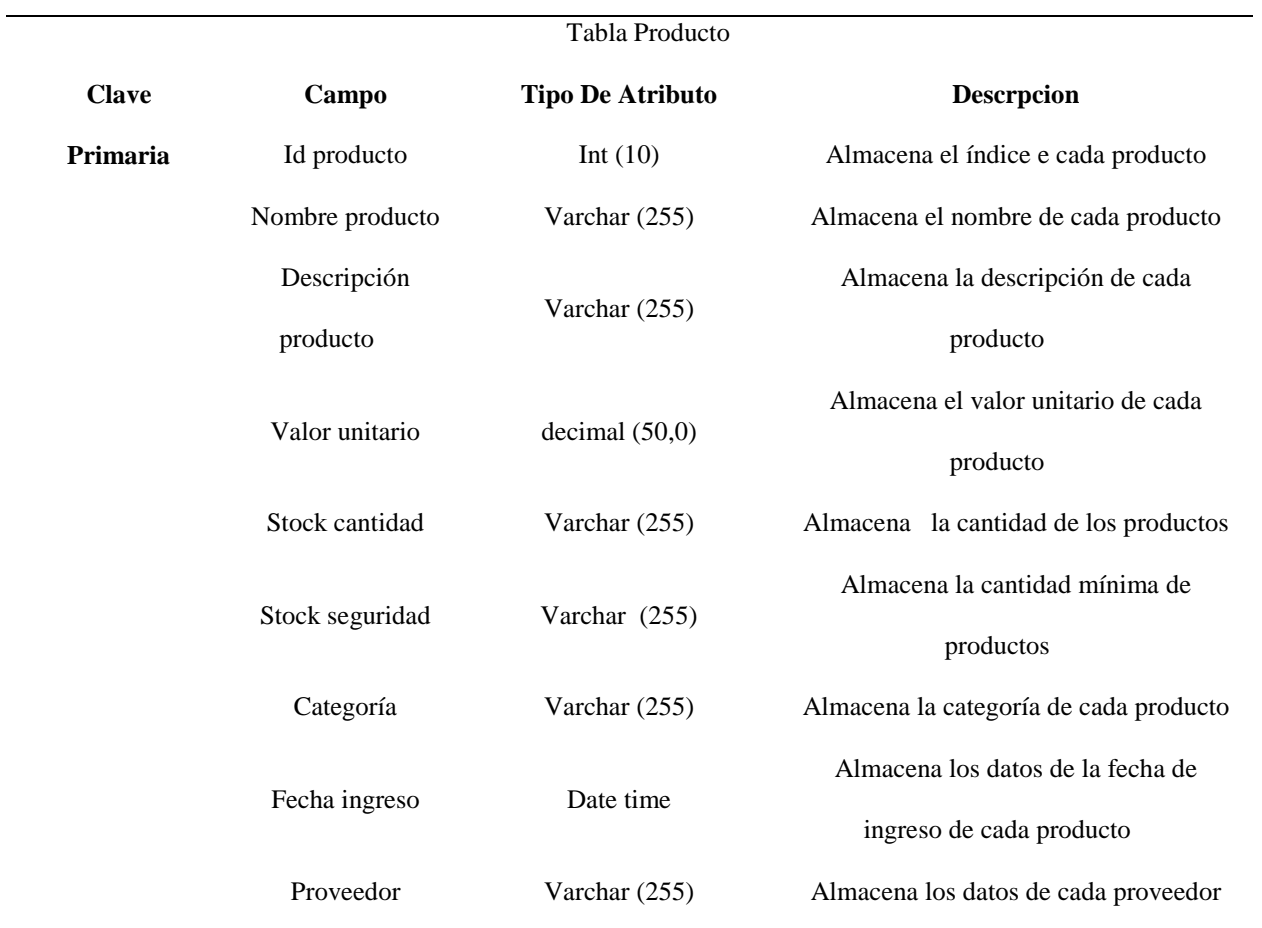

Tabla 5. RNF05 Facturas.

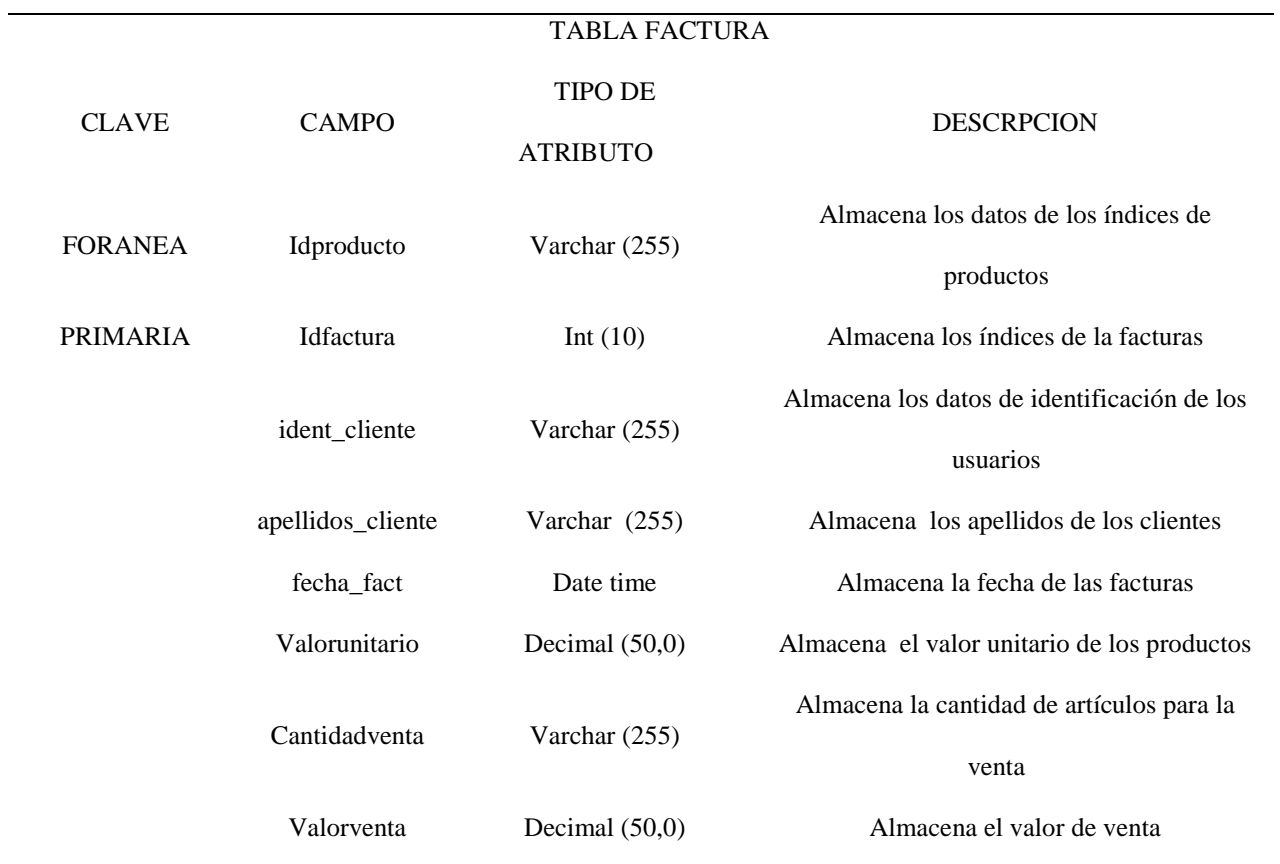

Tabla 6. RNF06 Entrada.

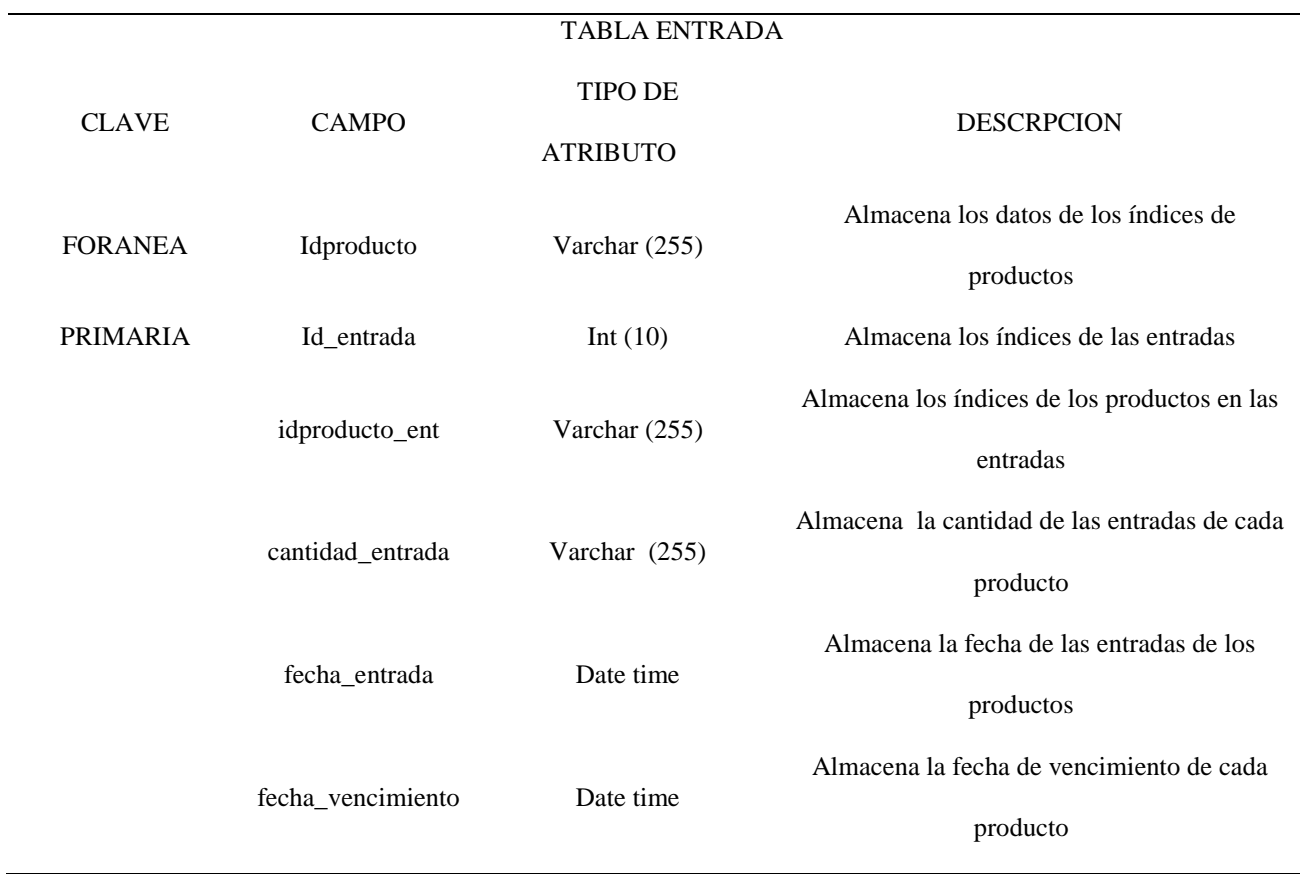

Tabla 7. RNF07 Clientes.

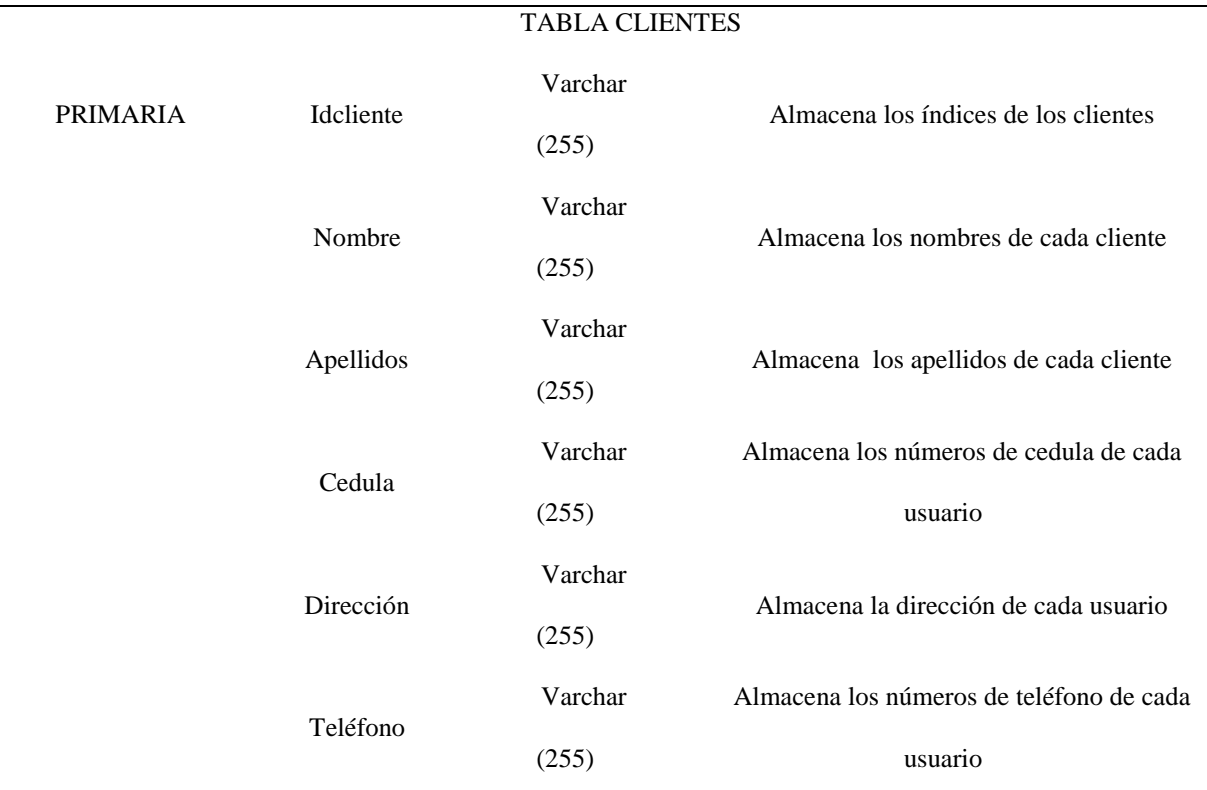

*Fuente: Autores basados en datos investigaciones realizadas.*

# **5.2 Prototipo De Pantalla.**

Para dar una visión general de la aplicación web se desarrolló un prototipo basado en los requerimientos y la funcionalidad del antes mencionado, por lo tanto, se obtendrá un diseño práctico para la finalización del proyecto.

 $\overline{\phantom{0}}$ 

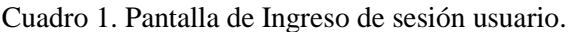

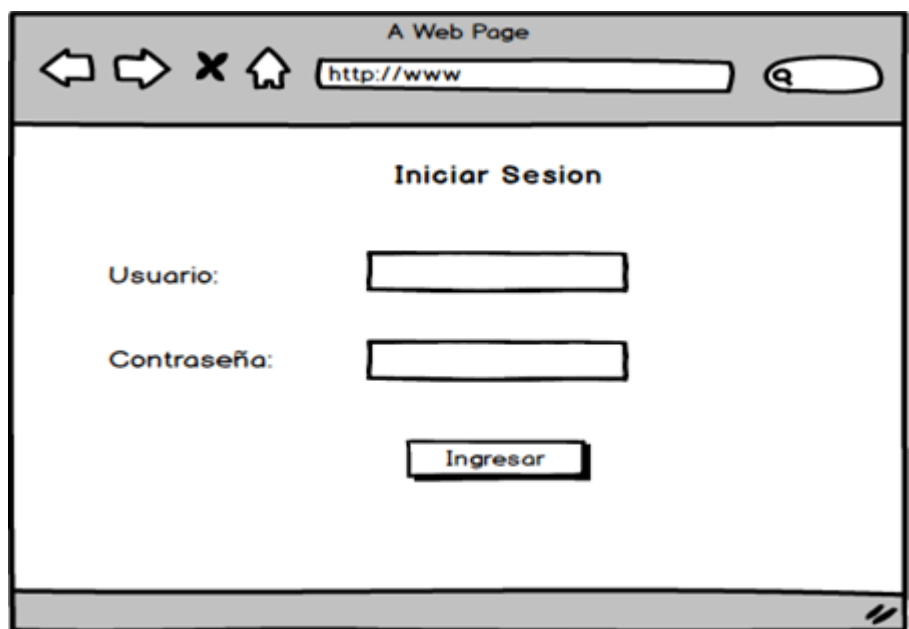

*Fuente: Autores basados en datos investigaciones realizadas.*

Cuadro 2. Pantalla de Iniciación Interfaz Usuario.

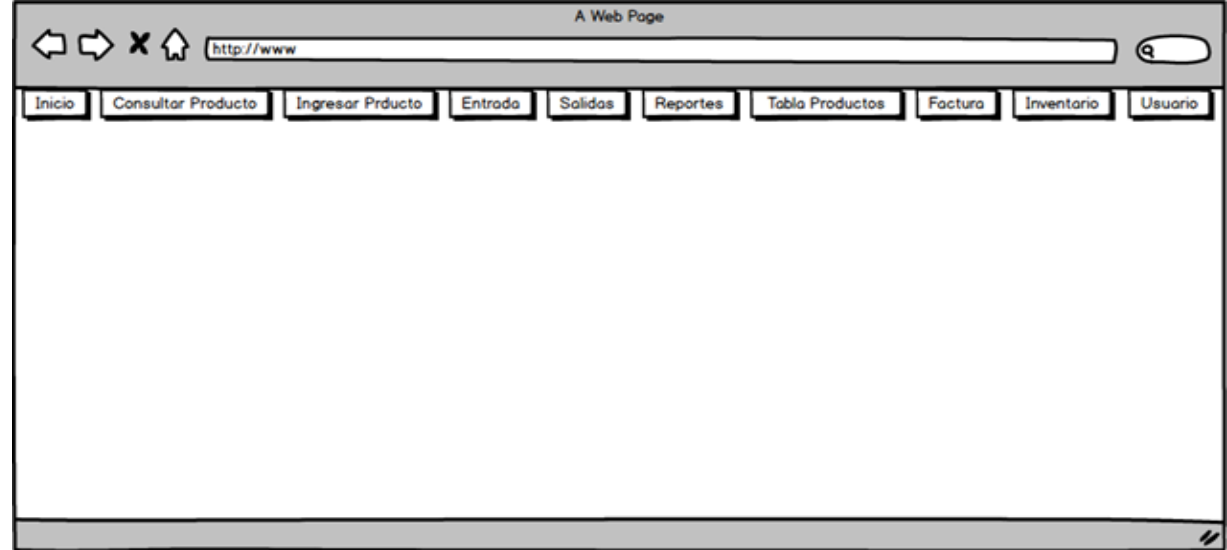

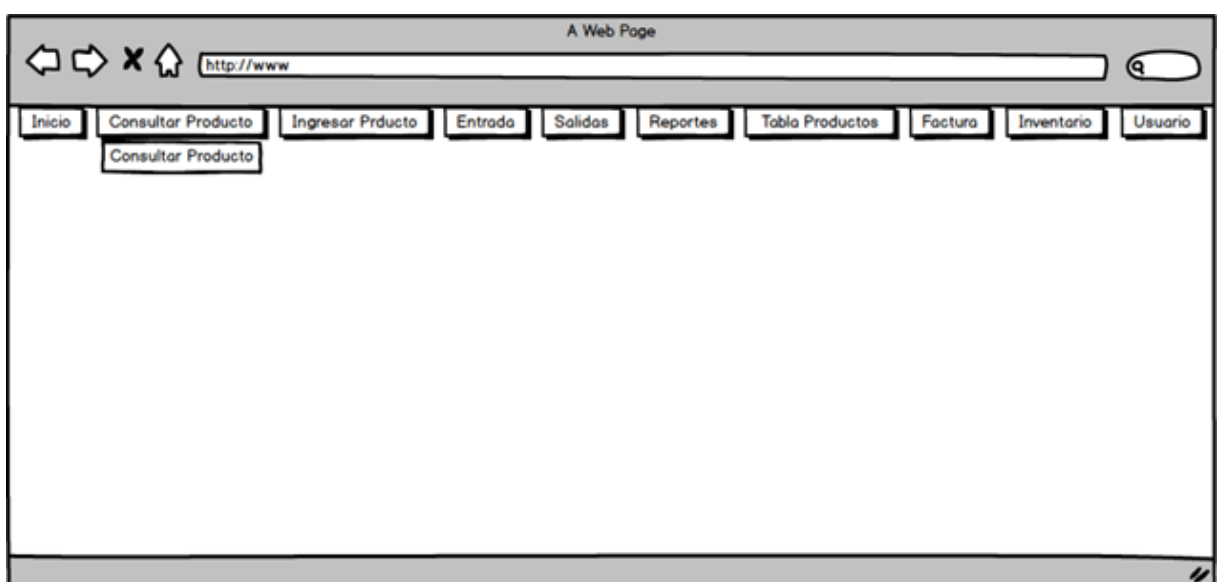

Cuadro 3. Pantalla de Opción Consultar producto.

*Fuente: Autores basados en datos investigaciones realizadas.*

Cuadro 4. Pantalla Sección Consultar Producto.

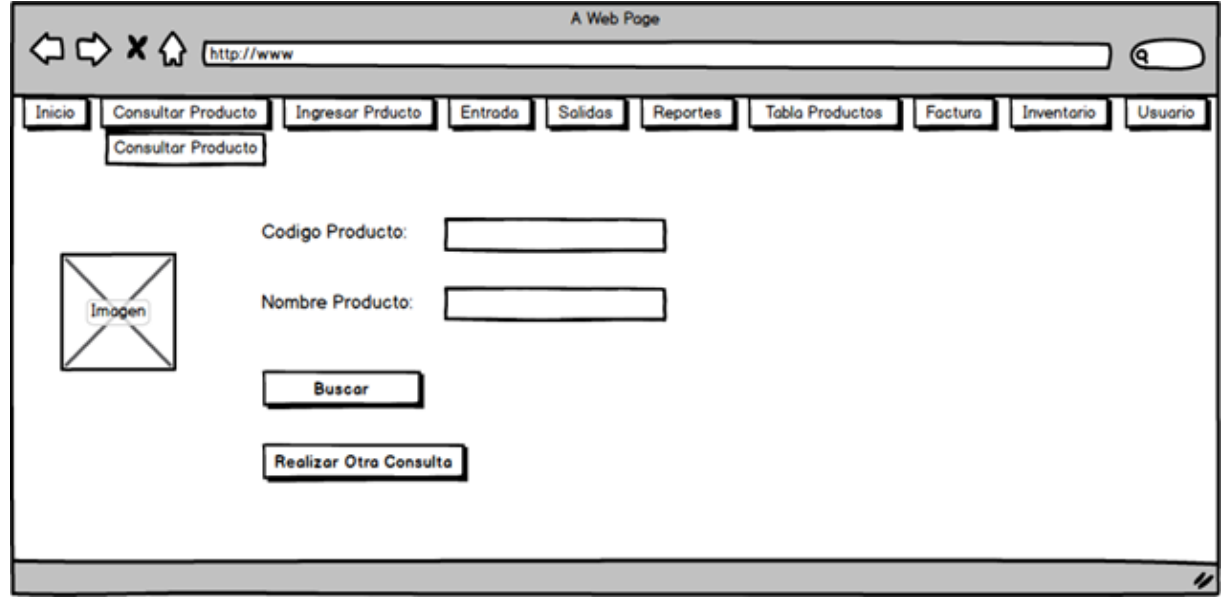

*Fuente: Autores basados en datos investigaciones realizadas.*

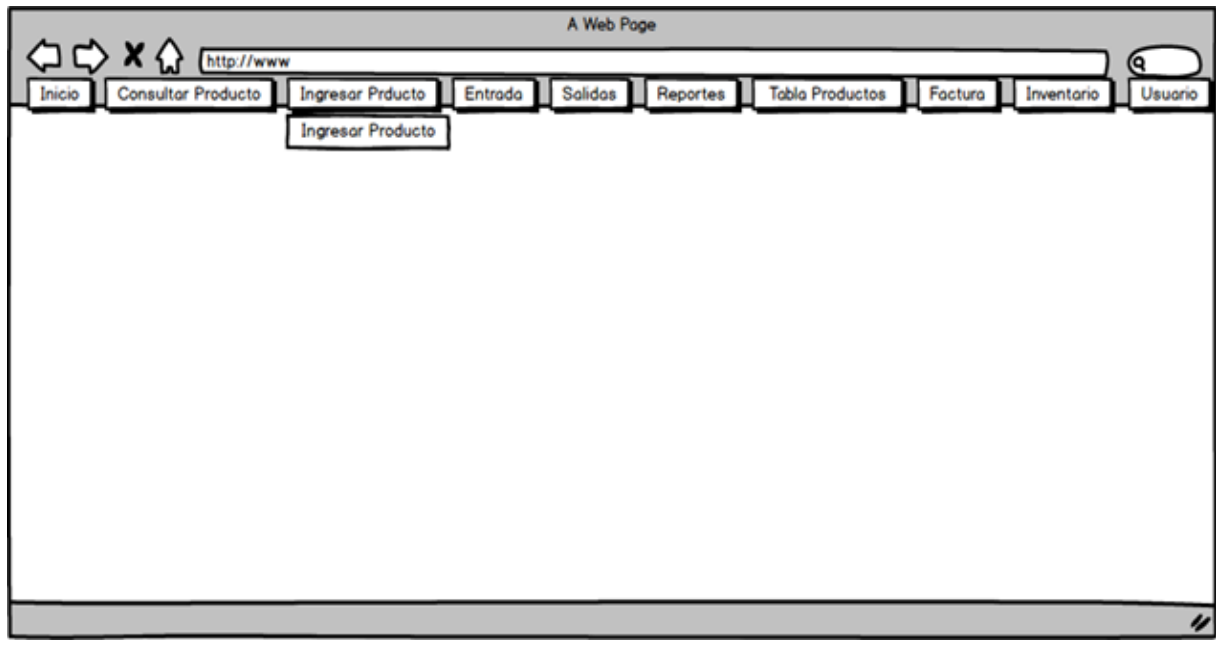

Cuadro 5. Pantalla Sesión ingresar producto.

*Fuente: Autores basados en datos investigaciones realizadas.*

Cuadro 6. Pantalla Campos que se deben llenar para el ingreso de un nuevo producto

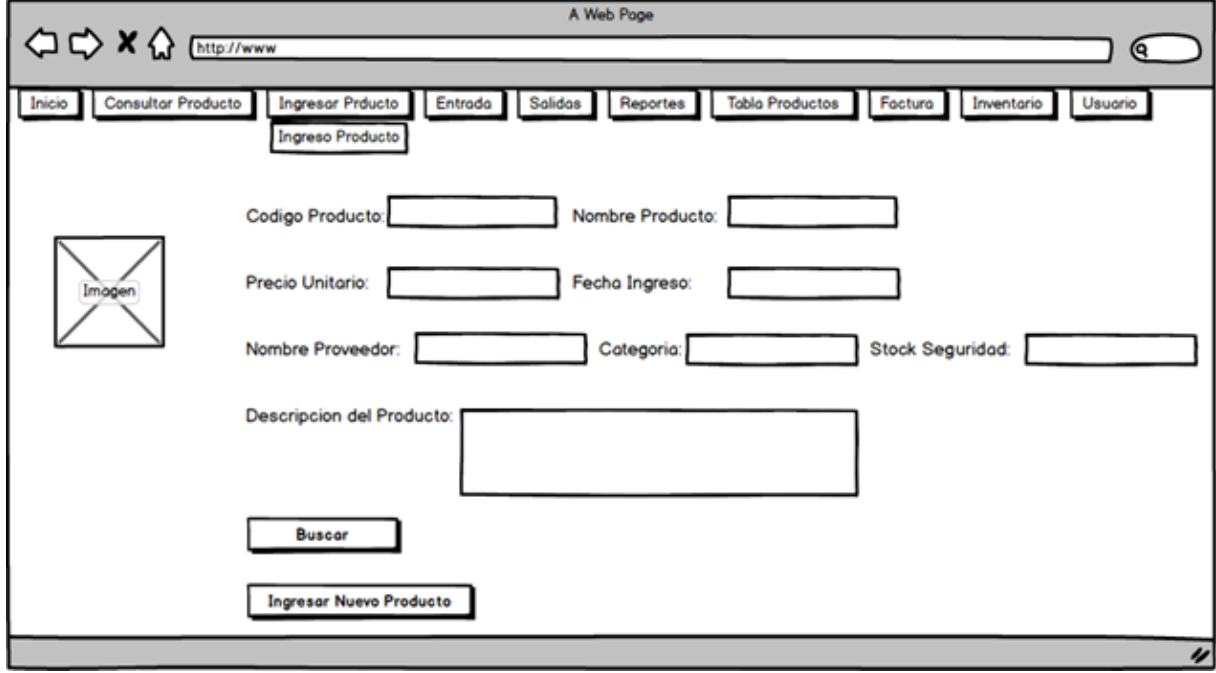

*Fuente: Autores basados en datos investigaciones realizadas.*

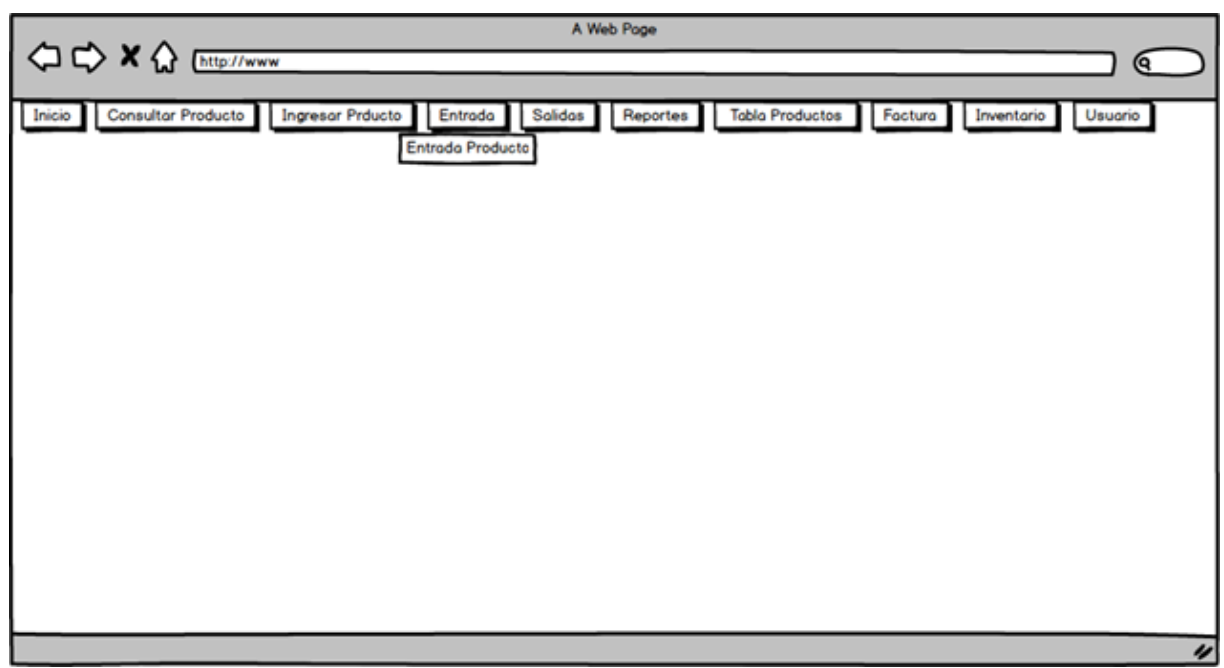

Cuadro 7. Pantalla Sesión entrada de producto.

*Fuente: Autores basados en datos investigaciones realizadas.*

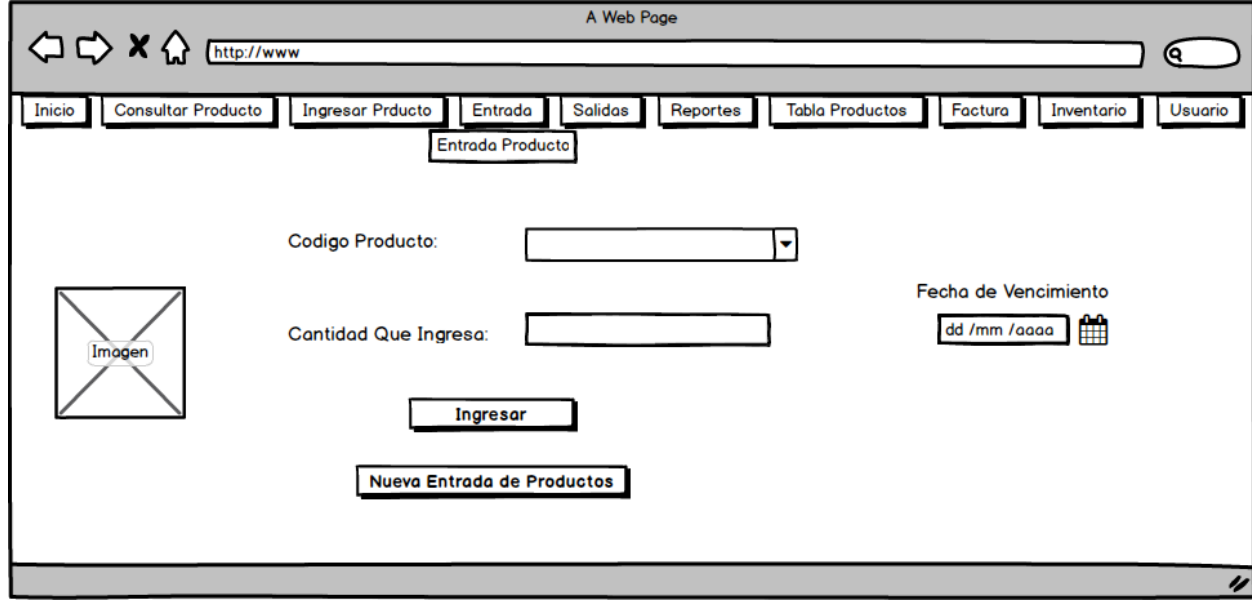

Cuadro 8. Pantalla Campos que se deben llenar para la entrada de un nuevo producto.

*Fuente: Autores basados en datos investigaciones realizadas.*

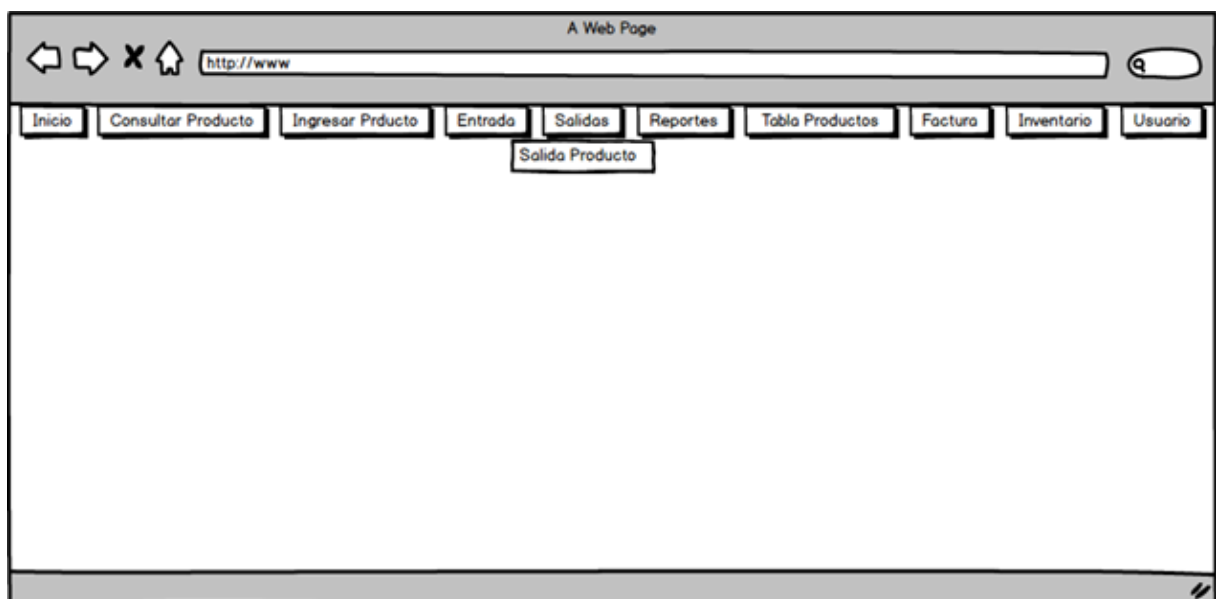

Cuadro 9. Pantalla Salida del Producto.

Fuente: Autores basados en datos investigaciones realizadas.

Cuadro 10. Pantalla Campos que se deben digitalizar para la salida de un Producto.

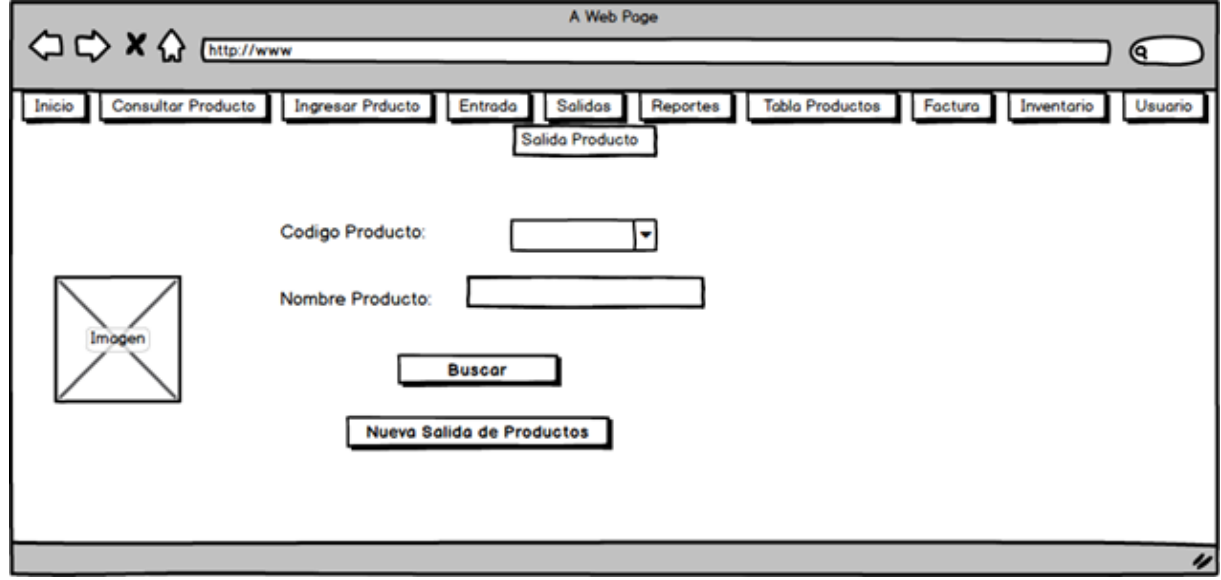

*Fuente: Autores basados en datos investigaciones realizadas.*

.

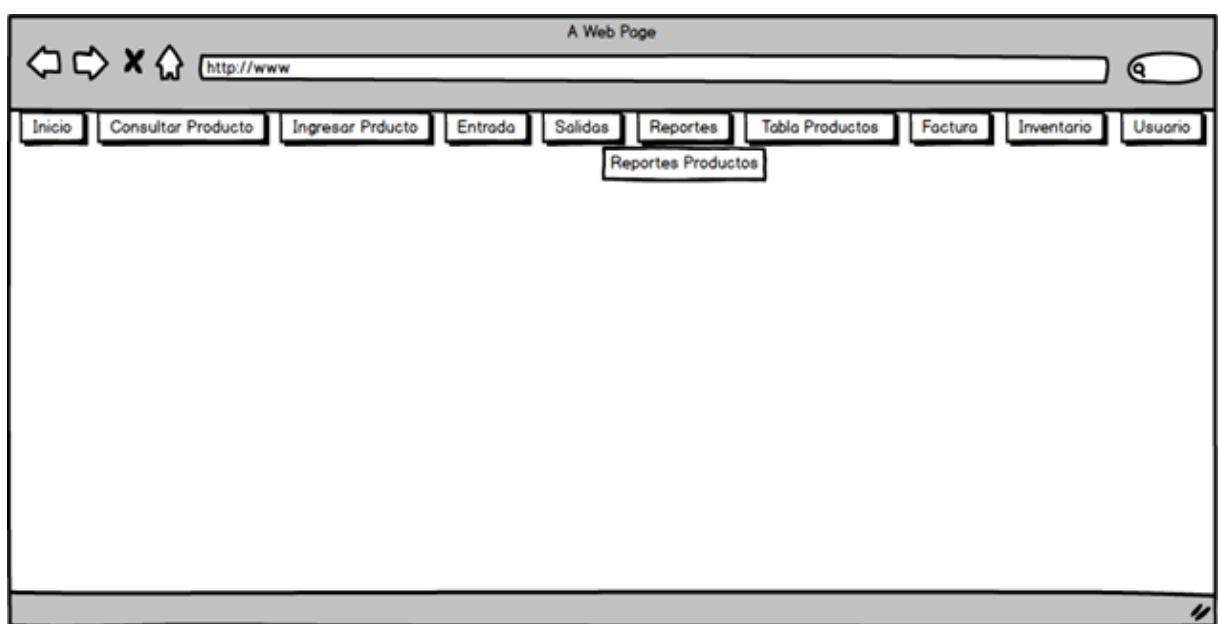

Cuadro 11. Pantalla Generar reportes sobre los productos.

*Fuente: Autores basados en datos investigaciones realizadas.*

Cuadro 12. Pantalla Sesión reportes productos.

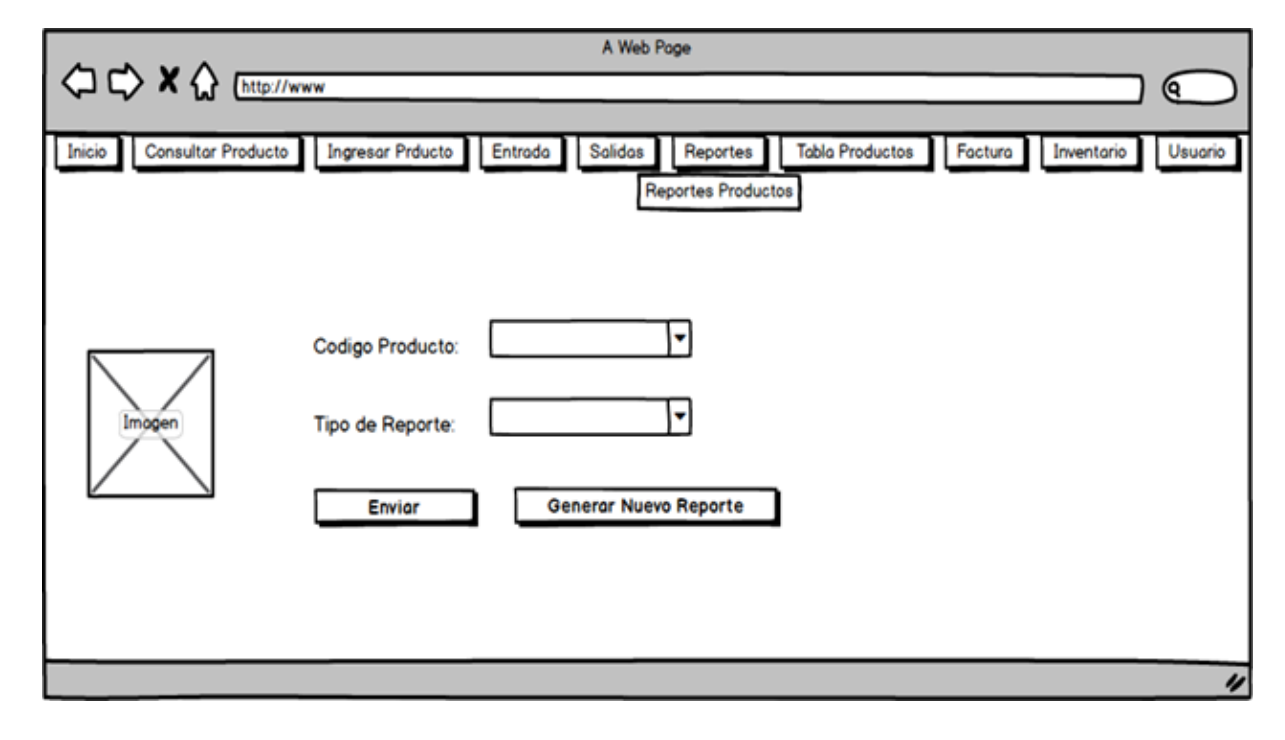

*Fuente: Autores basados en datos investigaciones realizadas.*

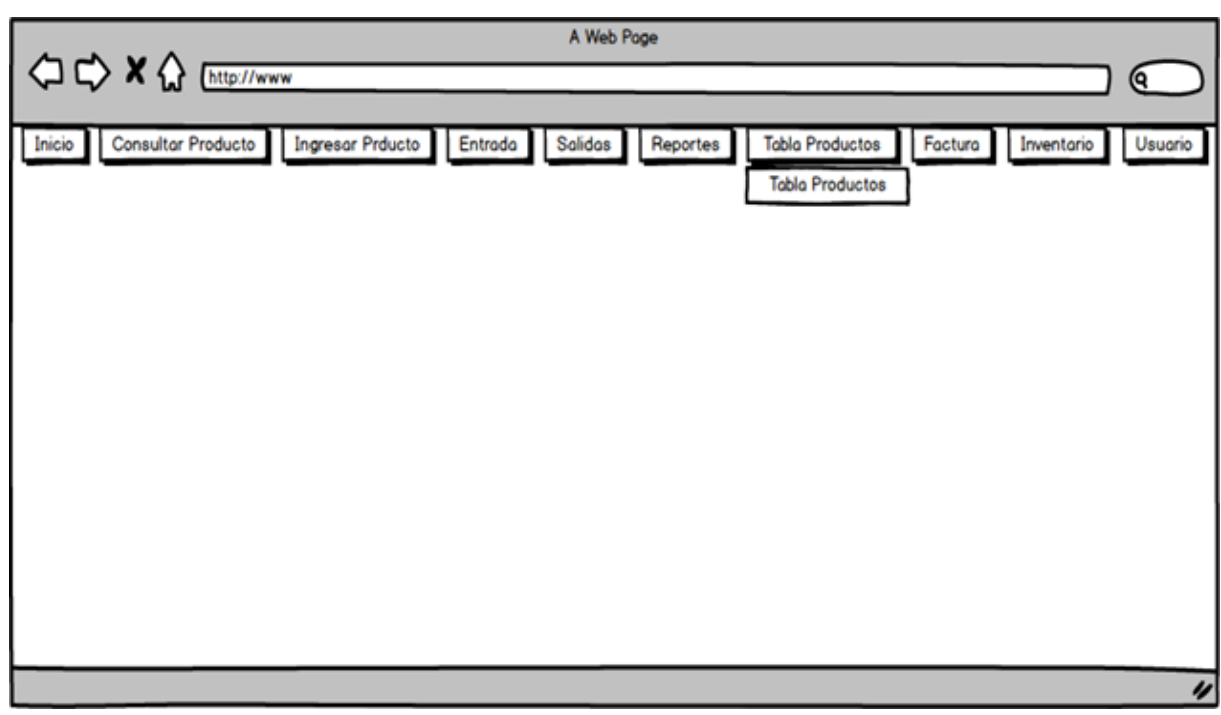

Cuadro 13. Pantalla Sesión tabla Productos.

*Fuente: Autores basados en datos investigaciones realizadas.*

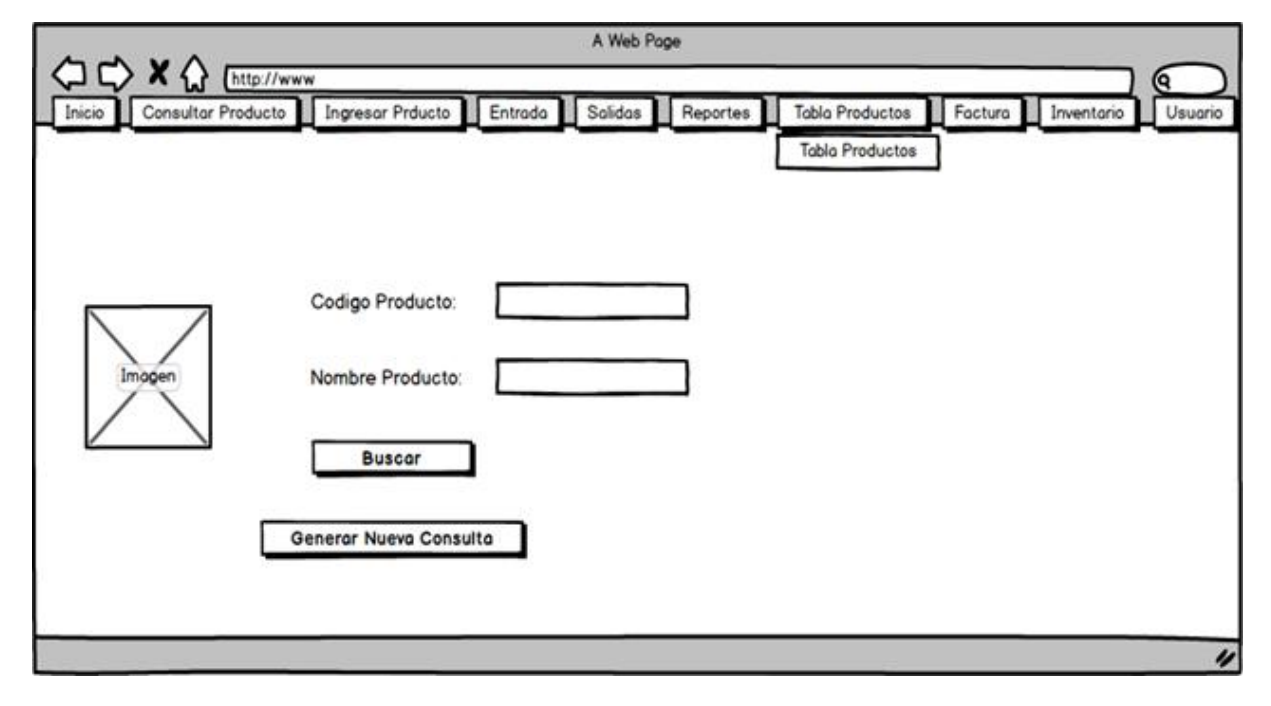

Cuadro 14. Pantalla de Campos a llenar para buscar tabla productos

*Fuente: Autores basados en datos investigaciones realizadas.*

Cuadro 15. Pantalla de Sección factura de Venta.

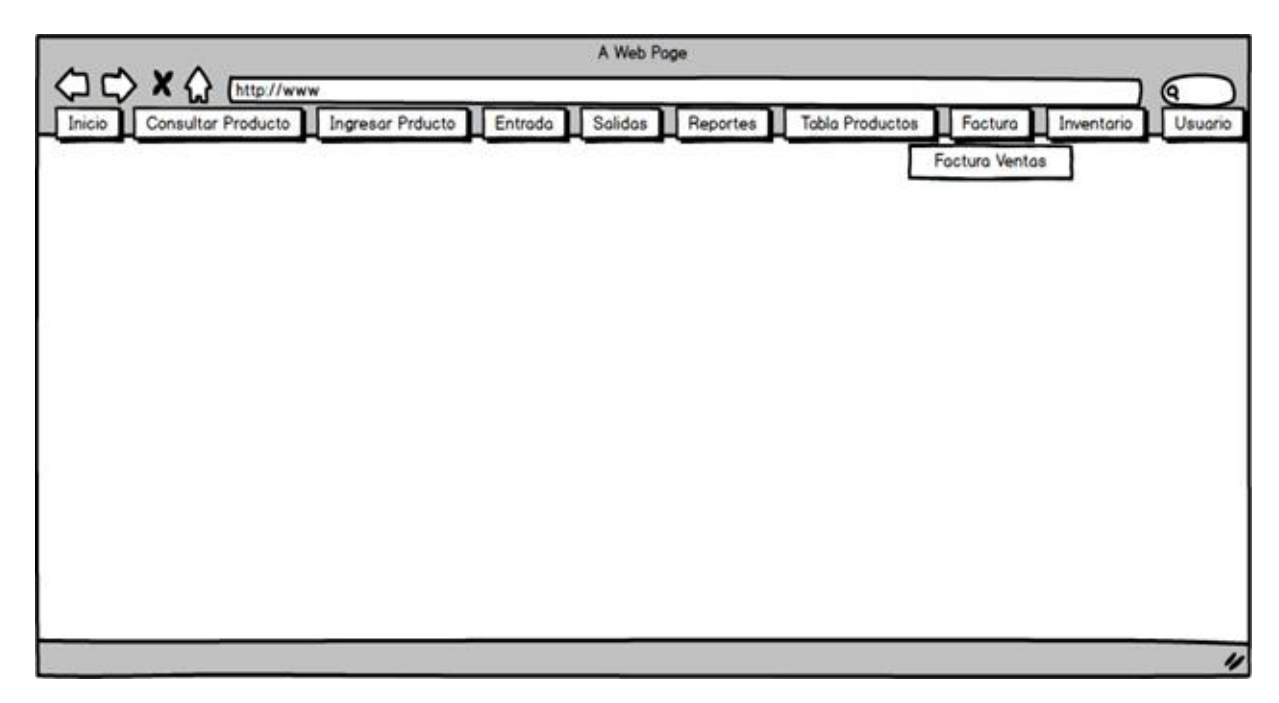

*Fuente: Autores basados en datos investigaciones realizadas.*

Cuadro 16. Pantalla Generar Factura al Cliente.

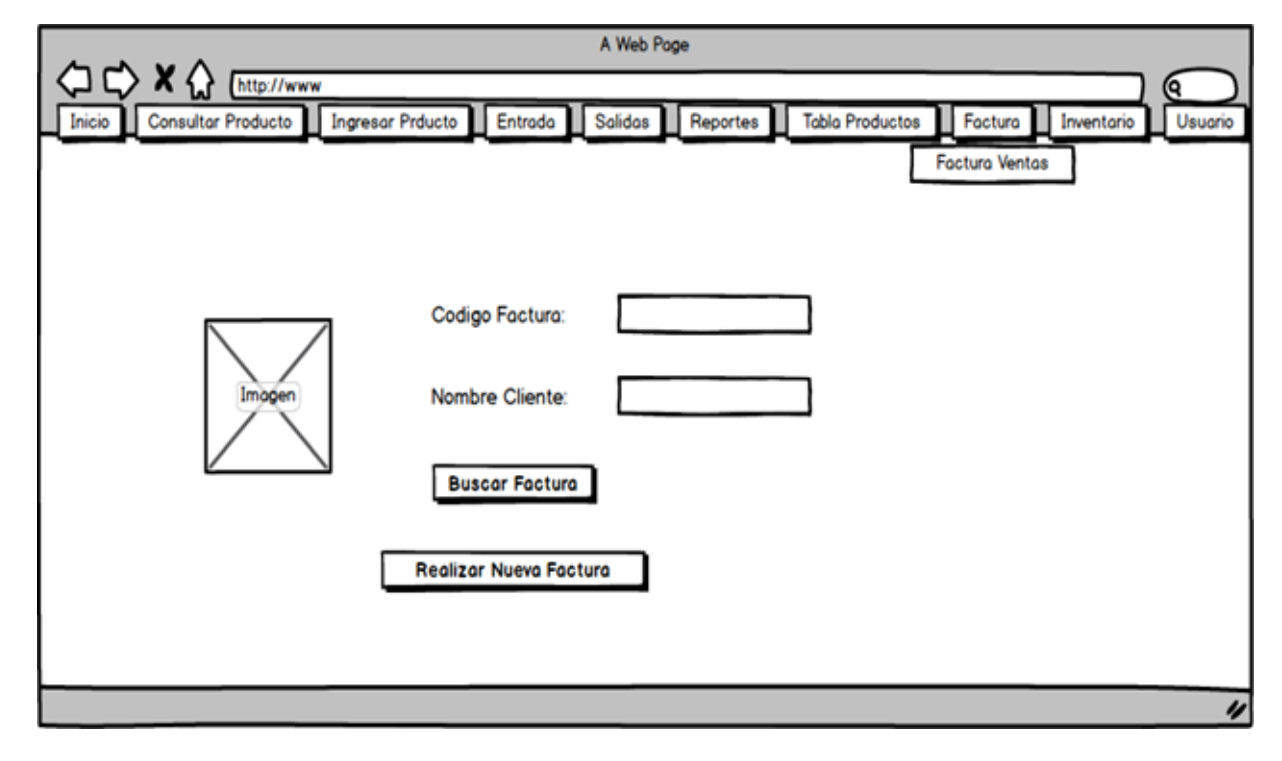

*Fuente: Autores basados en datos investigaciones realizadas.*

Cuadro 17. Pantalla Sección Inventario.

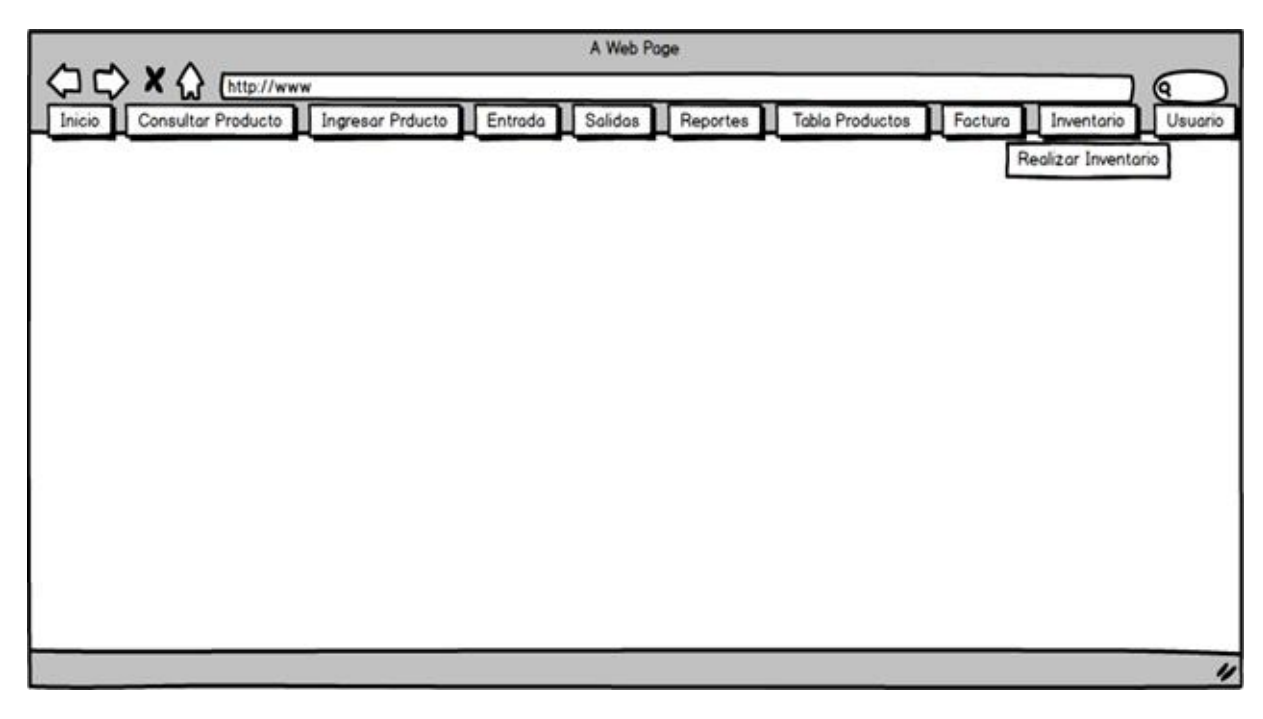

*Fuente: Autores basados en datos investigaciones realizadas.*

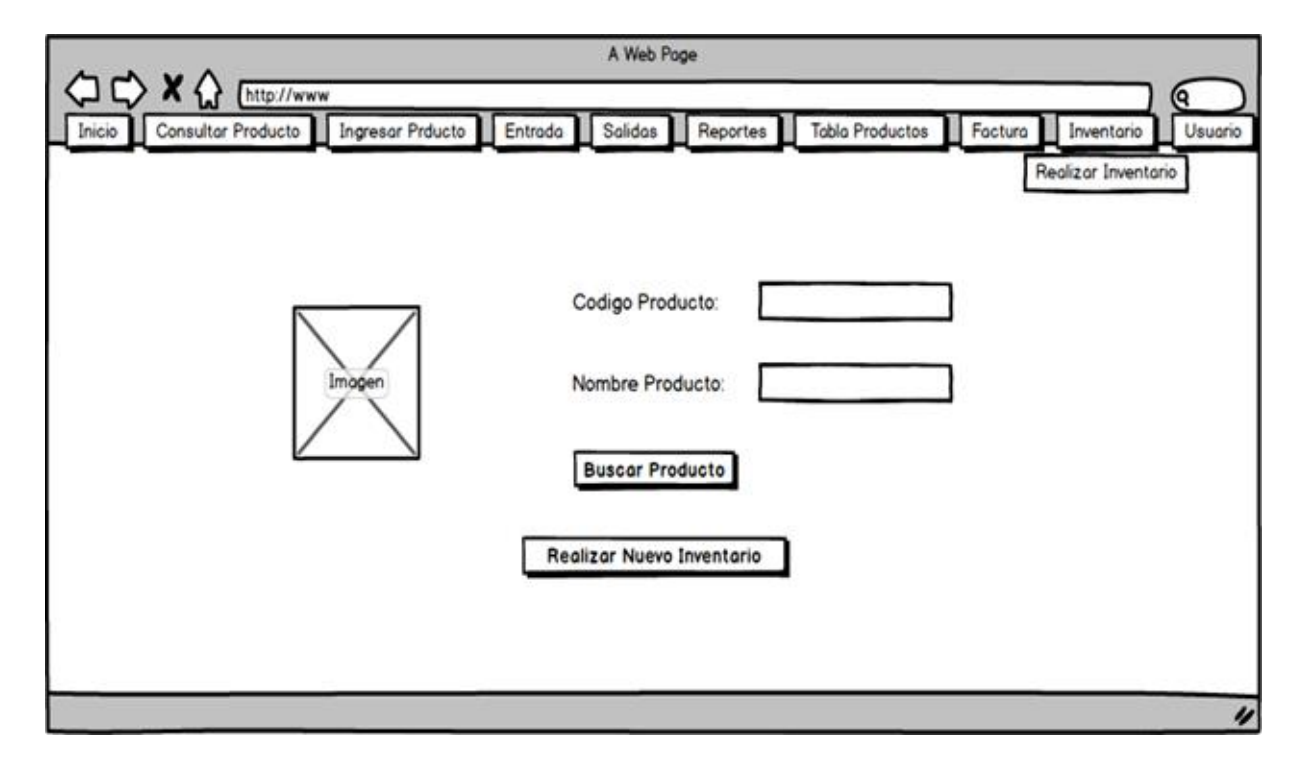

Cuadro 18. Pantalla de Inventario de los productos en almacén

*Fuente: Autores basados en datos investigaciones realizadas.*

#### **6. Fase De Implementación**

El proceso de desarrollo del sistema se encuentra dividido en cuatro etapas: codificación, pruebas, instalación, y soporte.

## **6.1 Etapas De La Fase de Implementación**

## **6.1.1. Codificación.**

Para llevar a cabo la construcción del sistema diseñado se utilizaron los siguientes lenguajes de programación y herramientas según se relaciona a continuación:

*Mysql*: es un intérprete de SQL, que permite manipulación y administración de base de datos, en conclusión, es un servidor de base de datos, que nos proporciona la opción de crear bases de datos, donde podemos realizar operaciones CRUD, es decir consultar, renombrar, actualizar, eliminar, datos almacenados.

*Php*: es un lenguaje de programación (script) que se ejecuta del lado del servidor web, el cual permite codificar sitios web dinámicos, aplicaciones web, aplicaciones móviles etc.

*Ajax*: se delimita como una técnica para el desarrollo de páginas (sitios) web que efectúan aplicaciones interactivas, es decir que conseguimos purificar un poco nuestro esclarecimiento enseñando que AJAX es una técnica que admite mediante programas escritos en JavaScript, que un servidor y un navegador intercambien información, posiblemente en XML de forma asíncrona.

*Servidor web apache*: El servidor Apache HTTP, también llamado Apache, es un servidor web HTTP de código abierto para la creación de páginas y servicios web. Es un servidor multiplataforma, gratuito, muy robusto y que destaca por su seguridad y rendimiento.

*Html5*: es un lenguaje de hipertexto y es la última versión de html el cual presenta novedades muy importantes.

*JavaScript*: es un lenguaje de programación que permite realizar acciones para mejorar la iteración una página web permite realizar. Javascript nació con la necesidad de permitir a los autores de sitio web crear páginas que permitan intercambiar con los usuarios, ya que se necesitaba crear webs de mayor complejidad. El [HTML s](http://www.maestrosdelweb.com/editorial/htmlhis/)olo permitía crear páginas estáticas donde se podía mostrar textos con estilos, pero se necesitaba interactuar con los usuarios.

*Sitio Web*: Para el diseño y la creación de las distintas páginas web del sitio se utilizó el editor WYSIWYG Web Builder 10, aplicación que permite arrastra y soltar objetos desde el cuadro de herramientas el cual es muy completo ya que además Añade, edita, clona y estructura fácilmente tus páginas web desde un único archivo y por ultimo permite editar código HTML de forma más eficiente que con un editor de texto plano, ya que permite tener acceso a el diseño y una vista del código durante el proceso de escritura del mismo, también fue necesario escribir líneas de código en lenguaje PHP para los componente dinámicos de las páginas, para la programación de las mismas y su respectiva integración para manejar la base de datos. Se anexa manual del usuario el cual permite ser guía al usuario para la buena utilización de la aplicación web (Anexo 1).

## *6.1.1 Desarrollo de la interfaz final de usuario.*

A continuación, se presenta un print screen (impresión de pantalla) de las principales páginas del sitio, resultado de etapa de codificación.

69

Cuadro 19. Pantalla Inicio de Sección.

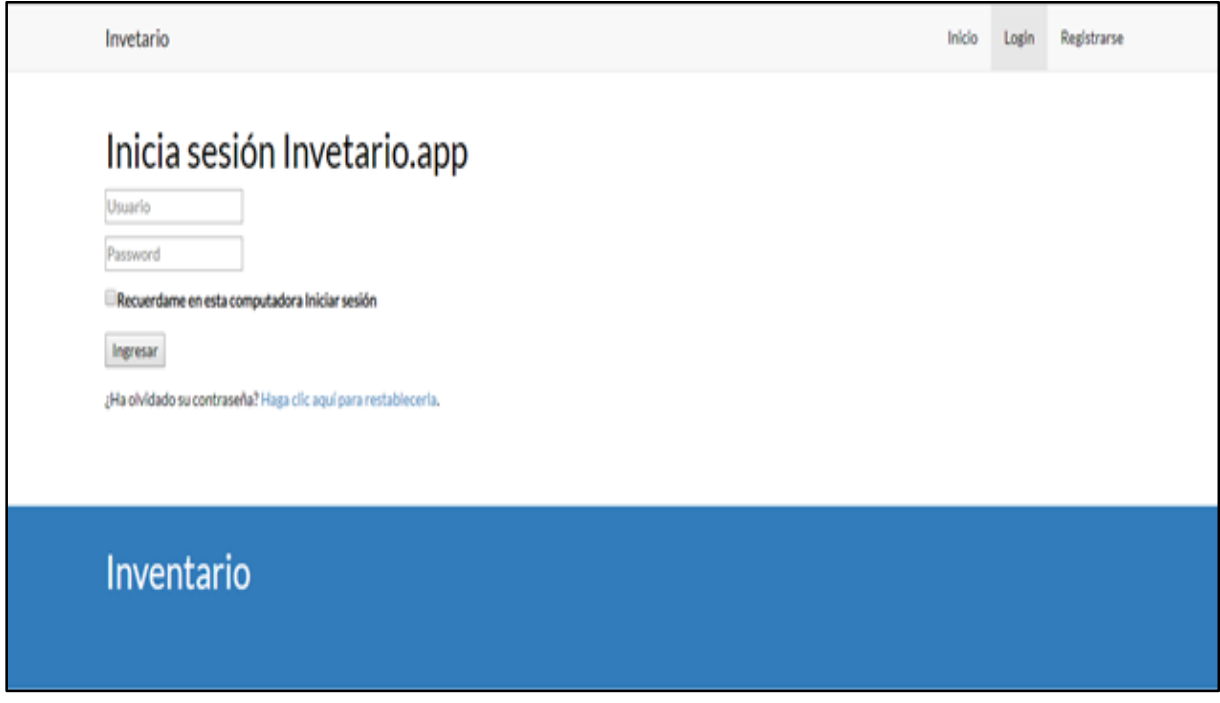

*Fuente: Autores basados en datos investigaciones realizadas.*

Cuadro 20. Pantalla Validación de Inicio de sesión usuarios que ingresan erróneamente.

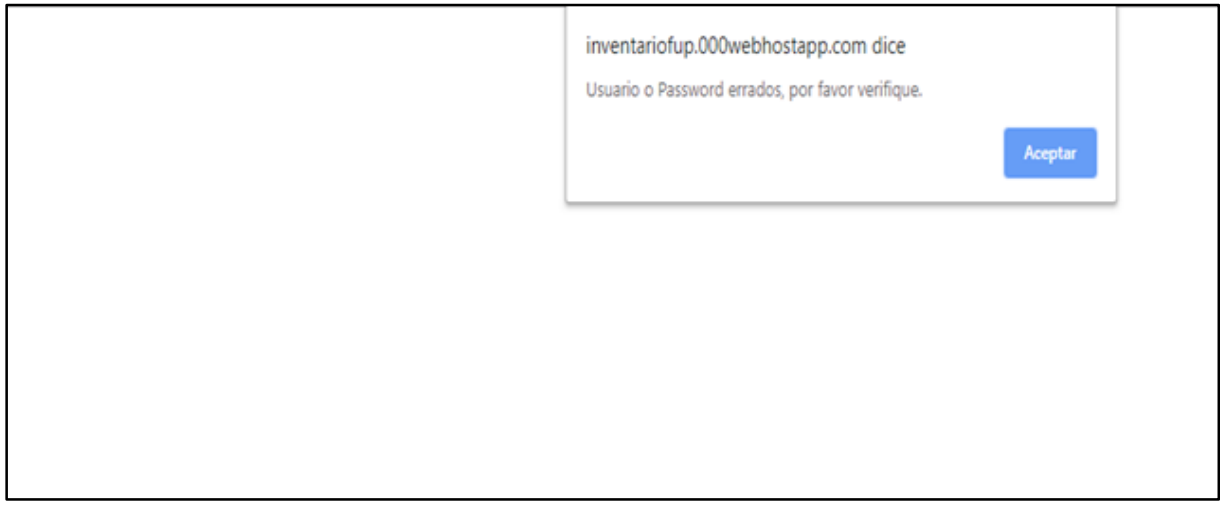

*Fuente: Autores basados en datos investigaciones realizadas*

Cuadro 21. Pantalla Ingreso correcto por parte del usuario a la aplicación.

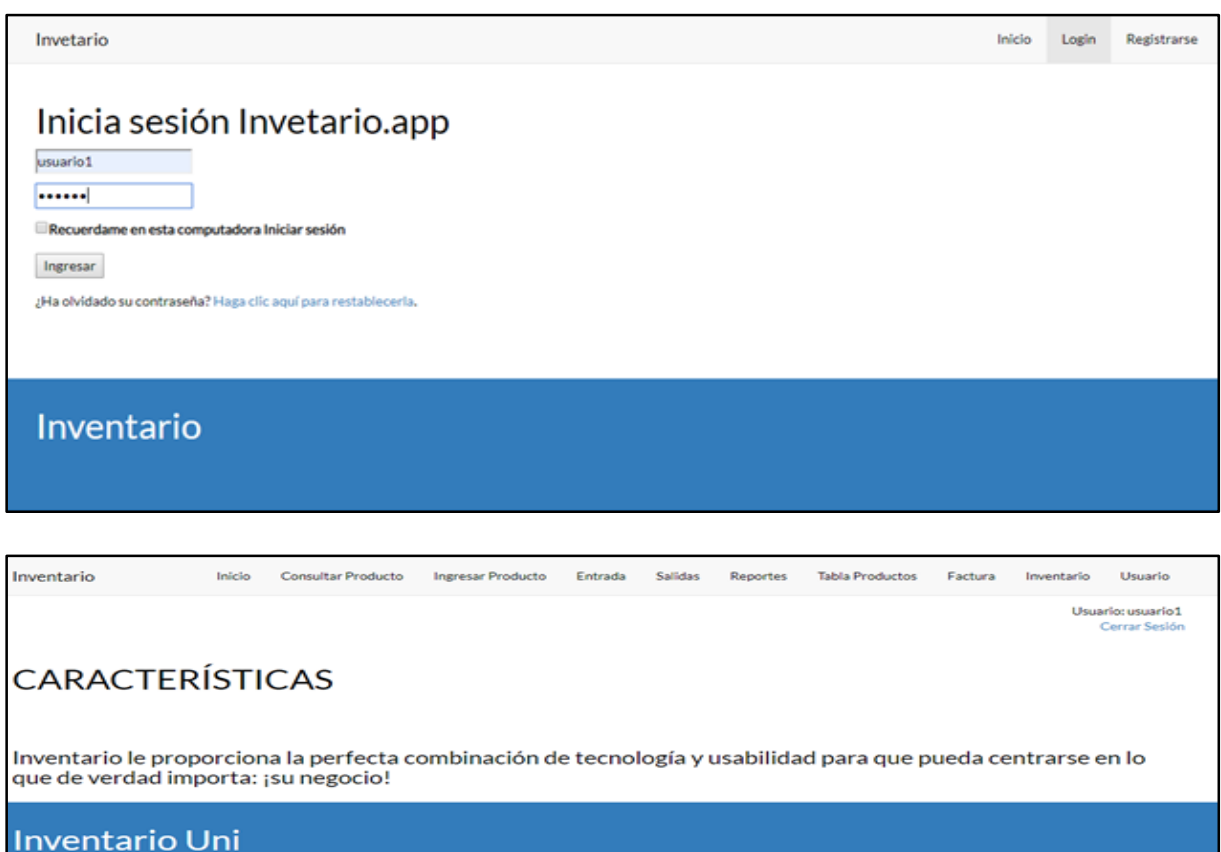

*Fuente: Autores basados en datos investigaciones realizadas.*

Cuadro 22. Pantalla Consultar Producto.

**han Cause** 

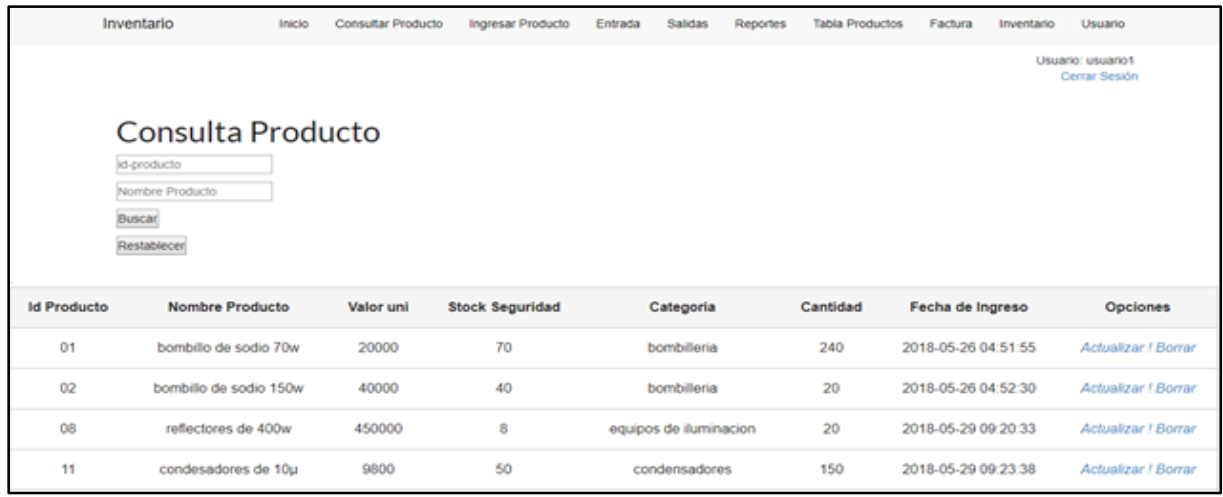

## **6.1.2 Pruebas.**

La aplicación web en la fase de pruebas funciono perfectamente, ya que a medida que se desarrollaba la misma se comprueba si el funcionamiento fue el adecuado para su utilización. Para ello se contó con la ayuda de un usuario del almacén y una autoridad del Cabildo Indígena de Corinto Cauca los cuales dieron el visto bueno para tal fin.

| Inventario              |                                                                   | Inicio | Consultar Producto | Ingresar Producto | Entrada | Salidas              | Reportes | <b>Tabla Productos</b> | Factura             | Inventario | Usuario                            |  |
|-------------------------|-------------------------------------------------------------------|--------|--------------------|-------------------|---------|----------------------|----------|------------------------|---------------------|------------|------------------------------------|--|
|                         | Factura<br>id-Factura<br>Nombre Producto<br>Buscar<br>Restablecer |        |                    |                   |         |                      |          |                        |                     |            | Usuario: usuario1<br>Cerrar Sesión |  |
| <b>Id Factura</b>       | Documento                                                         |        | Nombre(s) Cliente  |                   |         | Apellidos(s) Cliente |          |                        | Fecha Factura       |            | <b>Opciones</b>                    |  |
| 1                       | 34215558                                                          |        | Lola               |                   |         | Landa                |          |                        | 2018-10-17 02:29:27 |            | Ver / Borrar                       |  |
| $\overline{\mathbf{2}}$ | 2155845                                                           |        | Carlos             |                   |         | Mosquera             |          |                        | 2018-10-17 02:54:39 |            | Ver / Borrar                       |  |
| 3                       | 10496957                                                          |        | cesar              |                   |         | giron                |          |                        | 2018-10-17 02:55:55 |            | Ver / Borrar                       |  |
| 4                       | 10597884                                                          |        | Pedro Patricio     |                   |         | Perez Castro         |          |                        | 2018-10-18 01:35:26 |            | Ver / Borrar                       |  |

Cuadro 23. Pantalla Búsqueda de facturas y entrega de esta por si el cliente la requiere.

*Fuente: Autores basados en datos investigaciones realizadas.*

*Pruebas de Unidad*: Las pruebas de unidad sirven para comprobar el correcto funcionamiento de un componente específico del sistema, se busca llevarlo a su límite para observar su desempeño.

*Pruebas de Integración:* Las pruebas de integración buscan errores al momento de integrar los distintos módulos del sistema, es decir básicamente verifican que cada uno de los vínculos del
sistema conduzca al módulo para el cual fueron creados y de esta manera garantizar el correcto funcionamiento de la interfaz del usuario.

#### **5.1.3 Instalación.**

Para llevar a cabo la instalación del sistema es necesario tener en cuenta los mínimos requerimientos de hardware y software que se deben tener para garantizar el correcto funcionamiento del sistema.

*Requerimientos de Hardware:* Para la aplicación web se puede ingresar desde cualquier dispositivo que tenga acceso a internet.

*Requerimientos de software*: Para el acceso de los usuarios clientes a la aplicación se necesita una computadora con conexión a internet tener instalado cualquier navegador web ya sea IE 11, 12, MICROSOFT EDGE, MOZILLA FIREFOX, GOOGLE CHROME, entre otros, para garantizar el correcto funcionamiento y visualización de los datos.

#### **5.1.4 Soporte.**

Para el soporte es necesario tener en cuenta los siguientes aspectos:

 *Soporte a los usuarios*: es la capacitación que se le ofrece a los nuevos usuarios con el fin que puedan hacer uso adecuado y eficiente del sistema, para este fin se programaron 6 sesiones de instrucción con una intensidad de dos horas cada una. Esto para los usuarios tipo usuario y 4 sesiones de dos horas cada una para capacitar una persona que pueda desempeñar las funciones de administrador del sistema.

*Soporte del software*: para el soporte del software se planearon revisiones periódicas cada 3 meses con el fin de verificar el correcto funcionamiento del sistema. Adicional a lo anterior se anexa un manual del usuario que sirva como guía para uso del sistema (Anexo 1).

## **7. Conclusiones**

Para el beneficio de los usuarios y clientes del almacén, se aplican todas las solicitudes y/o requisitos que establece la metodología impuesta por la Fundación Universitaria de Popayán, y la excelente presentación que tendrá el sistema ya que este será de gran importancia para el establecimiento debido a que agilizara los procesos que allí se llevan a cabo y no habrá perdida de datos ni errores en las actividades.

Se diseñó una base de datos estructurada y administrada en MySql, que permite el almacenamiento de forma más simple, rápida y seguro, logrando así reducir los tiempos de respuesta a la hora de buscar información en tiempo real o en el momento de toma de decisiones con datos más precisos.

Se realizó un esquema de pruebas de funcionamiento y validación de secciones tanto de accesos, roles y permisos que permitan la integridad de la información.

# **8. Recomendaciones**

Se recomienda el registro de nombre de dominio y el servicio de hosting, una vez termine el de prueba, para lograr y garantizar el servicio y el buen funcionamiento de la aplicación.

Se recomienda tener presente el mantenimiento de la aplicación para garantizar el servicio.

Se recomienda estrategias de seguridad y protecciones de datos, además del buen manejo del admirador interino con los roles y permisos que asigne.

#### **9. Referencias Bibliográficas**

Carrera de ingeniería en sistemas computacionales diseño, desarrollo e implementación de un sistema de control interno de inventarios y facturación para la empresa macroriego módulos de inventarios, facturación y bancos. Dirección URL: http://repositorio.utn.edu.ec/bitstream/123456789/1854/1/Tesis%20formato%20Pdf.pdf

Colombia Digital. (2016). Lenguajes. [En línea]. Dirección URL: http://www.colombiadigital.net/actualidad/articulos-informativos/item/7669-lenguajes-de-

programacion-que-son-y-para-que-sirven.html.

Conceptos servidor local apache. (2016). Marco legal [en línea]. Dirección URL: http://www.ibrugor.com/blog/apache-http-server-que-es-como-funciona-y-para-que-sirve/.

[Departamento Informática y Sistemas. Universidad de Murcia.](http://www.um./docencia/barzana) Dirección URL: <https://www.um.es/docencia/barzana/DIVULGACION/INFORMATICA/>

Korth, H. F., & Silverschatz, A. (1993). Fundamentos de Bases de Datos. Madrid: Mac Graw Hill. Dirección URL: http://www.maestrosdelweb.com/que-son-las-bases-de-datos/

Mateu, Carlos. (2004). Desarrollo de Aplicaciones Web. Eureca Media, SL, p, 20

- Méndez Hernández, Anabell E. (2015). Diseño e implementación de un sistema de facturación y control de inventario para comercializadoras de prendas de vestir y accesorios. Dirección URL: [http://repositorio.upse.edu.ec/handle/46000/2380.](http://repositorio.upse.edu.ec/handle/46000/2380)
- Barzanallana, Rafael. (2012). Informática, Ciencia, Escepticismo. Universidad de Murcia. Artículos, Informática, Servicios en Internet. Historia del Desarrollo de Aplicaciones Web. Dirección URL: [https://www.um.es/docencia/barzana/DIVULGACION/INFORMATICA/Historia-desarrollo](https://www.um.es/docencia/barzana/DIVULGACION/INFORMATICA/Historia-desarrollo-%20%20%20%20%20%20%20%20%20%20%20%20%20%20%20%20%20%20%20%20%20%20aplicaciones-web.html)  [aplicaciones-web.html.](https://www.um.es/docencia/barzana/DIVULGACION/INFORMATICA/Historia-desarrollo-%20%20%20%20%20%20%20%20%20%20%20%20%20%20%20%20%20%20%20%20%20%20aplicaciones-web.html)
- Ministerio de Tecnologías. (2016). [en línea]. Dirección URL: <http//www.mintic.gov.co/ portal/604/articles-9528\_documento.pdf>>.
- Ministerio de tecnologías de la información y telecomunicaciones. (2015). Marco legal [en línea]. Dirección URL: [<http://www.mintic.gov.co/portal/604/articles-9528\\_documento.pdf](http://www.mintic.gov.co/portal/604/articles-9528_documento.pdf) >

Montenegro Chamorro, Alexandra M. (S. f.). Diseño, desarrollo e implementación de un sistema de control interno de inventarios y facturación para la empresa Macroriego. Universidad Técnica del Norte. Dirección URL:  *[http://repositorio.utn.edu.ec/bitstream/123456789/1854/3/Art%C3%ADculo%20Cient%C3%ADfico%20Espanol.pdf.](http://repositorio.utn.edu.ec/bitstream/123456789/1854/3/Art%C3%ADculo%20Cient%C3%ADfico%20Espanol.pdf)*

Pérez Valdés, Dimían. (2007) ¿Qué son las Bases de Datos? Dirección URL: [http://www.maestrosdelweb.com/que-son-las-bases-de-datos/.](http://www.maestrosdelweb.com/que-son-las-bases-de-datos/)

Velásquez Valle, Leydi Roxana; Zeledón Bustillo, Carlos Alberto. (2014). Sistema de inventario y facturación de la tienda de accesorios de computadoras y celulares "Decosys". Universidad Nacional Autónoma de Nicaragua, Managua UNAN-Managua. Facultad

Regional Multidisciplinaria Estelí FAREM-Estelí. Dirección URL:

[https://core.ac.uk/download/pdf/53104222.pdf.](https://core.ac.uk/download/pdf/53104222.pdf)

**Anexos**

#### **Manual Del Usuario**

#### Manual de Usuario

Aplicación web "Rednotas" para el registro de productos, facturas, inventarios y reportes de los productos del almacén del Cabildo Indígena de corinto cauca.

Ingreso a la aplicación web Inventario Uni. Para ingresar a la aplicación web se debe ingresar a la siguiente dirección [https://inventariofup.000webhostapp.com/login.html.](https://inventariofup.000webhostapp.com/login.html) El usuario debe ingresar sus credenciales de acceso previamente validadas por el administrador, el sistema validará los datos y procederá a cargar la página de bienvenida o principal.

El sistema valida su credenciales y de acuerdo a su rol cargara el respectivo menú en su página principal.

## **Inicio Sesión Inventario.**

El sistema valida su credenciales y de acuerdo a su rol cargara el respectivo menú en su página principal.

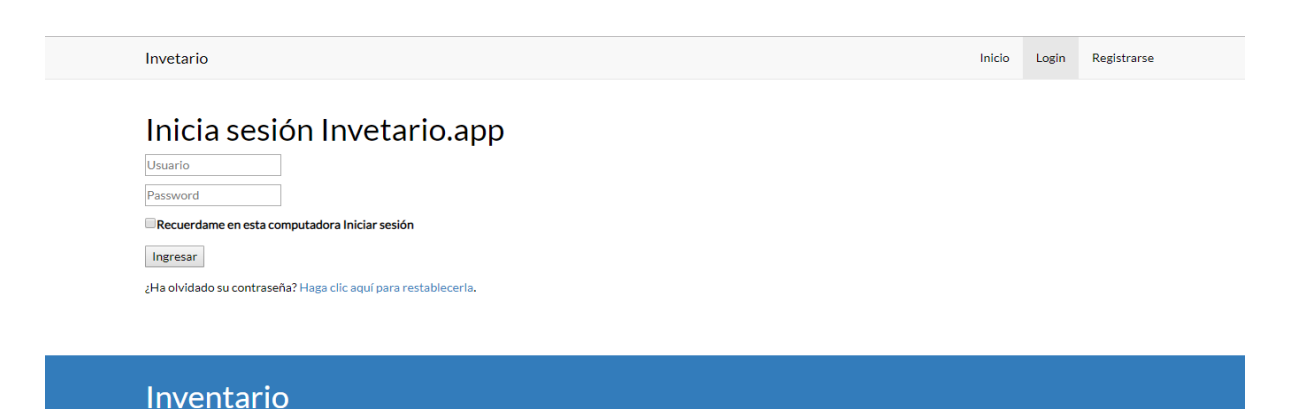

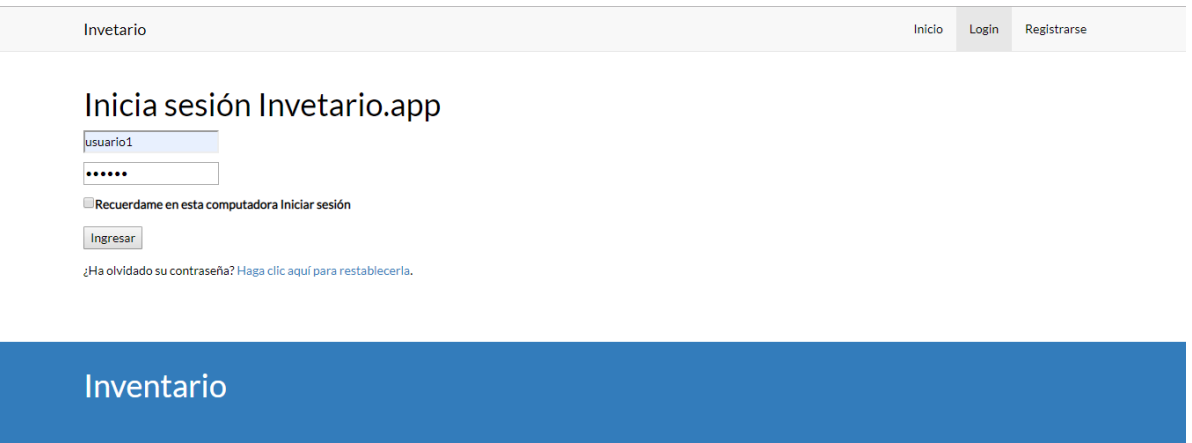

*Fuente: Autores basados en datos investigaciones realizadas.*

# **Ingreso a la aplicación súper usuario.**

Después de haber dado clic en el botón ingresar el sistema nos mostrara el menú principal del

sistema de inventario y facturación.

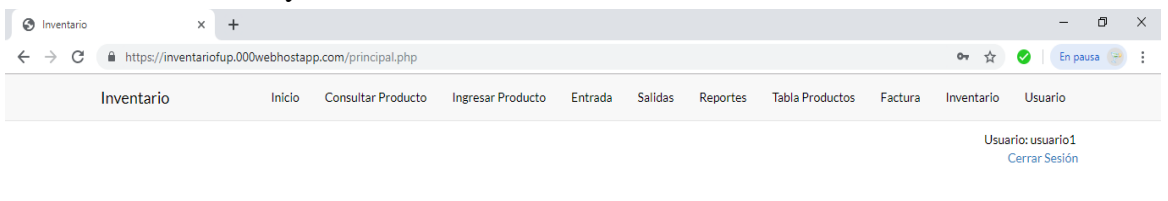

# **CARACTERÍSTICAS**

Inventario le proporciona la perfecta combinación de tecnología y usabilidad para que pueda centrarse en lo que de verdad importa: ¡su negocio!

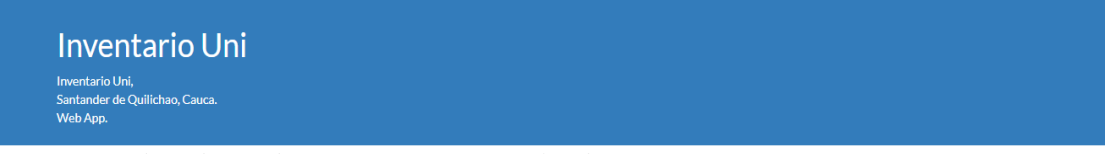

*Fuente: Autores basados en datos investigaciones realizadas.*

# **Consultar Producto.**

En esta sesión procedemos a escoger la opción consultar producto, la cual nos sirve para saber si hay el producto que se vaya a consultar, esto lo realizamos llenando los 2 campos que se muestran en la pantalla, en la primera casilla escribimos el código del producto y en la siguiente casilla ingresamos el nombre del producto.

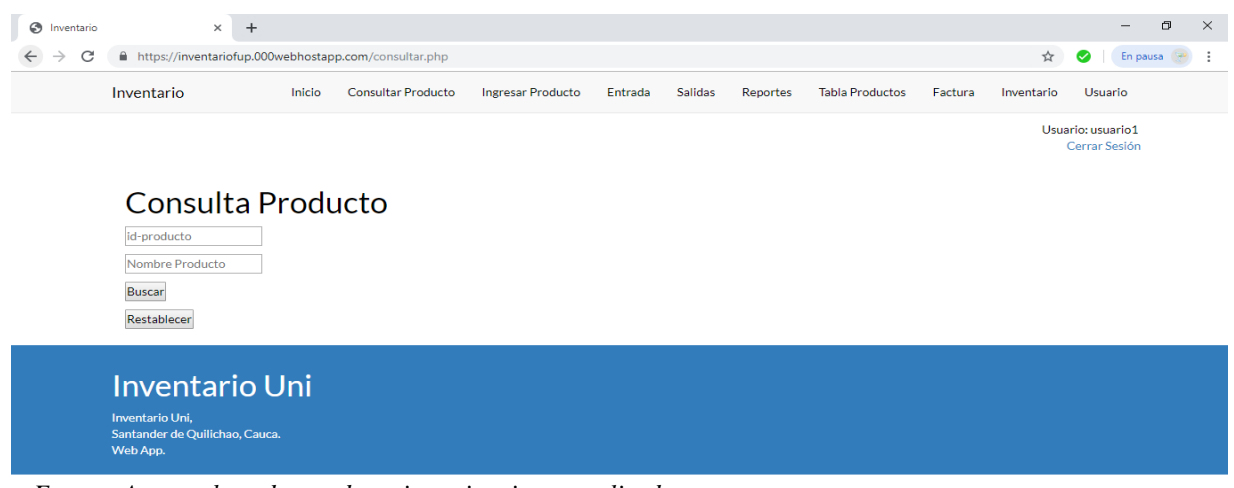

*Fuente: Autores basados en datos investigaciones realizadas.*

Después de haber ingresado los datos en las 2 casillas procedemos a dar clic en Buscar para

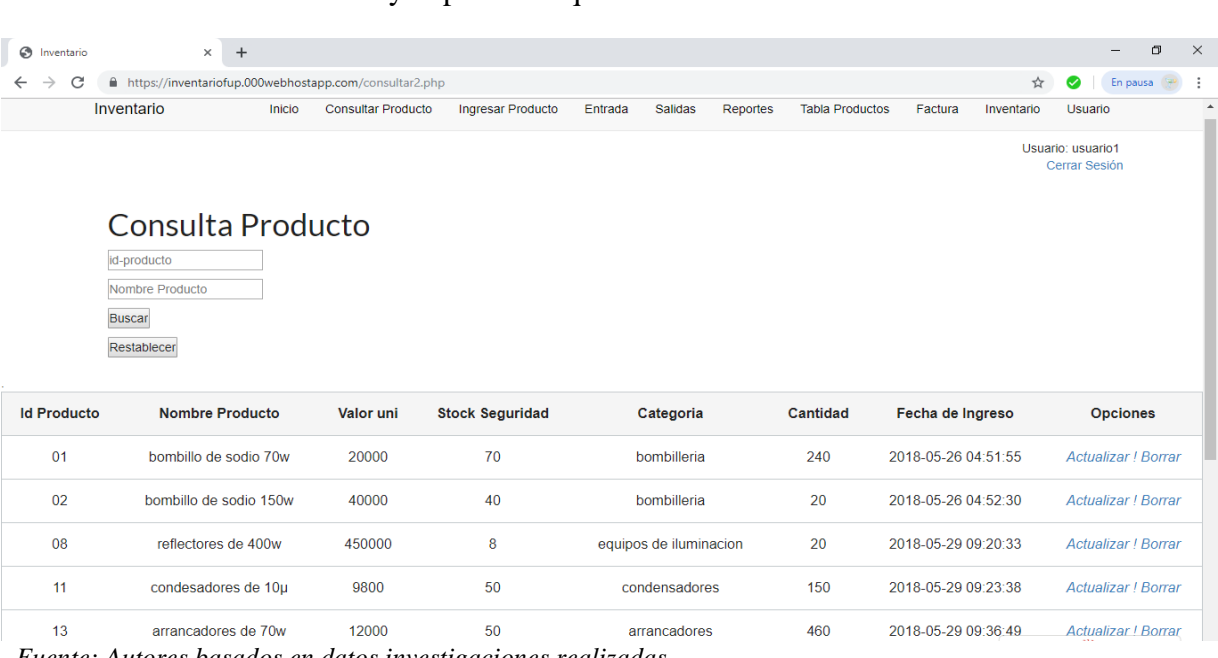

que el sistema nos muestre si hay el producto que necesita el cliente.

*Fuente: Autores basados en datos investigaciones realizadas.*

# **Ingreso del producto.**

En esta siguiente opción vamos a ingresar un nuevo producto al almacén, lo que hay que realizar es primero escoger la opción Ingresar Producto, después nos mostrara unas celdas que debemos llenarlas cada una con los datos correspondientes del producto para que este sea bien ingresado, ya después de haber llenado todos los campos, damos clic en el botón ingresar y de ahí de manera instantánea el producto quedara ingresado en nuestro sistema.

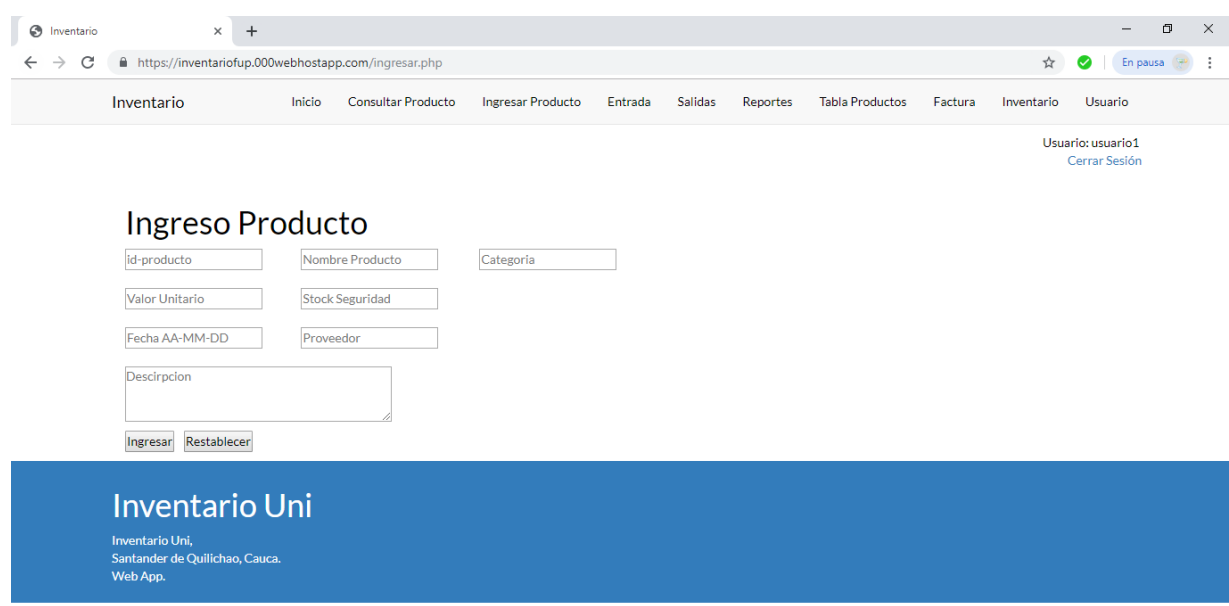

*Fuente: Autores basados en datos investigaciones realizadas.*

#### **Entrada de los productos.**

A continuación, en la siguiente opción vamos a escoger la opción Entrada Producto, esta nos permite la entrada de productos ya existentes en el almacén, en la cual se deben digitalizar 3 campos los cuales son importantes en la entrada del producto ya que esta opción nos permite saber cuántas cantidades son ingresadas y cuál es la fecha de vencimiento del producto.

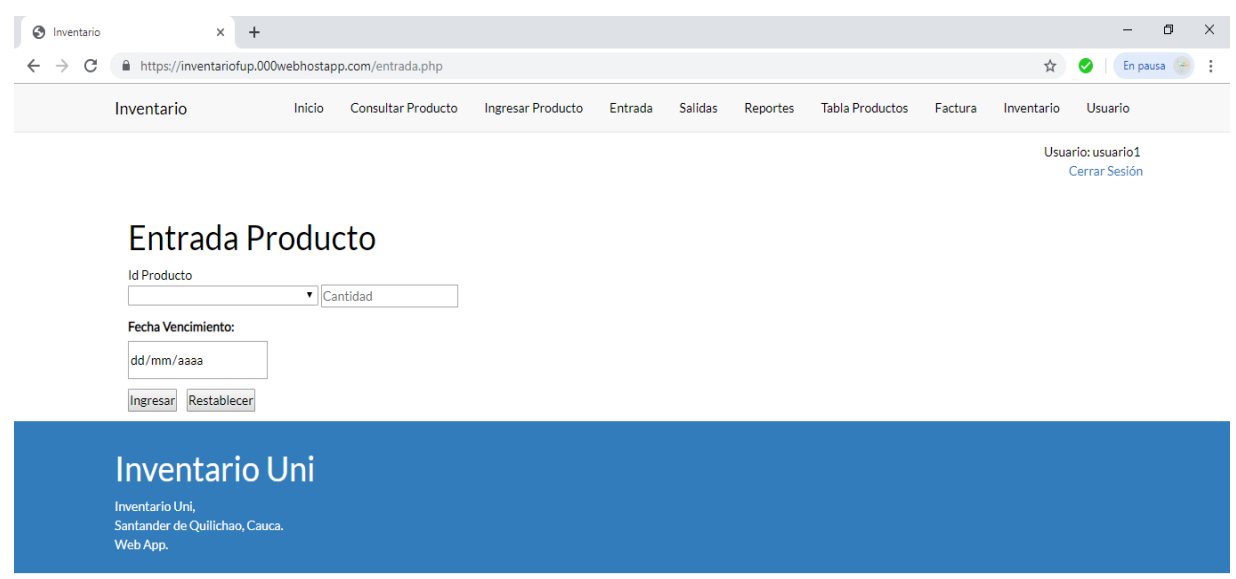

*Fuente: Autores basados en datos investigaciones realizadas.*

#### **Salida de productos.**

En esta siguiente opción, se va a realizar la salida de un producto, esta cumple la función de que cada vez que se venda un producto esta ira descontándola de la cantidad que haya en el sistema, para poder realizar una salida primero hay que llenar la primera casilla con el código del producto, en el segundo campo escribimos el nombre del producto y continuamente damos clic

en buscar.

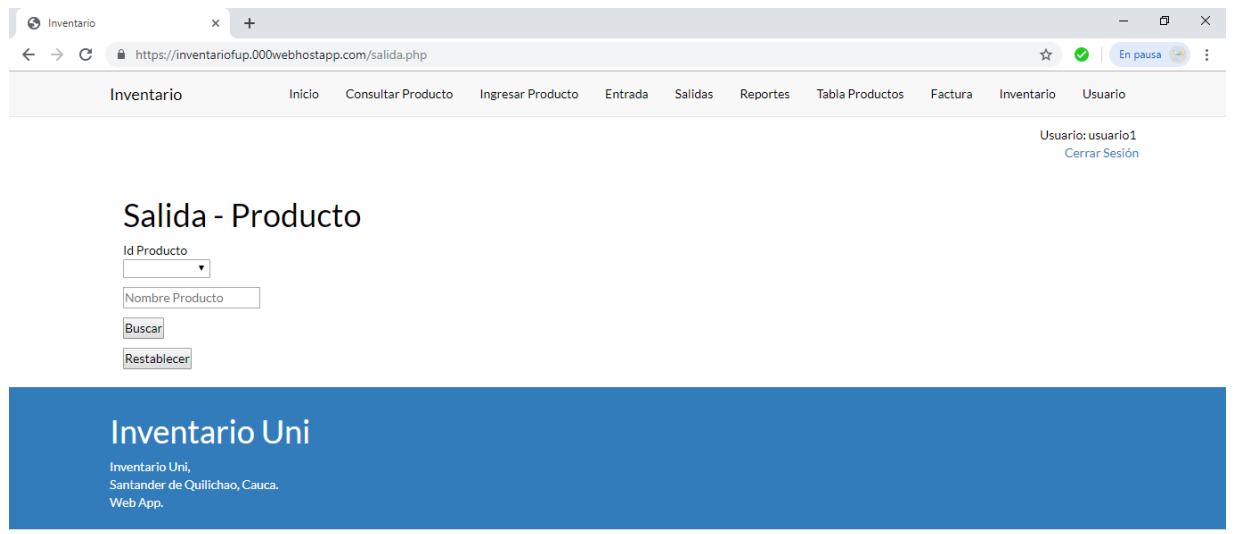

*Fuente: Autores basados en datos investigaciones realizadas.*

Después de haber dado clic en la opción buscar, nos mostrara la siguiente pantalla en la cual nos muestra el producto que va a salir, además nos pide el nombre, apellido e identificación del cliente, continuamente después de haber llenado estos datos debemos llenar un último campo que es la cantidad que va salir para que así el sistema no tenga problemas a la hora de realizar el inventario. Después de haber hecho todo esto damos clic en el botón Enviar para que todo quede

registrado en el sistema.

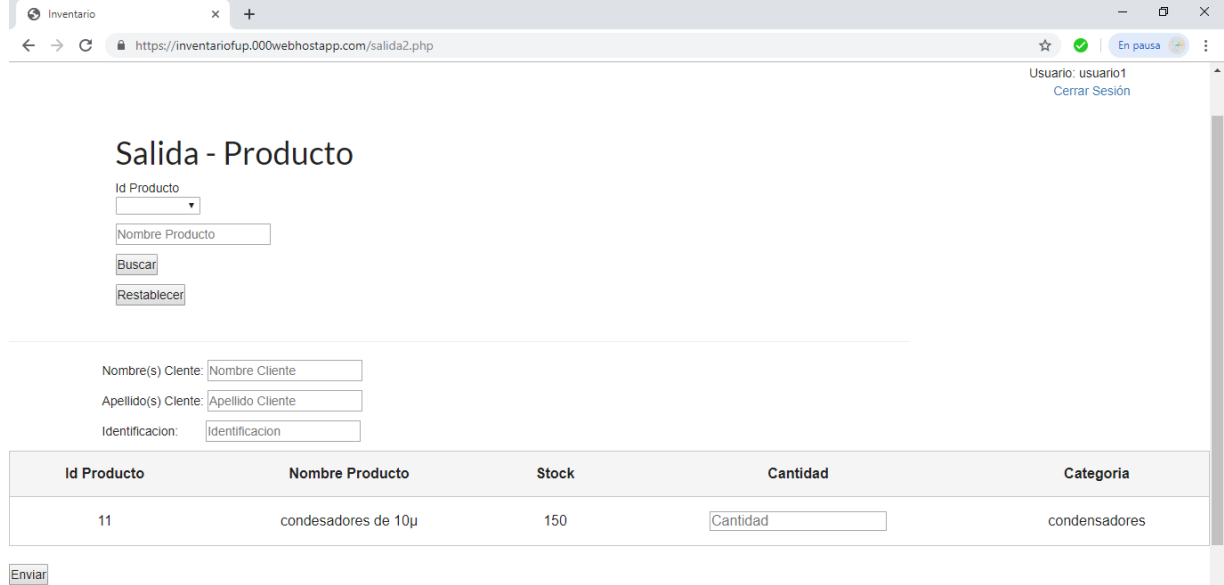

Restablecer

*Fuente: Autores basados en datos investigaciones realizadas.*

#### **Reportes de productos.**

En esta sección se realiza el reporte de los productos que han entrado y salido del almacén de Corinto, para poder realizar el reporte primero hay que ingresar el ID del producto, seguidamente se debe elegir si el reporte que se va a hacer es de una entra o salida de algún producto, después se da clic en la opción enviar esta nos permitirá ver cuál es el producto que se le va a realizar el reporte y si hay que actualizarlo o borrarlo del sistema.

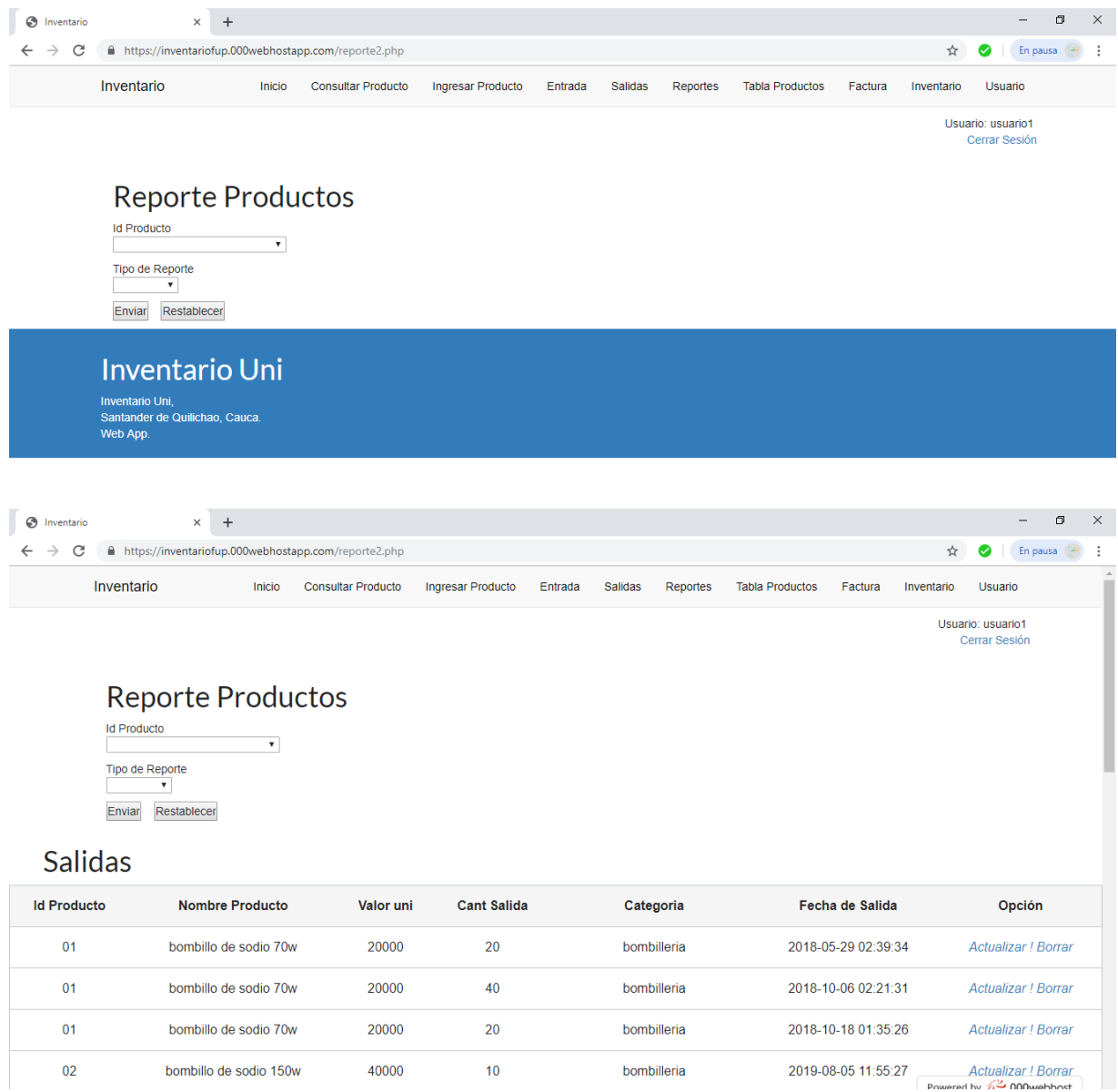

*Fuente: Autores basados en datos investigaciones realizadas.*

#### **Consulta tablas de productos.**

En esta opción Tabla Producto nos permite ver todos los productos que se manejan en el Almacén del Cabildo de Corinto, nos muestra los datos de cada producto, esta tabla nos permite ve: nombre producto, valor unitario, cantidad, categoría a la que pertenece, el proveedor, fecha de ingreso del producto y la opción de borrar o actualizar el producto que se escoja.

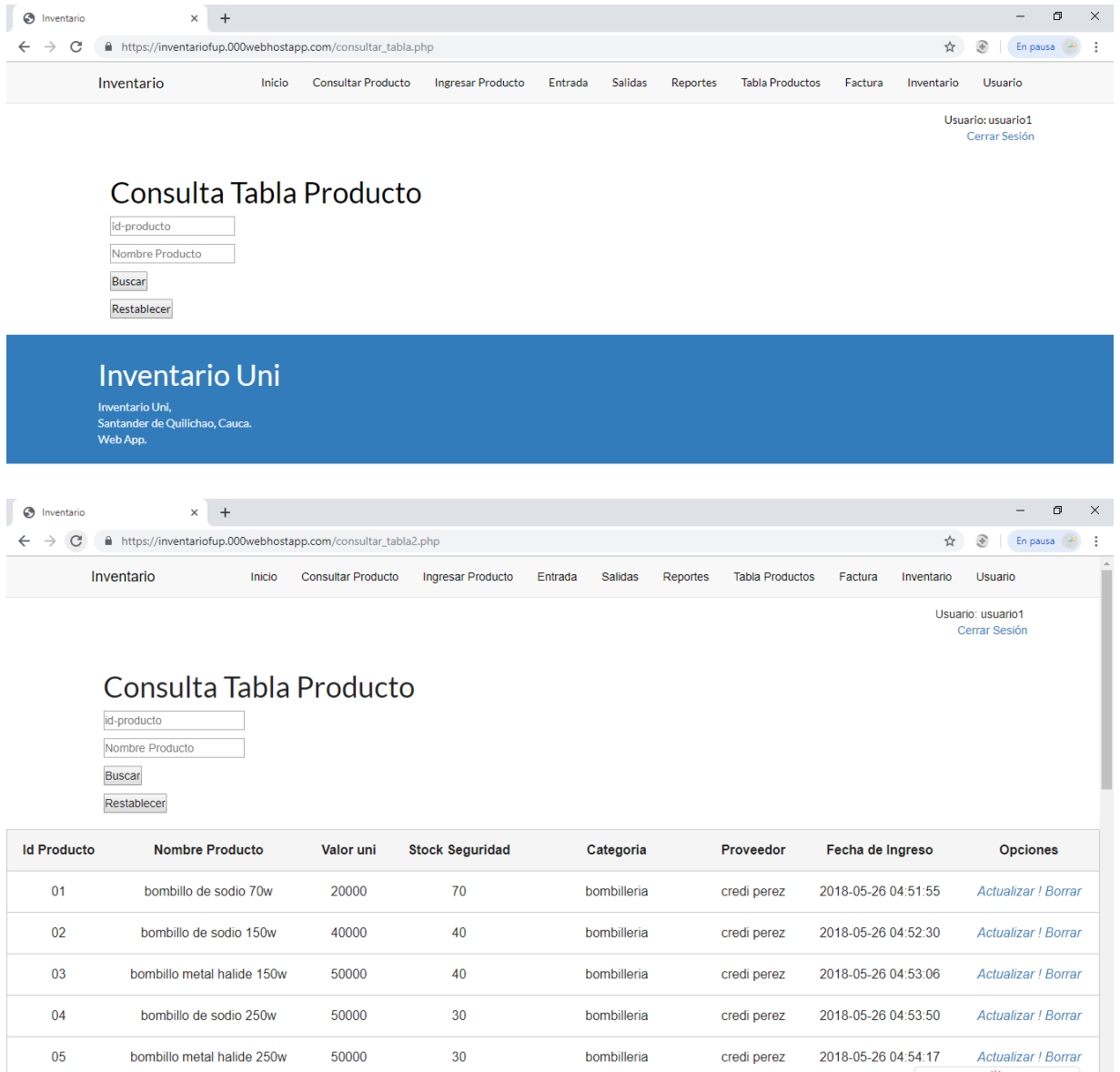

*Fuente: Autores basados en datos investigaciones realizadas*

*.*

## **Factura.**

En la sesión de factura es el paso que se realiza cuando el cliente requiere la factura de la compra que ha realizado, para poder realizar este proceso hay que tomar el ID de la factura y el nombre del cliente, después de haber ingresado estos datos, damos clic en Buscar, directamente el sistema nos arrojara la factura del cliente, luego damos clic en la opción Ver y seguidamente Imprimir para poder entregarle la factura al cliente que la requirió.

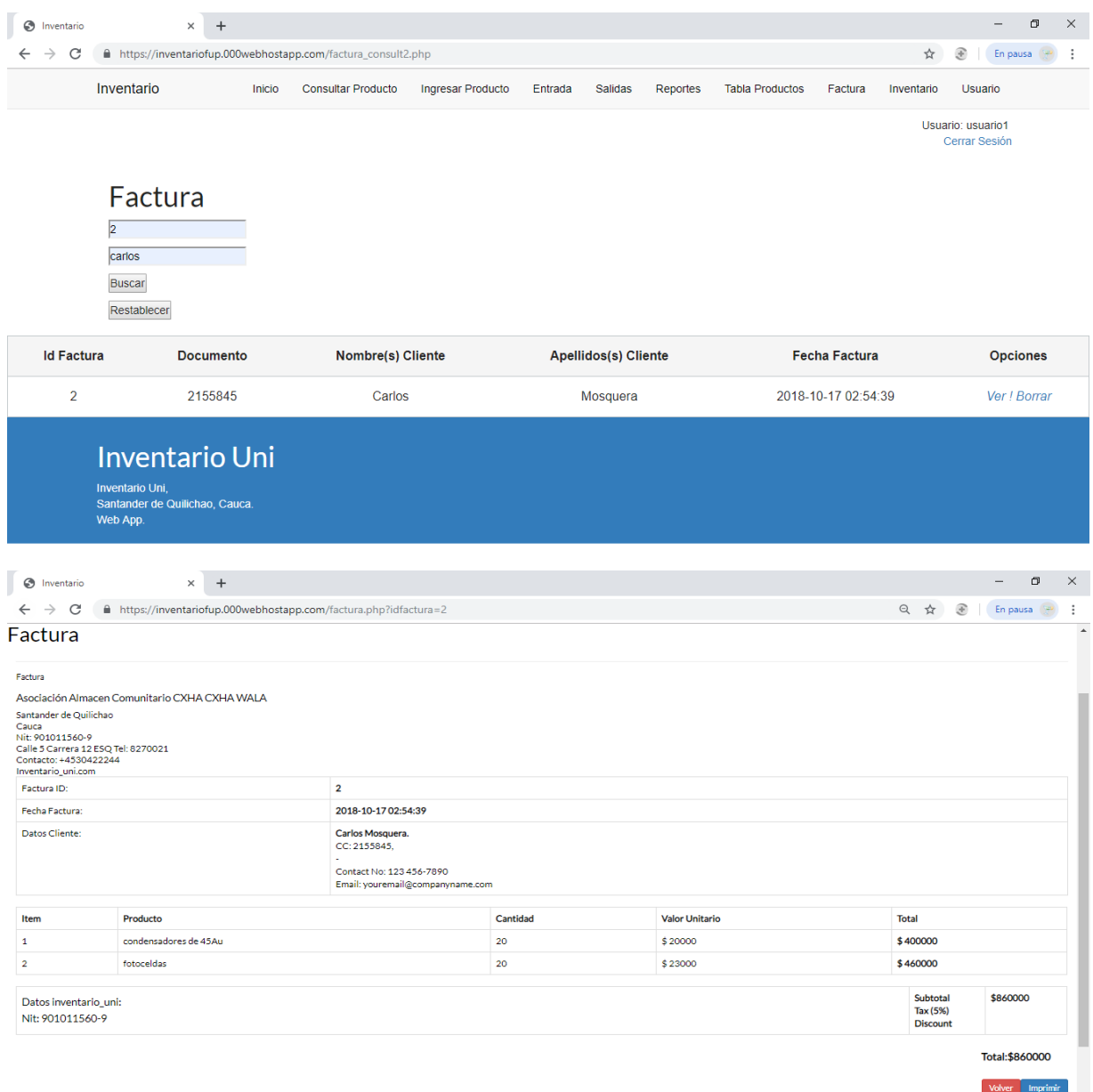

*Fuente: Autores basados en datos investigaciones realizadas.*

## **Inventario.**

En la sección de inventario es en la cual realizamos una contabilidad sobre todos los productos que se vendieron alrededor de 1 mes, para poder realizar el inventario sobre cada producto hay que digitalizar 2 campos, primeramente, hay que saber el ID del producto, después en la otra celda colocar el nombre del producto, esto nos permite que el inventario nos muestre el Id Producto, Nombre producto, Valor Unitario, las Cantidades que hay, la alerta de cuando ya se baja del límite es porque se está agotando el producto, Categoría a la que pertenece el Producto, cada producto tiene su Hora y Fecha de Ingreso, el Proveedor, el Total de lo que se ha vendido y otra vez la alerta esta es para saber si todavía hay cantidades del producto si hay esta tiene el signo de un ✔ y si no muestra una **X** la cual significa que ya está por acabarse el producto.

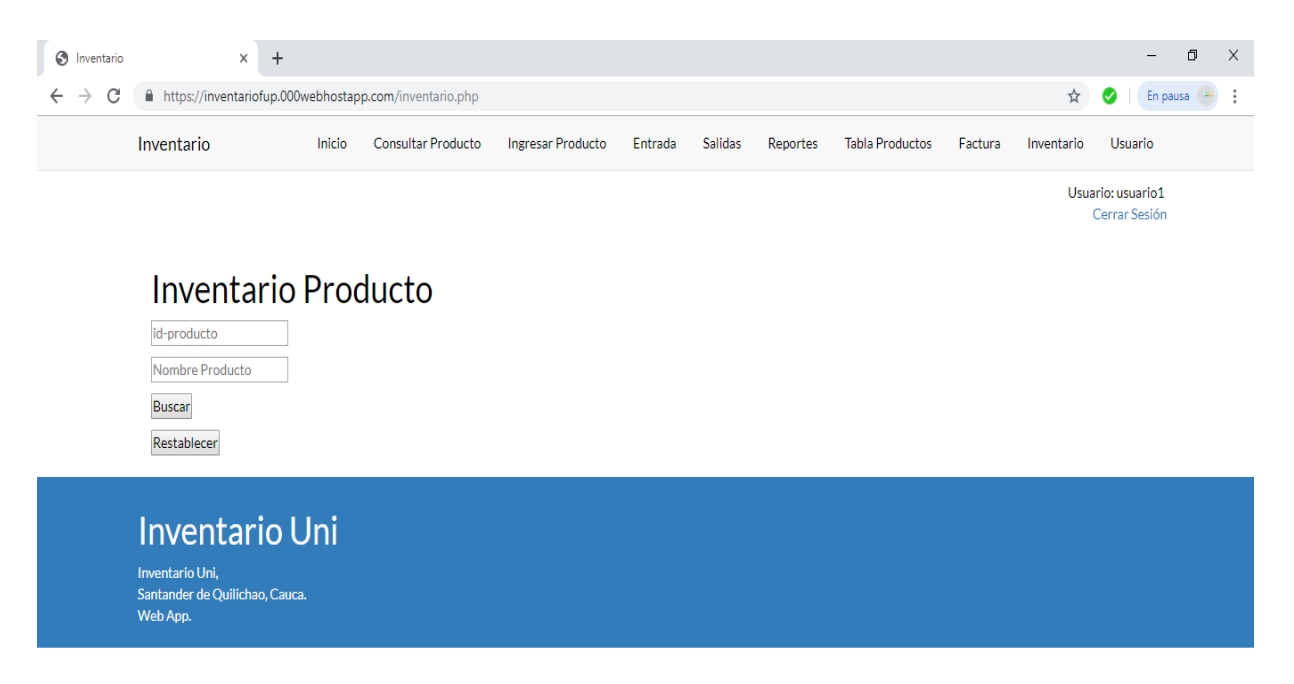

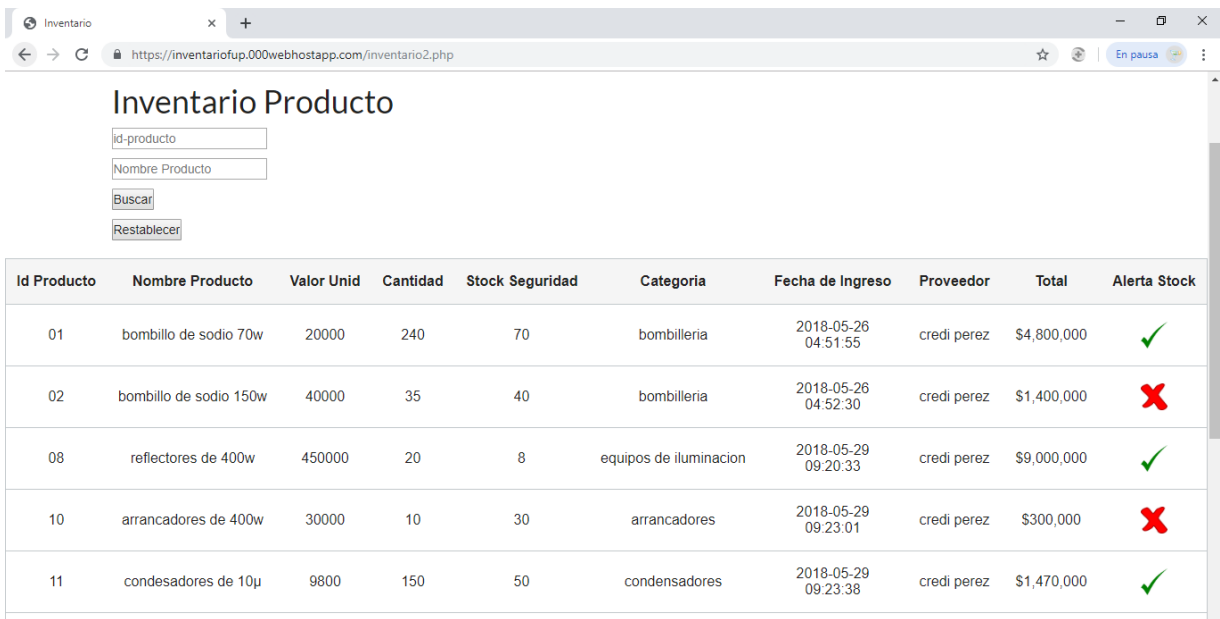

*Fuente: Autores basados en datos investigaciones realizadas.*

# **Cerrar sesión.**

En la opción cerrar sesión para poder salir del programa debemos dar clic en el lado izquierdo superior donde dice Cerrar Sesión y ya de ahí estaremos afuera del sistema de Inventario y Facturación del Cabildo Indígena del Municipio de Corinto.

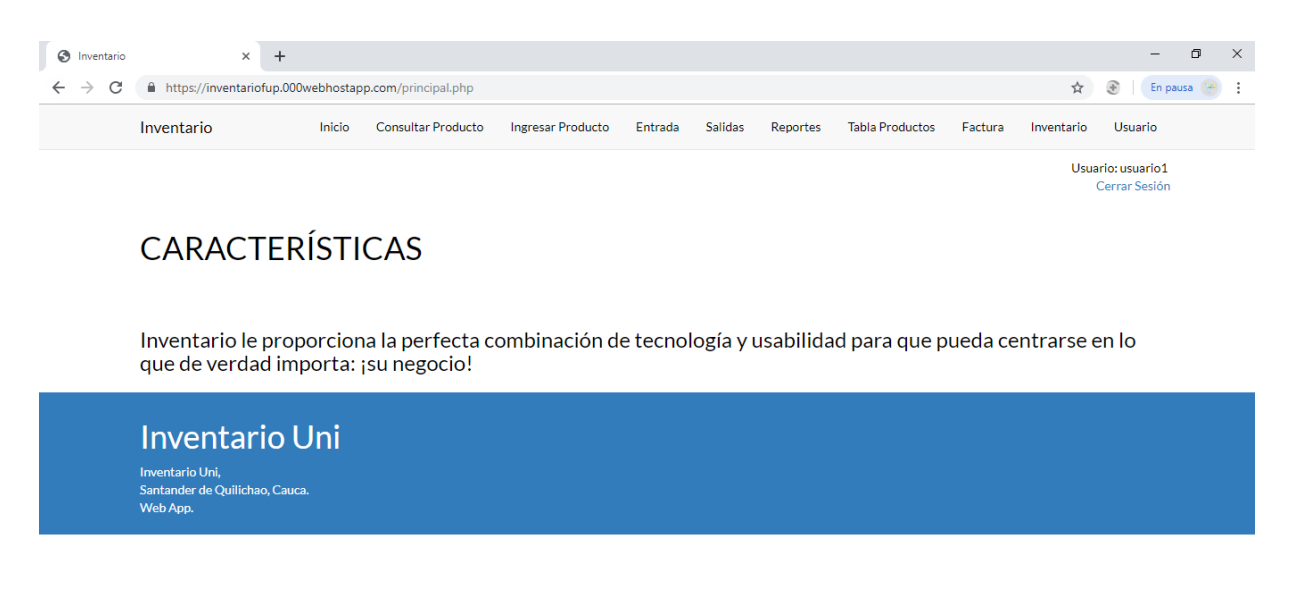

*Fuente: Autores basados en datos investigaciones realizadas.*